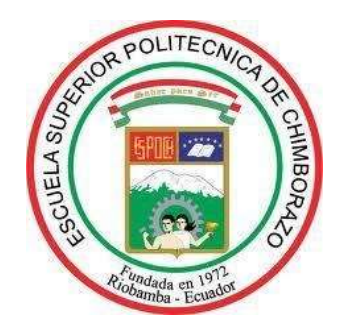

# ESCUELA SUPERIOR POLITÉCNICA DE CHIMBORAZO

# DISEÑO DE UN PROTOTIPO DE ENTORNO DE VIDEO VIGILANCIA INTEGRADO OPEN SOURCE UTILIZANDO CÁMARAS INTEGRADAS EN VEHÍCULOS

# DARÍO JAVIER LLANGA HERRERA

Trabajo de Titulación modalidad Proyectos de Investigación y Desarrollo, presentado ante el Instituto de Posgrado y Educación Continua de la ESPOCH, como requisito parcial para la obtención del grado de:

# MAGÍSTER EN SISTEMAS DE TELECOMUNICACIONES

RIOBAMBA – ECUADOR ENERO 2022

@ 2021, Darío Javier Llanga Herrera

Se autoriza la reproducción total o parcial, con fines académicos, por cualquier medio o procedimiento, incluyendo la cita bibliográfica del documento, siempre y cuando se reconozca el Derecho de Autor.

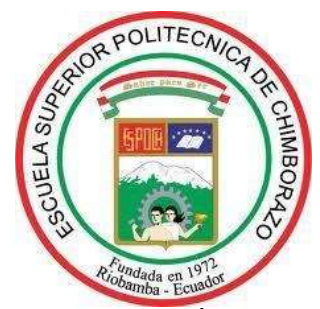

# ESCUELA SUPERIOR POLITÉCNICA DE CHIMBORAZO

# CERTIFICACIÓN:

El Trabajo de Titulación modalidad Proyectos de Investigación y Desarrollo, titulado DISEÑO DE UN PROTOTIPO DE ENTORNO DE VIDEO VIGILANCIA INTEGRADO OPEN SOURCE UTILIZANDO CÁMARAS INTEGRADAS EN VEHÍCULOS, de responsabilidad del señor Dario Javier Llanga Herrera ha sido prolijamente revisado y se autoriza su presentación. Tribunal:

Dr. Juan Mario Vargas Guambo; Mag. PRESIDENTE

Ing. Oswaldo Geovanny Martínez Guashima; M. Sc. **DIRECTOR** 

Ing. Jorge Luis Paucar Samaniego; Mag. MIEMBRO

Ing. Darwin Paúl Carrión Buenaño; Mag. MIEMBRO

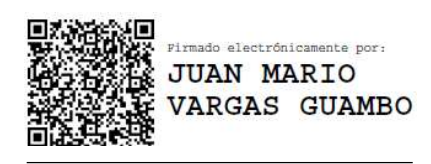

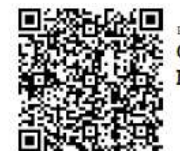

Firmado electrónicamente por: OSWALDO GEOVANNY MARTINEZ GUASHIMA

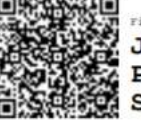

Firmado electrónic te por **JORGE LUIS PAUCAR SAMANIEGO** 

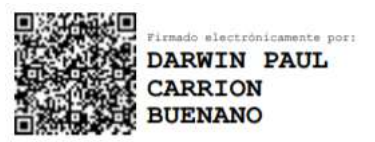

Riobamba, enero 2022

# DERECHOS INTELECTUALES

Yo, Darío Javier Llanga Herrera, declaro que soy responsable de las ideas, doctrinas y resultados expuestos en el Trabajo de Titulación modalidad proyectos de investigación, y que el patrimonio intelectual generado por la misma pertenece exclusivamente a la Escuela Superior Politécnica de Chimborazo.

-------------------------------------------- DARIO JAVIER LLANGA HERRERA 2022.01.25 Firmado digitalmente por DARIO JAVIER LLANGA HERRERA Fecha:

Darío Javier Llanga Herrera N.º de Cédula: 0605185834

# DECLARACIÓN DE AUTENTICIDAD

Yo, Darío Javier Llanga Herrera, declaro que el presente Trabajo de Titulación modalidad Proyectos de Investigación y Desarrollo, es de mi autoría y que los resultados del mismo son auténticos y originales. Los textos constantes en el documento que provienen de otra fuente están debidamente citados y referenciados.

Como autor, asumo la responsabilidad legal y académica de los contenidos de este proyecto de investigación de maestría.

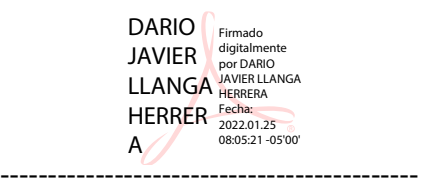

Darío Javier Llanga Herrera N.º de Cédula: 0605185834

# DEDICATORIA

A mis padres por el apoyo brindado durante toda mi vida e incentivar en mí el deseo de superación.

A mi hija Ariana porque es la razón por la que me levanto cada día para esforzarme para sacar adelante a mí familia.

A mi esposa Marina Sula por la paciencia, motivación y ayuda.

Darío Javier Llanga Herrera

# AGRADECIMIENTO

Agradezco a DIOS todo poderoso por todas sus bendiciones porque me ha dado fortaleza en los momentos de dificultad y debilidad.

A MIS PADRES: por ser los principales promotores de mis sueños, por creer en mí, por los concejos brindados y los valores inculcados.

A MI ESPOSA: Mariana Sula, por la paciencia y apoyo brindado para alcanzar este objetivo de estudio.

A MIS PROFESORES: A los Ingenieros de la Escuela Superior Politécnica de Chimborazo en especial a la Ing. Oswaldo Martínez tutor de mi proyecto, por la guía y apoyo brindados para la culminación de mi trabajo de titulación.

Darío Javier Llanga Herrera

# **CONTENIDO**

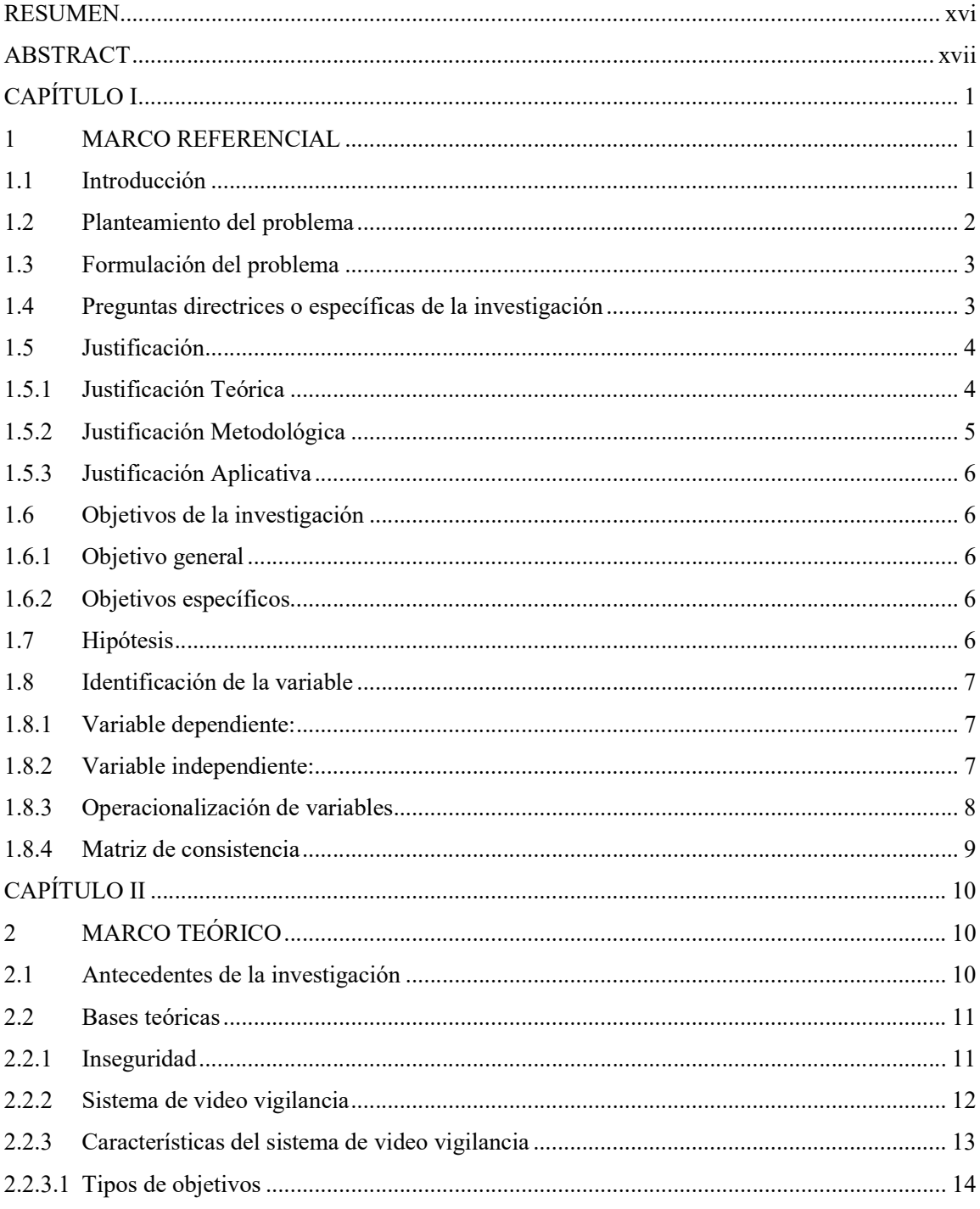

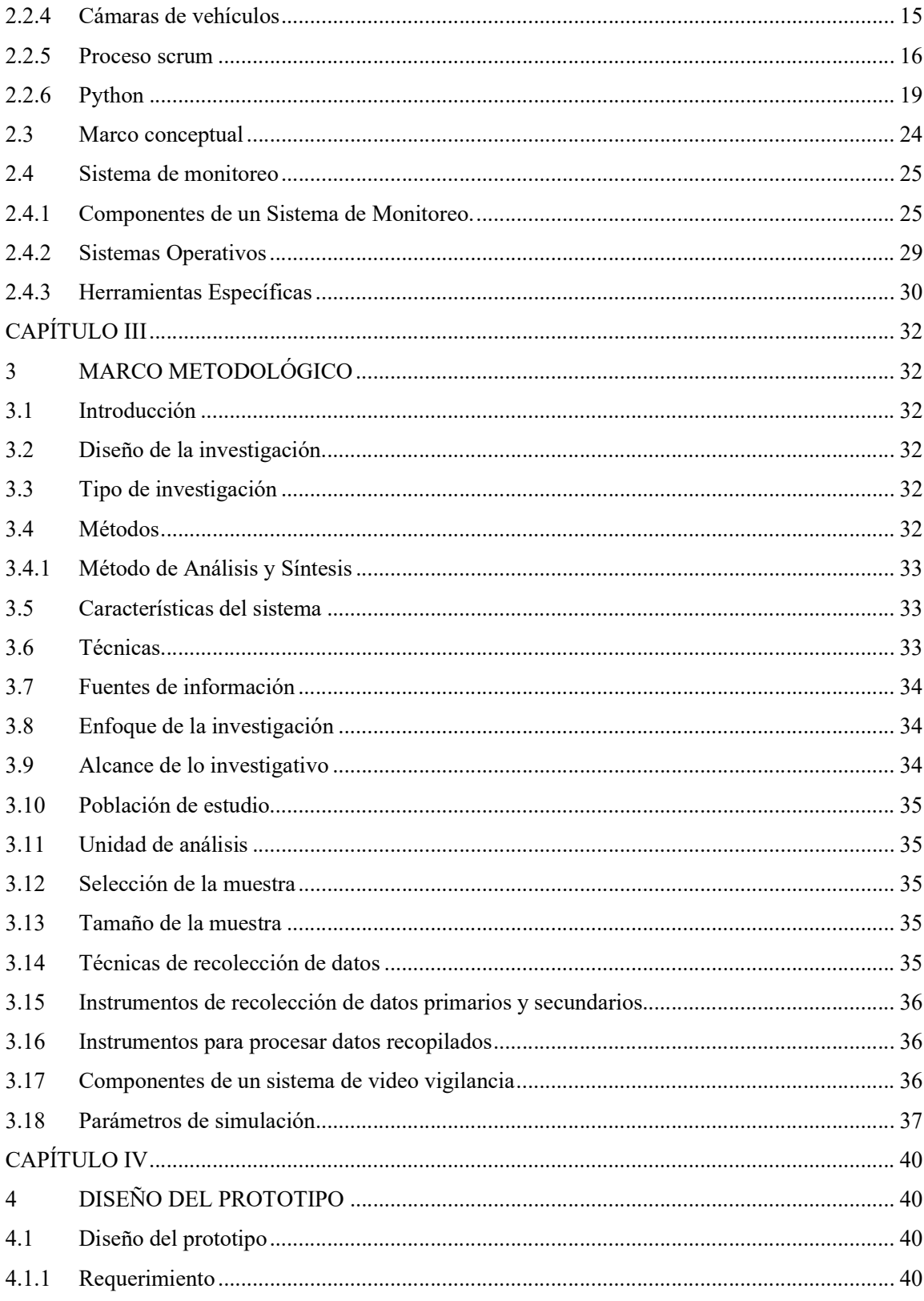

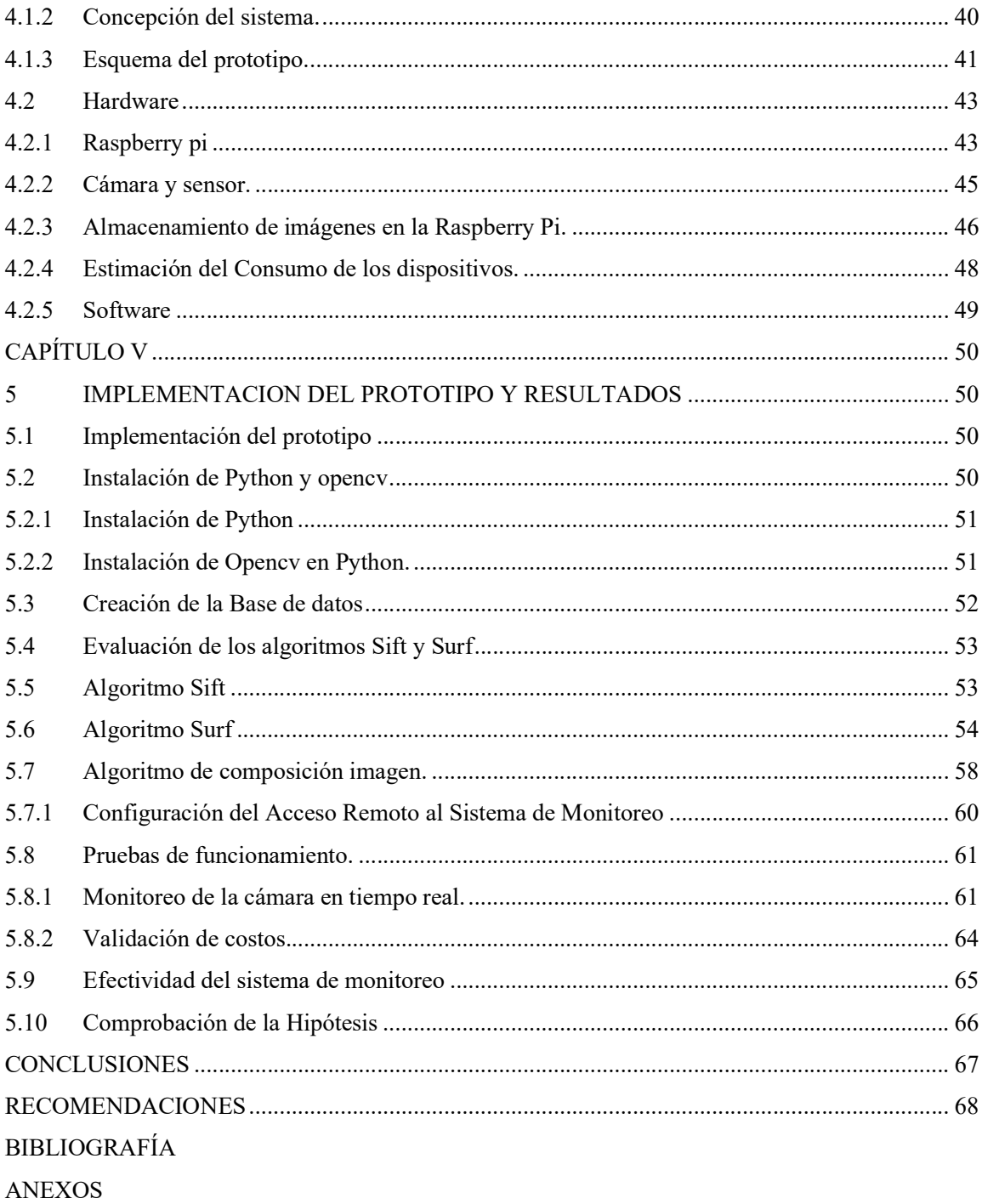

# ÍNDICE DE TABLAS

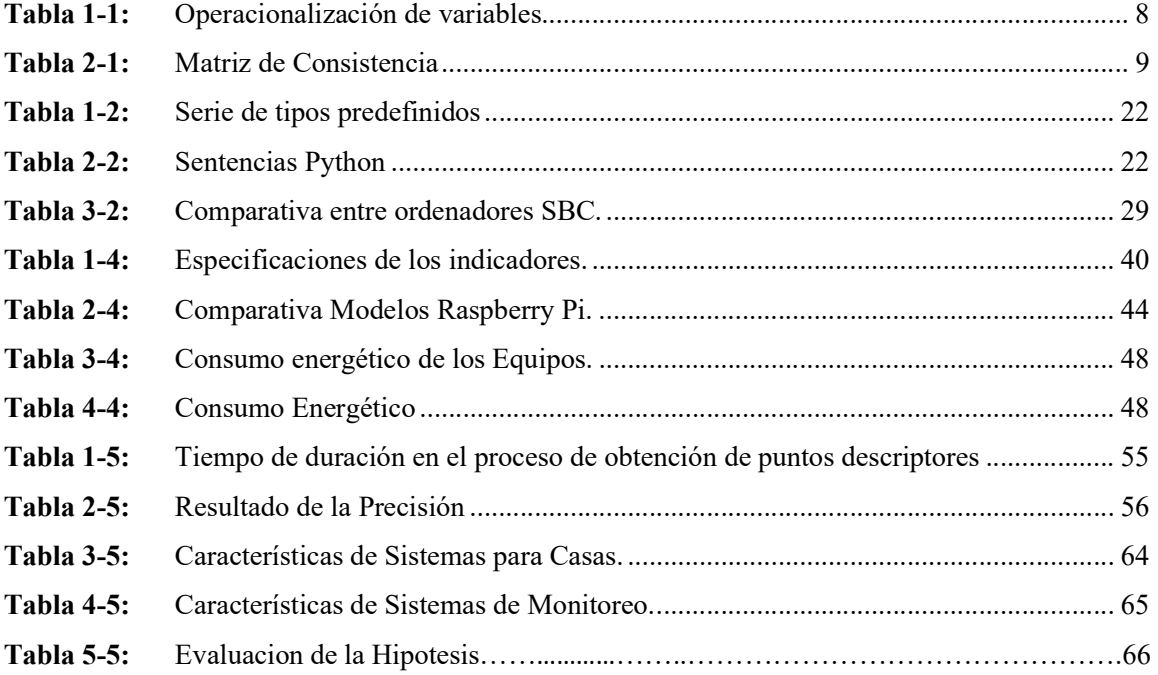

# ÍNDICE DE FIGURAS

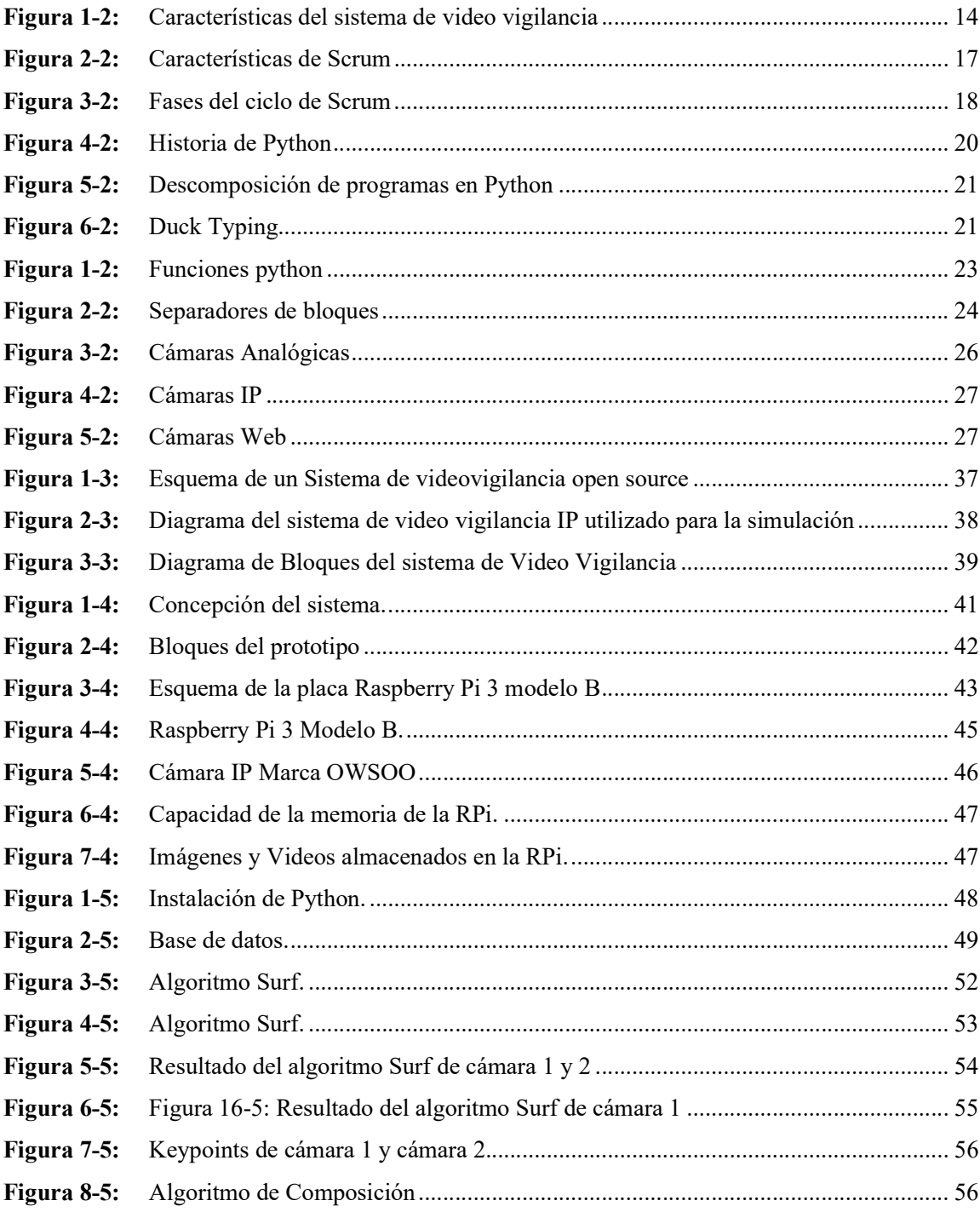

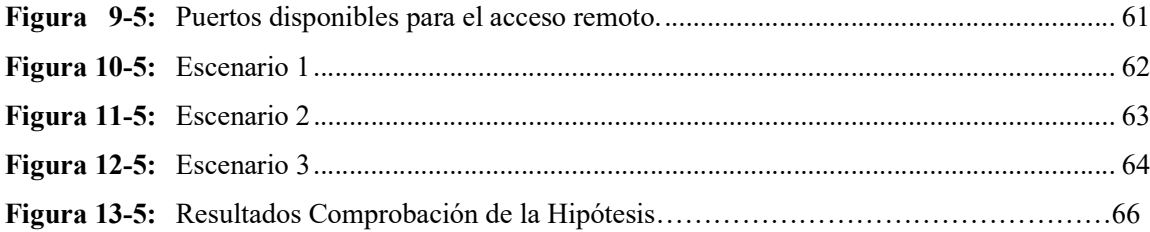

# ÍNDICE DE ANEXOS

ANEXO A: FICHA TÉCNICA DEL RASPBERRY PI 3 MODELO B UTILIZADO EN LA SIMULACIÓN

ANEXO B: FICHA TÉCNICA DEL DASHBOARD CAMERA EN LA SIMULACIÓN

ANEXO C: INSTALACIÓN DEL SISTEMA OPERATIVO

ANEXO D: CÓDIGO DE PROGRAMACIÓN

# ÍNDICE DE ABREVIATURAS

ACRÓNICO DESCRIPCIÓN

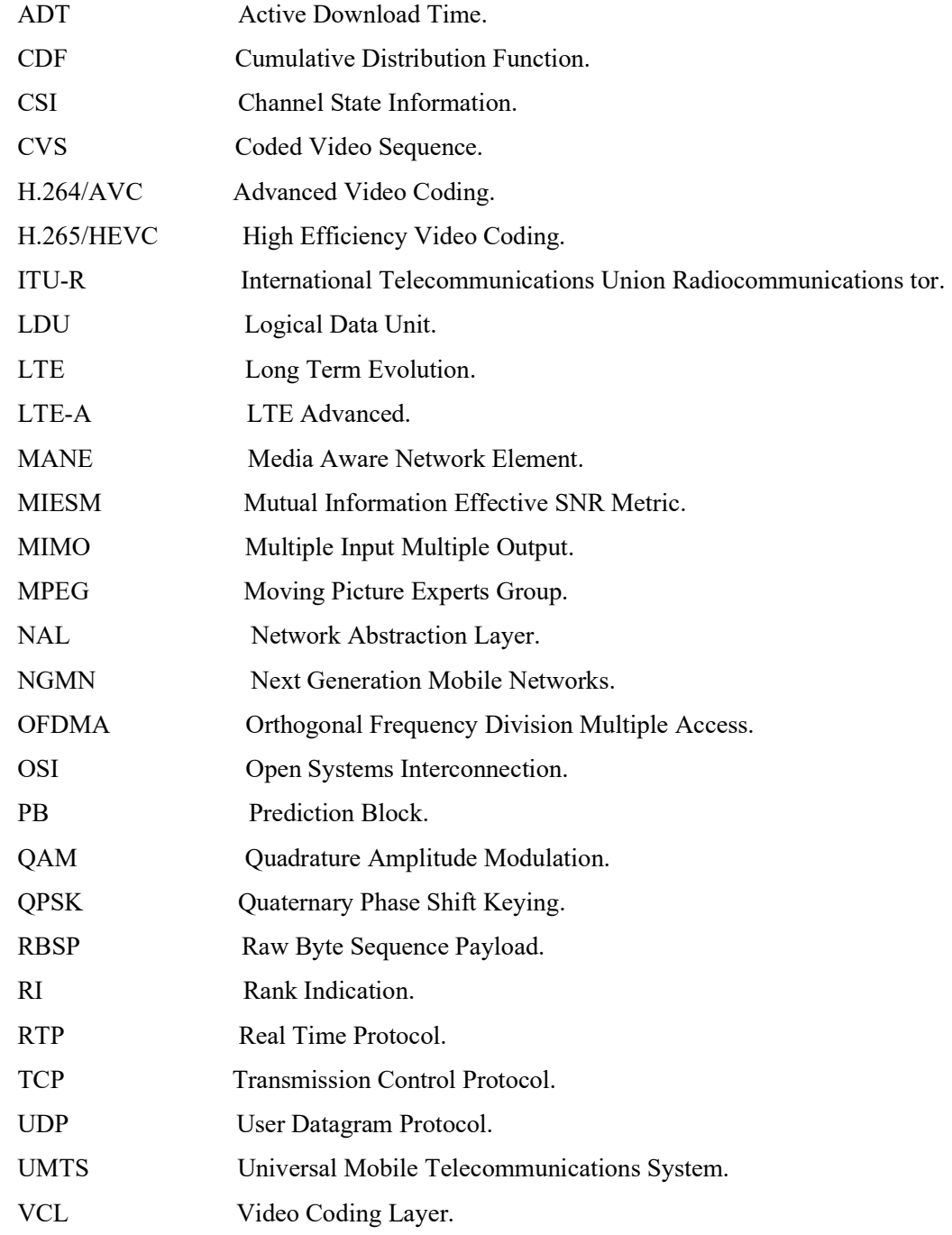

#### **RESUMEN**

El objetivo es el desarrollo de un sistema de video vigilancia utilizando visión artificial para la detección automática y monitoreo en tiempo real del flujo peatonal en el parqueadero de la Facultad de Informática y Electrónica. Utilizando el método científico experimental ya que existe manipulación de la variable independiente directa e indirectamente. Se creó una base de datos que contiene cuatro imágenes características del sistema, posteriormente se realizó una evaluación de los métodos de extracción de contenidos que utilizan CBIR como son SURF y SIFT que permite detector puntos de interés de una imagen invariantes a la escala, rotación y cambio de iluminación. Finalmente, a partir de la detección y descripción de puntos característicos se combinó las imágenes que tengan una porción en común, para ello se localizó los keypoints de ambas y se logró obtener una imagen panorámica. Se determinó que la implementación del Sistema tiene una eficiencia del 89% utilizando el algoritmo Surf con respecto al 56% del algoritmo Sift. Se concluye el sistema de video vigilancia open source basado en cámaras integradas en vehículos si mejoró la localización de la ubicación y mayor cobertura visual para la detección de incidentes en el parqueadero de la Facultad de Informática y Electrónica, utilizado el algoritmo Surf. Se recomienda realizar una combinación de sistemas de extracción de características, ya que esto permitirá construir sistemas de imágenes más robustos.

Palabras Claves: <SISTEMA DE VIDEO VIGILANCIA>, < OPEN COMPUTER VISION (OPENCV)>, <SPEEDED UP ROBUST FEATURES (SURF)>, <SCALE INVARIANT FEATURE TRANSFORM (SIFT)>, < PREPROCESAMIENTO DE IMAGEN>, <RETARDO>, <TELECOMUNICACIONES>

ŠVADIÁ <u> UK</u>UQUE O <u> Anormani</u> <u>XΆÖŒÜ</u> )LUPDGRGLJLWDOPHQWH I I SWOWEBOOUVU oob oo uu akoboob OÞHAS) MÓVÆÚM ADEÓÖÚVU. O O ET OP U U AKO EU O O EU  $8M$  COAMU QUODER OCH T[o≵[KU]^Ah lAa6of¦Aa^u **^\*c^^# |& `{^`}of** VédBeBdB) I ON& SANGEGEFEET. FHK I BEI KEE

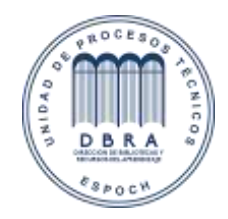

0113-DBRAI-UPT-IPEC-2021

### **ABSTRACT**

The objective is the development of a video surveillance system using artificial vision for the automatic detection and real-time monitoring of pedestrian flow in the parking lot of the Faculty of Informatics and Electronics, using the experimental scientific method since there is manipulation of the independent variable directly and indirectly. A database containing four characteristic images of the system was created. Subsequently, an evaluation of content extraction methods using CBIR such as SURF and SIFT was performed, which allows detecting points of interest of an image invariant to scale, rotation and illumination change. Finally, based on the detection and description of characteristic points, the images that have a portion in common were combined, for which the keypoints of both were located and a panoramic image was obtained. It was determined that the implementation of the system has an efficiency of 89% using the Surf algorithm with respect to 56% of the Sift algorithm. It is concluded that the open source video surveillance system based on cameras integrated in vehicles did improve the location of the location and greater visual coverage for the detection of incidents in the parking lot of the Faculty of Informatics and Electronics, using the Surf algorithm. It is recommended to perform a combination of feature extraction systems, as this will allow building more robust image systems.

#### Keywords:

<VIDEO SURVEILLANCE SYSTEM>, <OPEN COMPUTER VISION (OPENCV)>, <SPEEDED UP ROBUST FEATURES (SURF)>, <SCALE INVARIANT FEATURE TRANSFORM (SIFT)>, <IMAGE PREPROCESSING>, <DELAY>, <TECHNOLOGY AND ENGINEERING SCIENCES>, <TELECOMMUNICATIONS>

# CAPÍTULO I

#### 1 MARCO REFERENCIAL

#### 1.1 Introducción

En el presente proyecto de investigación y desarrollo se realiza el análisis de técnicas de visión por computador, reconocimiento de patrones e inteligencia artificial, que han sido estudiadas desde su fundamentación matemática y estadística. El servicio de Telecomunicaciones móviles es una necesidad básica que crese constantemente, con el uso de nuevos dispositivos como son los Smartphones, Tablets y laptops, por lo tanto, debe ser bien atendida, pero lamentablemente las operadoras móviles no siempre pueden estar adelante a la demanda de los usuarios, por tal motivo se tienen que implementar mecanismos para que no se sientan los efectos de saturación de las redes. Todo esto nos lleva a la necesidad de efectuar los estudios y diagnosticar la situación de la red móvil y de esta manera poder plantear acciones para resolver los problemas que afectan el comportamiento de la red en lo referente a velocidades de datos.

En los últimos años se han implementado medidas de seguridad para controlar estas cifras alarmantes de inseguridad, las cuáles se han enfocado al monitoreo como los sistemas de video vigilancia en puntos estratégicos de las ciudades así como de atención a emergencias como el sistema ECU911, mismas que han mitigado las cifras de delincuencia pero únicamente en los lugares estratégicos seleccionados, dejando de lado lugares que por falta de presupuesto o de acogida por parte de las autoridades no han podido implementar un sistema de vigilancia y atención a emergencias eficiente y efectivo en sus espacios físicos.

Cabe mencionar que un factor importante que influye directamente en la adquisición e implementación de sistemas de seguridad es el factor económico, dado que las alternativas en el mercado tienden a presentar costos no presupuestados para las instituciones, denotándose necesaria la creación de alternativas eficientes para la solución del problema.

#### 1.2 Planteamiento del problema

Como lo expresa el artículo 25.1 de la Declaración Universal de Derechos Humanos de 1948, "Toda persona tiene derecho a un nivel de vida adecuado que le asegure, así como a su familia, la salud y el bienestar.", factor que comúnmente se ve influenciado por la inseguridad actual, misma que es definida como la consecuencia de todo desorden social o económico y directamente relacionada con la tasa de delitos y crímenes.

A nivel mundial, según datos de la BBC Mundo (BBC, 2016), 6 de los 13 países con peor índice de criminalidad están en Latinoamérica, siendo Guatemala, El Salvador, Colombia, Venezuela, México y Honduras, además de que Ecuador se encuentra definido como un país de Riesgo Medio por la misma investigación.

Solo en Guatemala, en 2015 se revelan 5681 asesinatos, mientras que en Ecuador, se tiene cifras de 2010, en donde existieron más de 2600 muertes violentas de los 14.93 millones de habitantes que existían en ese año, por otro lado, en abril de 2011, CEDATOS realiza un estudio sobre la inseguridad en el país durante el período 2010, en la cual se expresa que el 8% de los encuestados ha sufrido un robo en su domicilio en ese año, mientras que un 51% de los encuestados o un familiar cercano ha sufrido de un asalto o atraco, (CEDATOS, 2011) por cuanto la inseguridad es un factor alarmante en nuestro entorno actualmente.

En los últimos años se han implementado medidas de seguridad para controlar estas cifras alarmantes de inseguridad, las cuáles se han enfocado al monitoreo como los sistemas de video vigilancia en puntos estratégicos de las ciudades así como de atención a emergencias como el sistema ECU911, mismas que han mitigado las cifras de delincuencia pero únicamente en los lugares estratégicos seleccionados, dejando de lado lugares que por falta de presupuesto o de acogida por parte de las autoridades no han podido implementar un sistema de vigilancia y atención a emergencias eficiente y efectivo en sus espacios físicos.

Cabe mencionar que un factor importante que influye directamente en la adquisición e implementación de sistemas de seguridad es el factor económico, dado que las alternativas en el mercado tienden a presentar costos no presupuestados para las instituciones, denotándose necesaria la creación de alternativas eficientes para la solución del problema.

Dentro de este entorno se tiene a la Escuela Superior Politécnica de Chimborazo (ESPOCH), en la cual no se tienen datos exactos de los incidentes de inseguridad presentados en los últimos años, pero se tiene cifras del año 2008 en las cuales el vicerrectorado de investigación establece que la ESPOCH tiene un grave problema de seguridad que no se ve solventado por el personal existente en ese momento, en datos más actuales se tiene la resolución de cierre de puertas laterales en la ESPOCH emitida hace 4 años, misma que pretendía reducir los robos en zonas apartadas del campus, medida que fue eliminada un año después al demostrarse que la inseguridad de los estudiantes no redujo, sino que únicamente cambió de ubicación física, es decir que a los estudiantes los asaltaban fuera del campus institucional, por cuanto se denota la necesidad de mejorar las condiciones de los estudiantes. Considerando la eficiencia y optimización de recursos, se considera que en la actualidad la mayoría de la Comunidad Politécnica poseen vehículos con algún tipo de cámara de video integrada, ya sea esta de seguridad o destinada para vigilar el movimiento de reversa de los vehículos, así mismo considerando la disposición de bandera de la mayoría de parqueaderos de cada una de las facultades, se plantea el uso de estas cámaras para integrarlas en un sistema de video vigilancia integrado para poder detectar y solucionar incidentes de seguridad dentro del campus institucional.

#### 1.3 Formulación del problema

Se incrementa la seguridad en el parqueadero de la Facultad de Informática y Electrónica con la implementación de un sistema de video vigilancia utilizando las cámaras de los vehículos.

### 1.4 Preguntas directrices o específicas de la investigación

¿Cómo identificar la ubicación del parqueadero de la Facultad de Informática y Electrónica? ¿Qué métodos de Software se debe utilizar para la implementación del sistema control? ¿Cómo se puede obtener una visión panorámica en el parqueadero de la Facultad de Informática y Electrónica?

¿De qué manera se puede verificar el adecuado funcionamiento del prototipo?

#### 1.5 Justificación

Como se menciona en la situación problemática, se pretende incrementar la seguridad tanto de las personas como de los recursos materiales existentes en la Facultad de Informática y Electrónica mediante el uso de las cámaras existentes en los vehículos para crear una red de video vigilancia basado en software libre.

#### 1.5.1 Justificación Teórica

Considerando que en Latinoamérica actualmente se encuentran 6 de los 13 países (Guatemala, El Salvador, Colombia, Venezuela, México y Honduras) con mayor índice de inseguridad a nivel mundial y que Ecuador está categorizado como una zona de riesgo moderado, se hace imprescindible la implementación de medidas de seguridad adicionales que apoyen a incrementar la seguridad de cada uno de los ciudadanos en los diferentes ambientes en que se desarrollan.

Tomando en cuenta que en nuestro país la policía nacional es la encargada de la seguridad ciudadana, según datos del telégrafo, existen alrededor de 47000 policías a nivel nacional, por cuanto ignorando al porcentaje dedicado a labores de oficina se tiene un aproximado de 400 personas a cargo de cada policía en el país, por cuanto la asistencia de los mismos se ve comprometida a los lugares y momentos oportunos, haciendo evidente la necesidad de un proceso moderno en el que una sola persona sea capaz de monitorear una gran cantidad de ciudadanos simultáneamente, apoyado por la tecnología.

A nivel local, en la ESPOCH, no se tienen cifras exactas referentes a la cantidad de incidentes de seguridad ocurridos en los últimos años, pero como se expresó en la Situación Problémica, las autoridades consideran un problema a la inseguridad en la institución y buscan soluciones para reducir el índice de incidentes de seguridad ocurridos dentro del campus, solución que además no debe comprometer excesivos recursos institucionales, dadas las necesidades que mantiene la Universidad en otros puntos también importantes.

Considerando los datos anteriores, a nivel de país se determina que 1 policía por cada 400 personas es insuficiente, por cuanto en relación a los más de 16000 estudiantes existentes en la ESPOCH, se concluye que se necesitan más de 40 guardias en todo momento para atender a las necesidades de seguridad de la Institución, cifra que no se tiene, dado que según el plan de seguridad del 2008, únicamente se establecen 2 guardianes por facultad más 4 guardianes para el Jardín Ornitológico y Complejo Lechero adicionales a 2 guardianes por cada acceso principal, lo totaliza apenas 22 guardianes de seguridad (Vicedecanato de Investigación ESPOCH, 2008).

Por lo antes expresado, se requiere el uso de la tecnología para incrementar el rango de monitoreo que se puede alcanzar con el limitado personal humano que se posee, sin incurrir en un crecimiento excesivo de presupuesto que significaría la adquisición de infraestructura adicional para el monitoreo.

Por último, en cuanto a la infraestructura disponible para el estudio se tiene que cada facultad posee al menos un parqueadero en bandera, además de instalaciones adicionales como las oficinas centrales que también poseen un espacio exclusivo para los vehículos, se tiene además la red institucional que cubre inalámbricamente todo el campus con una latencia manejable, por último se tiene que un alto porcentaje de las autoridades y estudiantes de cada facultad poseen vehículos, mismos que poseen cámaras incorporadas ya sean para vigilancia propia así como para el control del movimiento de reversa de los mismos, los cuales al estar estacionados en forma de bandera, ofrecen un rango de visibilidad considerable que puede ser utilizado para detectar incidentes de seguridad, desde un ambiente centralizado de monitoreo que se comunique a través de la red institucional que cubre el campus, considerando que por la amplia movilidad que presenta un vehículo se pueden cubrir amplias zonas del campus sin incurrir en infraestructura adicional.

#### 1.5.2 Justificación Metodológica

Considerando la gran movilidad que presentan los vehículos de la institución y el diseño en bandera de los parqueaderos, se tiene un gran rango de cobertura utilizando recursos existentes en la ESPOCH, además como centro de datos se puede utilizar cualquier servidor institucional que soporte la tecnología de procesamiento de imágenes a desarrollar.

Dado que la concentración y movilización de estudiantes dentro del campus se basa en el traslado entre dependencias de la Universidad, la cobertura visual de las mismas se encuentra contemplada por los parqueaderos existentes en cada una de las dependencias, dependiendo el rango de visibilidad particular de la cantidad de vehículos existentes en cada ubicación.

#### 1.5.3 Justificación Aplicativa

Adicional al monitoreo en tiempo real de las cámaras, se propone la consolidación de imágenes tomadas en la misma ubicación geográfica para la obtención de una sola imagen de mejor calidad y mayor cobertura que la imagen individual, siguiendo conceptos software como el de marcas reconocidas de Smartphones como Huawei que implementa este concepto en sus terminales con cámaras de 2 lentes.

Considerando la movilidad de los vehículos y el desconocimiento de la ubicación de cada uno en determinado momento y con el fin de optimizar los recursos, así como el costo de dispositivos adicionales de localización, se pretende utilizar visión artificial para la auto detección de la ubicación en que se tomó la imagen recibida.

#### 1.6 Objetivos de la investigación

#### 1.6.1 Objetivo general

Diseñar un prototipo de entorno de video vigilancia integrado open source utilizando las cámaras integradas en los vehículos, aplicado al parqueadero de la Facultad de Informática y Electrónica.

### 1.6.2 Objetivos específicos

- Crear una base de datos de lugares con sus respectivas características para la detección automática del parqueadero.
- Evaluar las técnicas de detección y descripción de puntos característicos SIFT y SURF
- Realizar un algoritmo de composición de imágenes.
- Evaluar el sistema para comprobar su funcionamiento.

#### 1.7 Hipótesis

La implementación de un sistema de video vigilancia basado en el uso de las cámaras de los vehículos mejorará el monitoreo, la detección y atención de incidentes de seguridad en la Facultad de Informática y Electrónica.

# 1.8 Identificación de la variable

De acuerdo a la hipótesis se determinaron la variable dependiente e independiente:

# 1.8.1 Variable dependiente:

Recursos humanos requeridos para el monitoreo, la detección y atención de incidentes de seguridad en el campus de la ESPOCH:

Funcionamiento y exactitud del sistema

### 1.8.2 Variable independiente:

Sistema de video vigilancia basado en el uso de las cámaras de los vehículos: Sistema de video vigilancia.

# 1.8.3 Operacionalización de variables

# Tabla 1-1: Operacionalización de variables

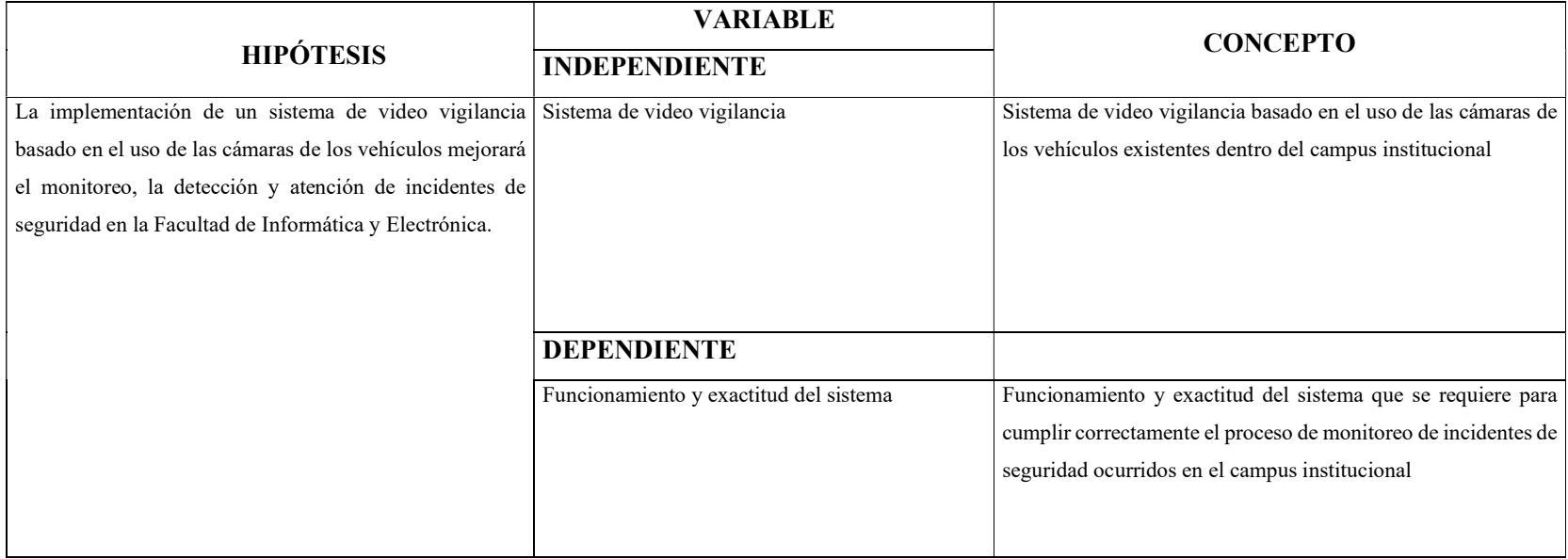

Elaborado por: (Darío Llanga,2019)

# 1.8.4 Matriz de consistencia

# Tabla 2-1: Matriz de Consistencia

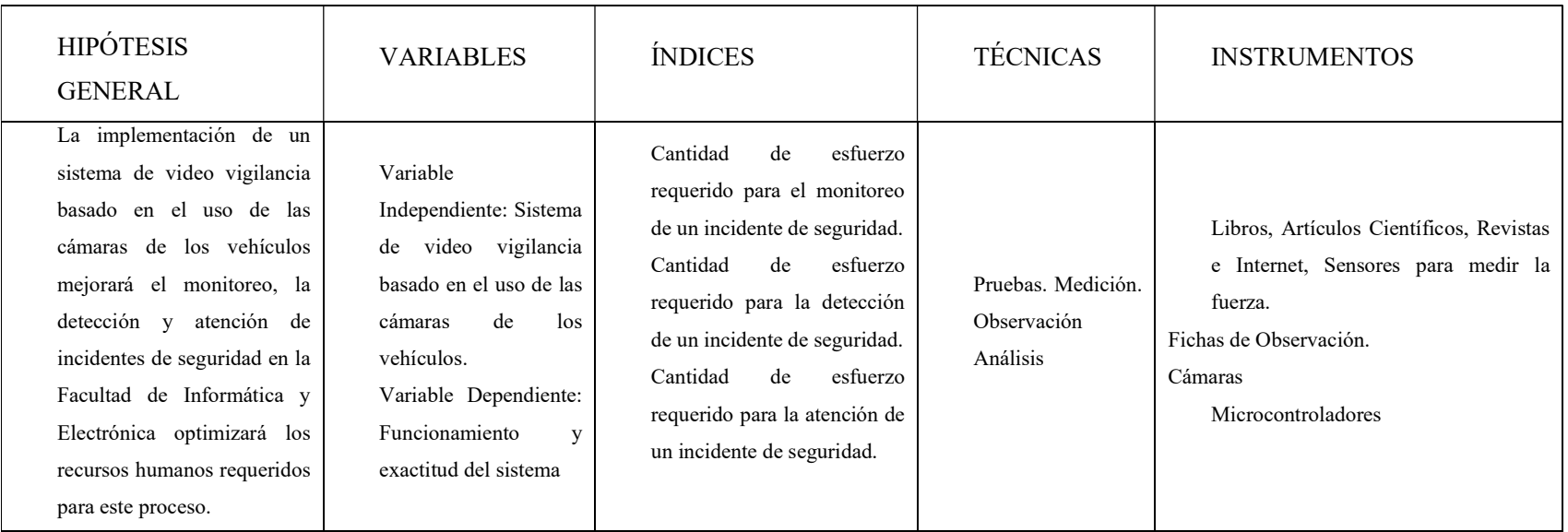

Elaborado por: (Darío Llanga,2019)

# CAPÍTULO II

### 2 MARCO TEÓRICO

#### 2.1 Antecedentes de la investigación

Existen varios estudios que se han realizado con anterioridad, estos servirán de referencia para la presente investigación, entre los cuales, a continuación, se mencionan los más relevantes:

 La investigación realizada por (Canchiguango, 2010) denominado "Diseño de una red de video vigilancia local y remota sobre IP en tiempo real para una hostería aplicando el concepto de green IT".

Mismo que utilizando "Tecnologías Verdes", diseña e implementa una red de video vigilancia IP en la Hostería Cabañas del Lago, como conclusiones importantes obtiene que el ancho de banda a utilizar es un factor que crece de manera exponencial en relación al área de cobertura que se desea obtener, por cuanto es necesario realizar una estimación previa coherente para poder establecer limitaciones alcanzables.

 La tesis realizada por Cuestas & Aguilar (2016) nombrada "Diseño de un sistema de seguridad de video vigilancia, integrado al sistema de control de acceso para la empresa Anmar S.A."

Misma que utilizando la red de datos institucional integra dispositivos para un sistema de video vigilancia hibrido integrado con el sistema de control de acceso ya existente en la empresa, esta tesis servirá sobre todo como fuente de fundamentos teóricos, dado que realiza un considerable estudio sobre las características requeridas para la compatibilidad de la infraestructura existente con la tecnología a implementar.

 Por último, para el tema de optimización del tráfico se tiene el estudio de Orta (2013), llamado "DISEÑO E IMPLEMENTACIÓN DE UN SISTEMA DE SEGURIDAD DE VIDEO VIGILANCIA MEDIANTE CÁMARAS IP BAJO ADMINISTRACIÓN SNMP, UTILIZANDO UNA ALARMA GPRS".

Misma que se enfoca únicamente a la implementación de hardware existente en una infraestructura de red existente, adicionándoles mensajes GPRS a las incidencias para la notificación a los usuarios, dada las características de esta tecnología el investigador implementa una serie de ajustes para optimizar el tráfico generado, datos que serán útiles para la presente investigación.

En cuanto a los temas relacionados a la composición de imágenes y a la utilización de un hardware vehicular, no se tienen estudios relacionados enfocados hacia la presente investigación, por cuanto se tomarán las bases y estudios pertinentes a medida que el tema avance en relación a estos puntos.

#### 2.2 Bases teóricas

#### 2.2.1 Inseguridad

Para el diario nacional La Patria en Línea (2012) de Bolivia, la inseguridad se define como el temor a posibles agresiones, asaltos, secuestros, violaciones, de los cuales podemos ser víctimas. Hoy en día, es una de las principales características de todas las sociedades modernas, y es que vivimos en un mundo en el que la extensión de la violencia se ha desbordado en un clima generalizado de criminalidad. Las causas de la inseguridad estarían dadas por:

El modelo de desarrollo socioeconómico imperante en la mayoría de países latinoamericanos, facilita la mayor concentración de riqueza en pocas manos y el conjunto de las actuales políticas macroeconómicas han traído graves consecuencias para las condiciones de vida de la población, la cual debido a sus múltiples carencias, en su lucha por la subsistencia, reacciona de diversas maneras, entre ellas con atentados contra la propiedad privada y con otros delitos que conllevan violencias sociales y políticas. En el campo de la cultura y de los valores se envían mensajes contradictorios a la sociedad. Al tiempo que se genera un discurso que critica las medidas de fuerza y se queja de la inseguridad, en la práctica se la fomenta.

En los discursos y la propaganda oficial se vende la idea de salir adelante mediante el trabajo y el esfuerzo personal y colectivo, y en la práctica se implanta la falta de solidaridad total, al poner a competir a todos contra todos y terminar premiando a aquél que logra salir adelante aun por encima de sus más próximos, estimulando así la violencia. En la esfera de la política, encontramos transformaciones en cuanto al papel del Estado, expresadas en el desmantelamiento de lo poco que había del Estado y se adelanta la privatización de buena parte de los servicios públicos esenciales, que afecta principalmente a los sectores de la población de nivel económico más bajo. Dentro de esos servicios, además de la salud y la educación, se encuentran también el de la seguridad y la justicia, los cuales en la práctica se han venido privatizando.

La privatización de la seguridad y la Justicia tiene un sinnúmero de manifestaciones: Agencias de seguridad, vigilancia privada en las unidades residenciales, en centros industriales y comerciales, equipos de escoltas o guardaespaldas, todos con licencia para tener y portar armas de diversa clase. Osuna lógica alimentada y promovida por la industria armamentista nacional e internacional, la cual en la medida en que necesita mayor número de consumidores de armas y municiones, fomenta la creencia de que las armas en manos de los particulares garantizan esa seguridad que el Estado no alcanza a proporcionar.

A lo anterior se suman los grupos de "justicia privada", que, en forma de bandas, organismos paramilitares y otros, de manera ilegal manejan armas para su protección o para la realización de actividades delincuenciales.

### 2.2.2 Sistema de video vigilancia

Los sistemas de video vigilancia aparecieron alrededor de los años 50, y a partir de los años 70 los mismos empiezan a evolucionar y es así que cuenta con un sistema 100% analógico y con el transcurso del tiempo fueron digitalizándose. Hoy en día, los sistemas de video vigilancia utilizan cámaras y servidores de PC para realizar el proceso de grabación en video a través del uso de un sistema digitalizado (Orta, 2013).

Los sistemas de video vigilancia son aquellos que permiten gestionar diversas cámaras de seguridad, durante 24 horas de manera ininterrumpida ya que cuenta con una capacidad de almacenamiento ilimitada. Los sistemas de video vigilancia generalmente se encuentran para versiones de 4, 8 y 16 cámaras, además deben estar conectados a través de una tecnología Wireless (inalámbrica) o una Wired (alámbrica) (Quintero & Ramos, 2015).

Generalmente este tipo de sistemas es utilizado por instituciones que requieren garantizar la seguridad de bienes o de personas, o simplemente para la verificación de que los trabajadores se encuentren realizando las actividades encomendadas (Agpd, 2006).

Rojas (2007), manifiesta que la efectividad del sistema de video vigilancia se radica básicamente en proporcionar imágenes de calidad tanto en el día como en la noche, la flexibilidad y de fácil uso, para obtener grabaciones que servirán como evidencias o análisis sobre cualquier situación.

Un Sistema de Video vigilancia permite gestionar múltiples cámaras de seguridad que permiten controlar o vigilar personas o un lugar físico, emitiendo señales de video a través de un medio de transmisión hacia una central de monitoreo, donde se pueden visualizar todos los sucesos en tiempo real y a su vez éstos son almacenados en equipos de grabación de video digital (DVR), y en equipos de grabación de video en red (NVR), como un respaldo de los sucesos ocurridos.

Un buen sistema de Video vigilancia debe proporcionar imágenes de buena calidad tanto en el día como en la noche.

Un sistema de video vigilancia básicamente se compone de:

- Cámaras/Lentes
- Housing/Accesorios
- Monitores
- Iluminación
- Equipos de grabación
- Procesadores de video (Conmutadores).

Las aplicaciones más comunes son:

- Seguridad
- Monitoreo
- Control de procesos
- Análisis facial
- Lector de placas o matriculas
- Robótica

Un sistema de Video vigilancia básicamente está compuesto de:

Cámaras Análogas o Cámaras IP, Grabador de video en red (NVR) o Grabador de video digital (DVR), Sistema de gestión de video (VMS), Software de análisis de video, Dispositivos de Visualización.

# 2.2.3 Características del sistema de video vigilancia

De acuerdo con la información establecida por Beta Sánchez Comunicaciones Integrales (2017), las principales características de un sistema de video vigilancia son:

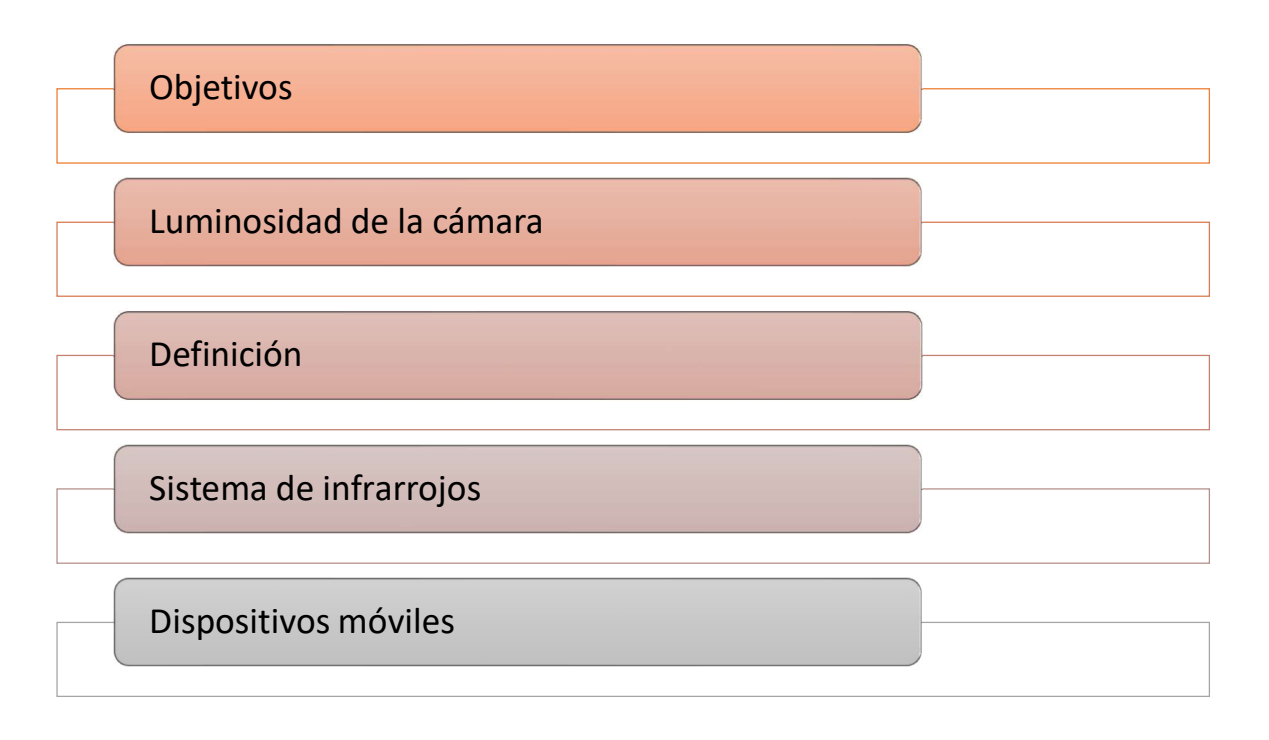

Figura 1-2: Características del sistema de video vigilancia Fuente: (BetaSánchez Comunicaciones Integrales , 2017)

### 2.2.3.1 Tipos de objetivos

Es una de las principales características de un sistema de video vigilancia, existen 3 modelos de objetivos de las cámaras mismas que son:

- Cámaras con un objetivo fijo, estas ofrecen una distancia focal única
- Cámaras con objetivo varifocal, se puede escoger manualmente la distancia requerida para realizar el enfoque de lo que se está vigilando
- Cámaras con objetivo zoom motorizado, son más avanzadas que las anteriores debido a que el control de ésta es más automatizado y remoto.

El usuario es quien debe definir con qué tipo de objetivo de las cámaras va a trabajar, dependiendo de las necesidades y de los requerimientos se seleccionará la más idónea (BetaSánchez Comunicaciones Integrales , 2017).

# 2.2.3.2 Luminosidad de la cámara

Se recomienda que se incorpore al sistema de video vigilancia la función AGC, esto ajusta de manera automática la sensibilidad de iluminación del sensor, con la finalidad de la creación de imágenes más nítidas y claras, es importante recordar que la luz solar equivale a 100.000 lux, mientras que en la noche es de 0,01 lux (BetaSánchez Comunicaciones Integrales , 2017).

### 2.2.3.3 Definición

Esta característica hace referencia a la calidad de la imagen, y por lo tanto es una de las peculiaridades más importantes de las cámaras utilizadas para el sistema de video vigilancia, la gran mayoría de sistemas utilizan una resolución Full HD, en el mercado existen cámaras con una resolución de 4k, cuentan con un sistema de imagen insuperable y una gama cromática más extensa (BetaSánchez Comunicaciones Integrales , 2017).

#### 2.2.3.4 Sistema de infrarrojos

Otra de las características de los sistemas de video vigilancia son las cámaras de visión nocturna, esta permite tener mayor nitidez y claridad de imágenes en ambientes de poca luz, existen cámaras con sistema de infrarrojo más tecnificadas que se pueden observar incluso imágenes con color (BetaSánchez Comunicaciones Integrales , 2017).

#### 2.2.3.5 Dispositivos móviles

En la actualidad, debido a los avances tecnológicos los usuarios se encuentran en la posibilidad de usar sus teléfonos móviles para acceder a los videos de los sistemas de video vigilancia, por lo que la información de los sistemas será oportuna en cualquier momento y lugar sin la necesidad de tener acceso a un ordenador (BetaSánchez Comunicaciones Integrales , 2017).

#### 2.2.4 Cámaras de vehículos

Para Hernández (2017), las cámaras de reversa vehicular son una herramienta que mejora en más de un 45% la visibilidad del conductor, por lo que, en países como Estados Unidos, su incorporación en vehículos nuevos de pasajeros será obligatoria.

De acuerdo con un estudio realizado por la Fundación para la Seguridad Vial a 17 modelos -de 11 fabricantes- equipados con sistema de visión trasera instalado de fábrica, dio a conocer la importancia de esta tecnología. Por ejemplo, en los sedanes la visibilidad mejora en un 36 por ciento y en los hatchbacks la visión tiene un progreso del 75 por ciento. En cambio, los pick ups y SUV perfeccionan en un 40 por ciento la perspectiva trasera. En promedio un sistema de cámara de visión trasera aumenta la visibilidad de la zona trasera en un 46 por ciento.

A pesar de que este sistema mejora la visibilidad, no muestra al 100 por ciento lo que hay detrás del vehículo. Es por ello que se recomienda utilizar los espejos y si se puede descienda del auto para confirmar que no exista un obstáculo.

La lluvia o nieve pueden impedir la visión del lente de la cámara, lo que provocará que las imágenes se vean borrosas. Ante esta situación los automovilistas tendrán que limpiar la cámara durante las inclemencias del tiempo.

Todos los sistemas de cámara de visión trasera examinados cumplen y muchos superan las especificaciones mínimas de calidad de la imagen exigidas por la NHTSA.

### 2.2.5 Proceso scrum

#### 2.2.5.1 Introducción

En el año de 1986 Takeuchi y Nonaka publican el artículo denominado "The new Developroente Game", en el mismo que se expresa una nueva forma para la gestión de proyectos en los que la agilidad, flexibilidad e incertidumbre son considerados como los principales elementos (Trigas, 2015).

Para la realización del estudio los autores Takeuchi y Nonaka realizaron observación de empresas tecnológicas que elaboraban sus productos en menos tiempo, con mayor calidad y costes más baratos. Dentro de las empresas analizadas se encontraron Honda, HP, Canon, entre otras; y con el seguimiento efectivo de la información se concluyó que no se seguía el procesamiento adecuado, y para la elaboración de los productos partían de requisitos generales y el producto era fabricado por un equipo multidisciplinario desde el principio hasta el final. Los autores en el estudio realizan la comparación de esta forma de trabajo en equipo con la colaboración que efectúan los jugadores de rugby y su denominada formación SCRUM (Trigas, 2015).

Jeff Sutherland es la primera persona en aplicar el modelo Scrum en el desarrollo de un software en Ease/Corporation en el año de 1993; y en el año de 1996 Jeff Sutherland conjuntamente con Ken Schwaber explicaron y describieron las practicas utilizada en el desarrollo formal para la construcción de sus productos.

Para Proyectoságiles.org (2017) Scrum es un proceso en el que se aplican de manera regular un conjunto de buenas prácticas para trabajar colaborativamente, en equipo, y obtener el mejor resultado posible de un proyecto. Estas prácticas se apoyan unas a otras y su selección tiene origen en un estudio de la manera de trabajar de equipos altamente productivos.

En Scrum se realizan entregas parciales y regulares del producto final, priorizadas por el beneficio que aportan al receptor del proyecto. Por ello, Scrum está especialmente indicado para proyectos en entornos complejos, donde se necesita obtener resultados pronto, donde los requisitos son cambiantes o poco definidos, donde la innovación, la competitividad, la flexibilidad y la productividad son fundamentales.

Scrum es una metodología que se utilizará para gestionar el desarrollo de software, cuyo principal objetivo es maximizar la seguridad de la FIE donde se basa construir primero la funcionalidad de mayor importancia permitiéndonos introducir cambios funcionales o de prioridad sin ningún problema.

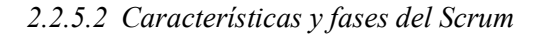

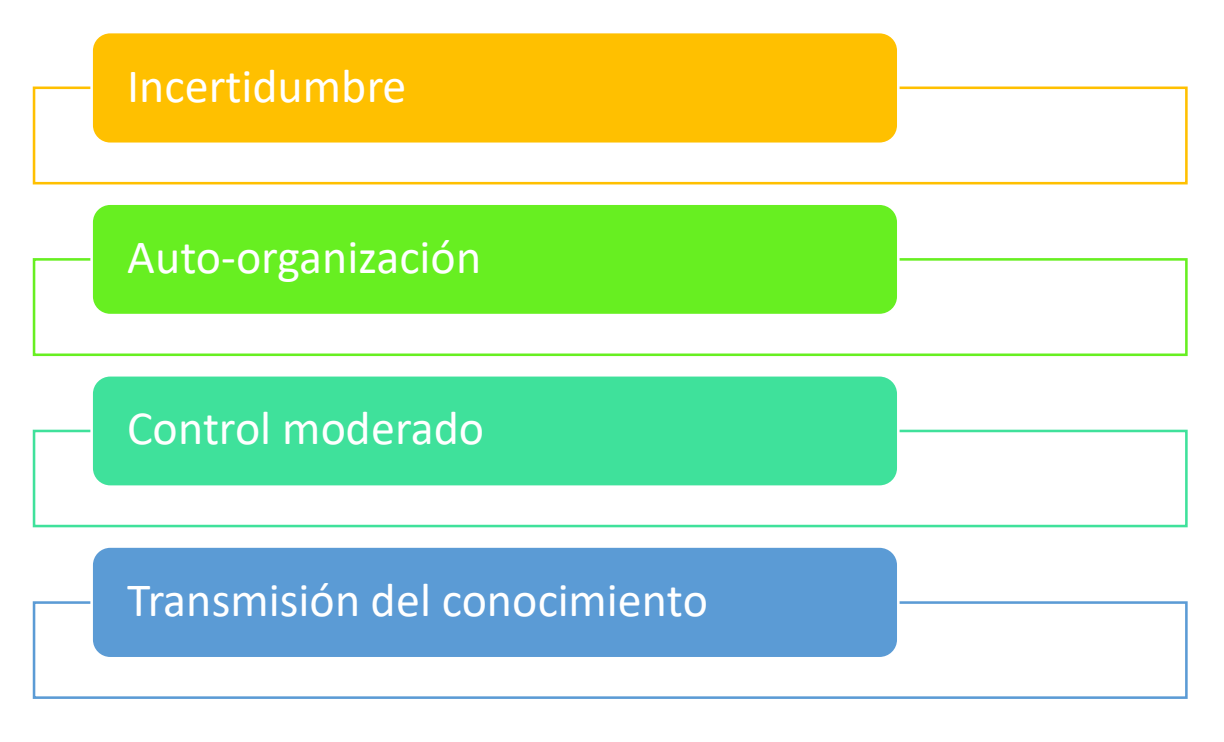

Figura 2-2: Características de Scrum

Fuente: (Trigas, 2015)

### Incertidumbre

Se determina el objetivo que se busca cumplir sin detallar el producto, lo cual genera un reto que genera tensión para la motivación de equipos.

### Auto-organización

El equipo debe ser lo suficientemente capacitado para poder organizarse de la mejor manera, sin la necesidad de que alguien los dirija, pero deben cumplir con lo siguiente:

- Autonomía: Deben encargarse de encontrar la mejor solución a los problemas encontrado
- Auto superación: Las soluciones generadas inicialmente sufrirán de modificaciones conforme avance el proyecto
- Auto enriquecimiento: Al conformarse el equipo por varias personas, se sobrentiende que es un equipo multidisciplinario por lo que existe un complemento de ideas, opiniones y percepciones que permitirán encontrar las soluciones más acertadas.

#### Control moderado

"Se basa en la creación de un escenario de autocontrol entre iguales para no impedir la creatividad y espontaneidad de los miembros del equipo" (Trigas, 2015).

# Transmisión del conocimiento

Todos aprenden algo nuevo cada vez, y es por esta razón que el trabajo en equipo y el compartir conocimientos, permitirá que se encuentren las soluciones más óptimas, permitiendo mejorar los procesos de la organización (Deemer, Benefield, & Vodde, 2012).

Para comprender de mejor manera el ciclo de desarrollo de Scrum, es fundamental determinar las 5 fases del ciclo, las mismas que se detallan a continuación:

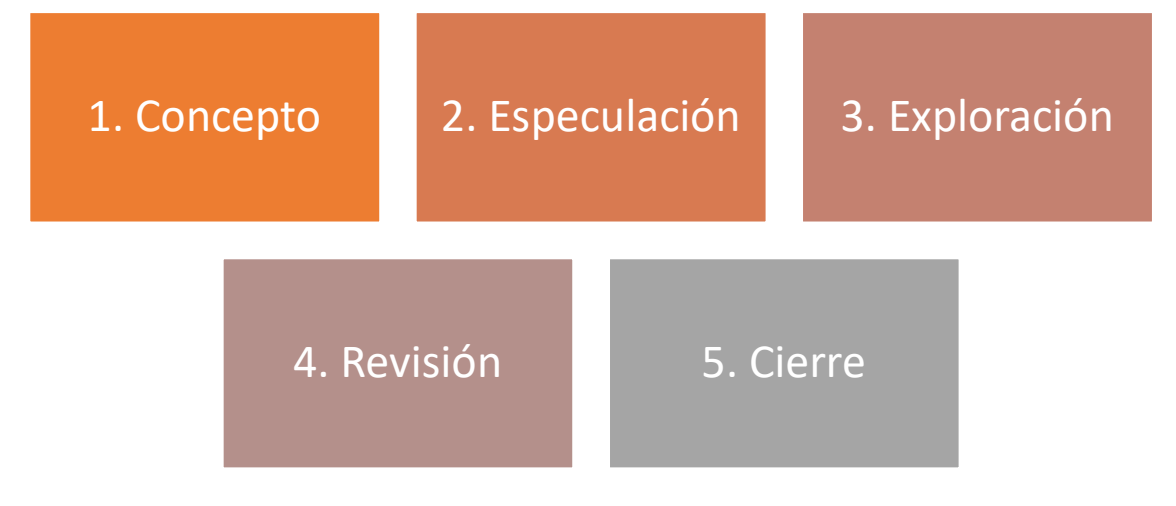

Figura 3-2: Fases del ciclo de Scrum Fuente: (Trigas, 2015)

Concepto: define de manera general las características que debe poseer el producto y además se asigna al equipo que estará a cargo del desarrollo del mismo.

Especulación: se realizan disposiciones en base a la información recopilada, de manera que se establezcan límites que permitirán desarrollar el producto de manera adecuada. Se fabricará el producto considerando las ideas principales, para lo cual es importante considerar:

- Desarrollo y verificación de los requisitos generales
- Mantener la lista de funcionalidades
- Plan de entrega en donde se estipulan fechas de versiones, hitos e iteraciones.

Exploración: De acuerdo a la fase de especulación se procede a incrementar o disminuir ciertas funcionalidades en el producto, basándose en los requerimientos especulados.

Revisión: Se realiza la verificación de lo realizado contrastando con los objetivos deseados Cierre: "Se entregará en la fecha acordad una versión del producto deseado. Al tratarse de una versión, el cierre no indica que se ha finalizado el proyecto, sino que se seguirá realizando cambios, denominados mantenimiento, que hará que el producto final de acerque al producto final deseado" (Trigas, 2015).

#### 2.2.6 Python

Su sitio oficial Python Software Foundation (2017), menciona que "Python es un lenguaje de programación Open Source, poderoso y rápido, capaz de ejecutarse en cualquier lugar y competir con cualquier otro, además de ser amigable y fácil de aprender".

Paque & Abolafia (2009) señalan que Python es un lenguaje de programación alto nivel, además el uso de sangrías es considerado como delimitadores de bloques. Este tipo de lenguaje permite que existan diversos paradigmas de programación, ya que el mismo cuenta con un sistema completo de tipos dinámicos y gestión de memoria. Cabe recalcar además que tiene la misma filosofía que Linux y es gestionado por la organización Python Software Foundation.

A continuación, se muestran datos relevantes que describen la creación de Python según los investigadores (Paque & Abolafia, 2009):
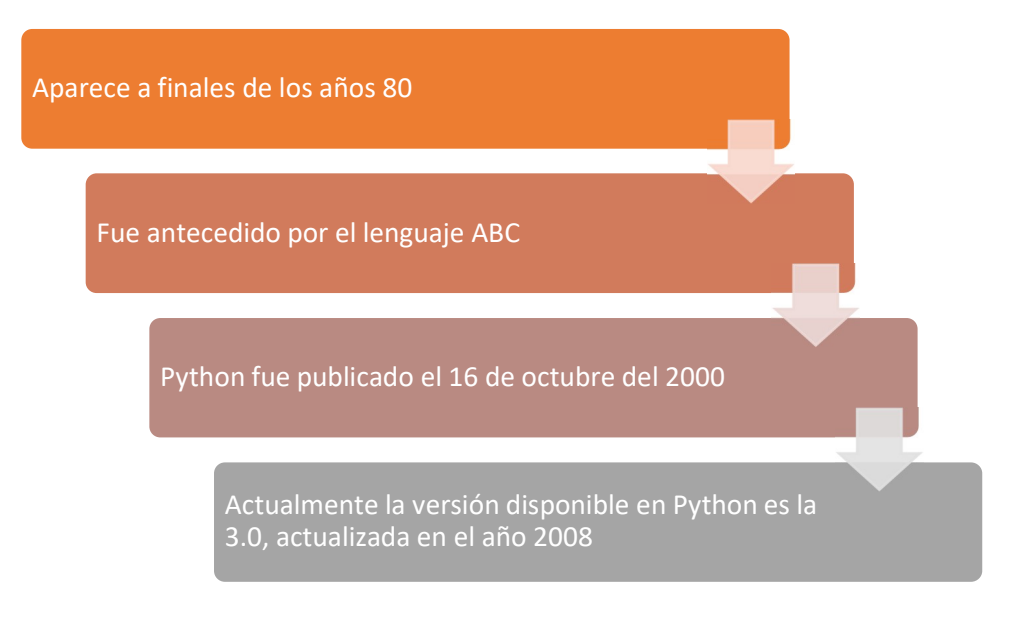

# Figura 4-2: Historia de Python

Fuente: (Paque & Abolafia, 2009)

Se establece a priori como el lenguaje a utilizar dado su gran potencial en cuanto a visión artificial que nos permitirá procesar, analizar y comprender las imágenes que serán capturadas por el sistema de video vigilancia. Este lenguaje de programación puede ser cambiado por otro en base a las circunstancias reales de la investigación al igual que el framework a utilizar.

# 2.2.6.1 Características de Python

Según la investigación efectuado por los autores (Paque & Abolafia, 2009), se determinan las siguientes características:

Un programa en Python se puede descomponer en módulos, sentencias, expresiones y objetos.

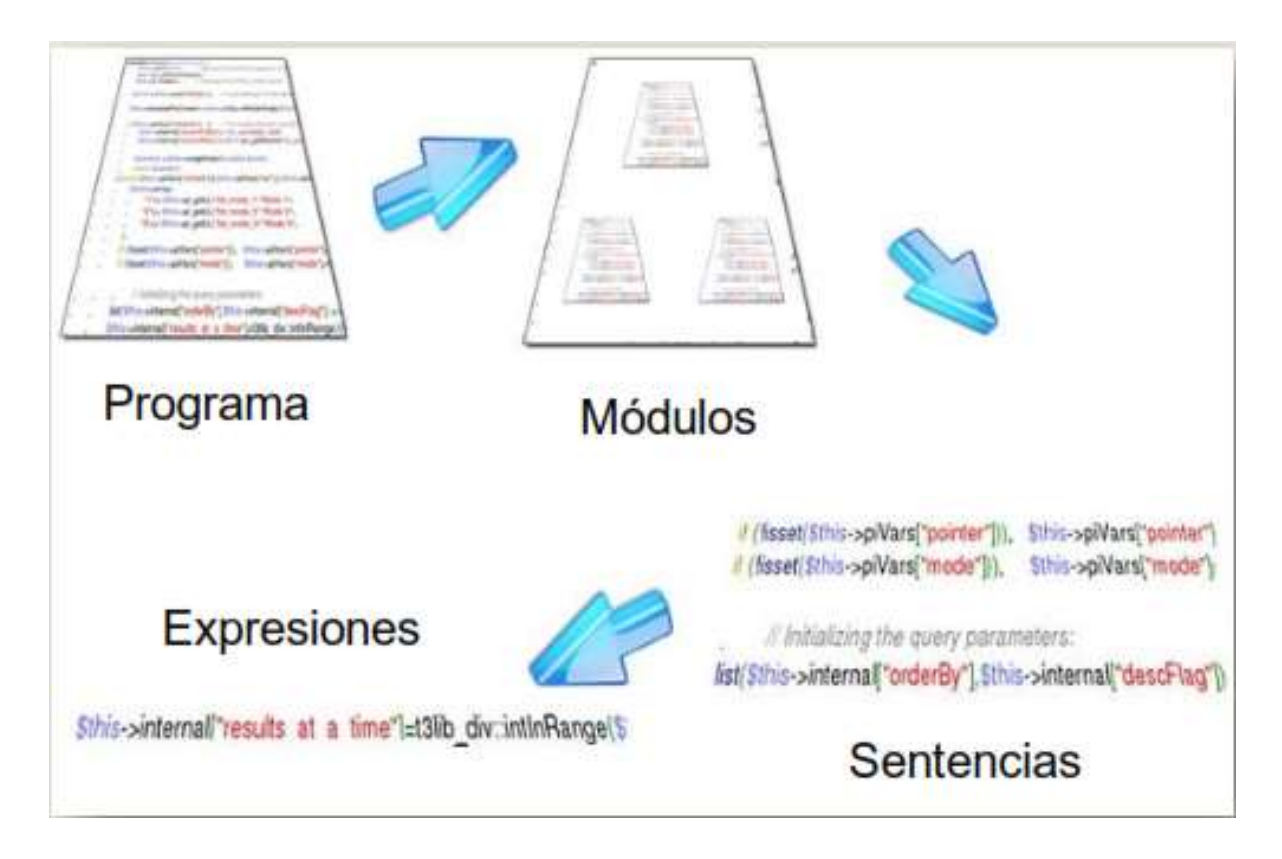

Figura 5-2: Descomposición de programas en Python Fuente: (Paque & Abolafia, 2009)

 Objetivos y tipos de datos: En Python todo se muestra a través de objetos o relaciones entre los mismos; de la misma forma cada objeto cuenta con una identidad, tipo y valor, los objetos nunca son destruido y finalmente se utiliza el conocido "duck typing" el mismo que cuenta con objetos tipificados y variables no tipificadas.

```
class Duck:
        def quack(self): print "Quasassack'"
        def feathers (self): print "The duck has white and gray feathers."
class Person:
        def quack(self): print "The person imitates a duck."
        def feathers (self): print "The person takes a feather from the \setminusground and shows it."
def in the forest (duck):
        duck.quack()
        duck. \texttt{features}()det game():
        donald = Duck()john = Person()in the forest (donald)
        in the forest (john)
```
Figura 6-2: Duck Typing

Fuente: (Paque & Abolafia, 2009)

Python cuenta con una serie de tipos predefinidos

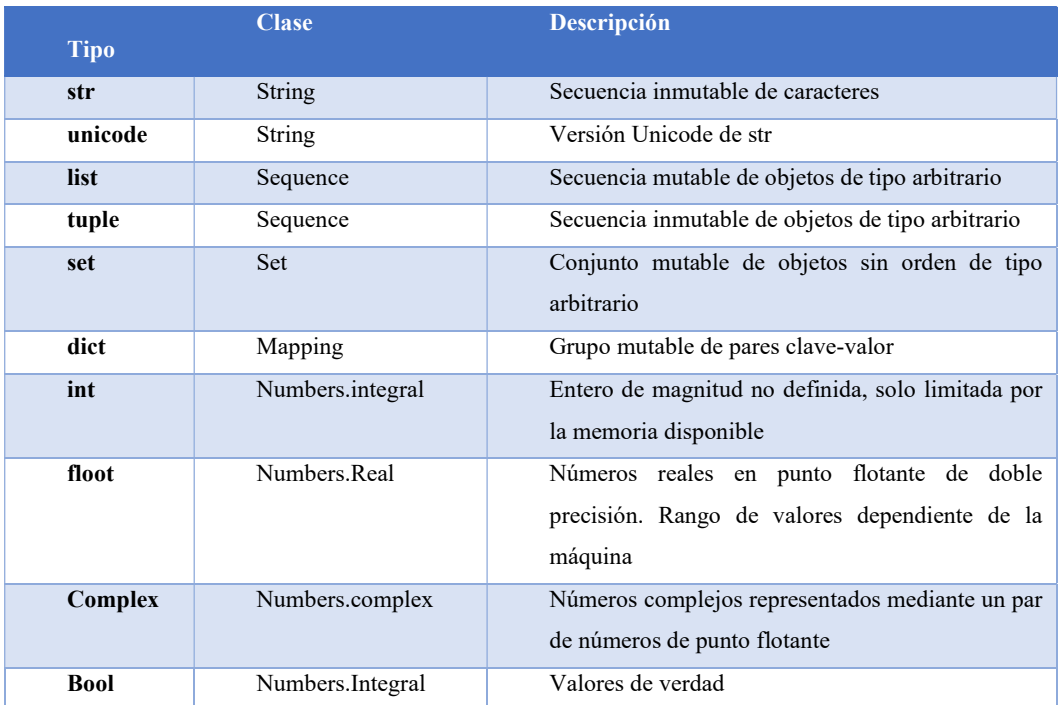

# Tabla 1-2: Serie de tipos predefinidos

Fuente: (Paque & Abolafia, 2009)

# • Sentencias

# Tabla 2-2: Sentencias Python

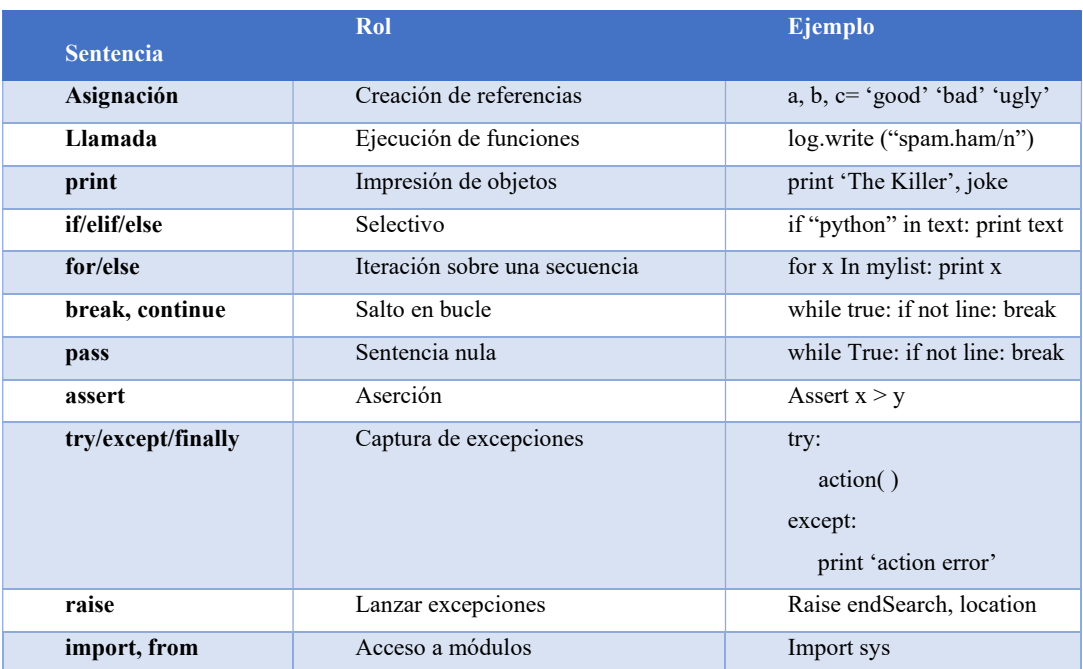

|                          | from sys import.stdin      |                               |  |
|--------------------------|----------------------------|-------------------------------|--|
| def,<br>yield<br>return, | Definición de funciones    | deff(a, b, $c=1$ , $* d$ ):   |  |
|                          |                            | return $a+b+c+d$ [0]          |  |
|                          |                            | def gen (n):                  |  |
|                          |                            | for I In n, yield $i^*2$      |  |
| class                    | Definición de clases       | class subclass (superclass):  |  |
|                          |                            | staticData= $\lceil$ ]        |  |
| global                   | Declaraciones globales     | def function ():              |  |
|                          |                            | global x, y                   |  |
|                          |                            | $x = 'new'$                   |  |
| del                      | Eliminación de referencias | $del$ data [k]                |  |
|                          |                            | del data $[1:f]$              |  |
|                          |                            | del obj.attr                  |  |
|                          |                            | del variable                  |  |
| with/as                  | Creación de contextos      | with open ('data') as myfile: |  |
|                          |                            | process (myfile)              |  |

Fuente: (Paque & Abolafia, 2009)

Estructura de funciones más básicas, tal como se muestra en las siguientes imágenes.

```
def fib(n): # return Fibonacci series up to n<br>"""Return a list containing the Fibonacci series up to n."""
          result = []a, b = 0, 1while b < n:
                    result.append(b)
                    a, b = b, a+breturn result
>> fib(100)
[1, 1, 2, 3, 5, 8, 13, 21, 34, 55, 89]
```
# Figura 1-2: Funciones python

Fuente: (Paque & Abolafia, 2009)

 En caso de que el editor de Python se cierre de manera inesperada, se puede recuperar la información para posteriormente guardar la misma (\*.py). para lo cual Python utiliza los espacios en blanco como separadores de bloque, como se muestra en la siguiente gráfica:

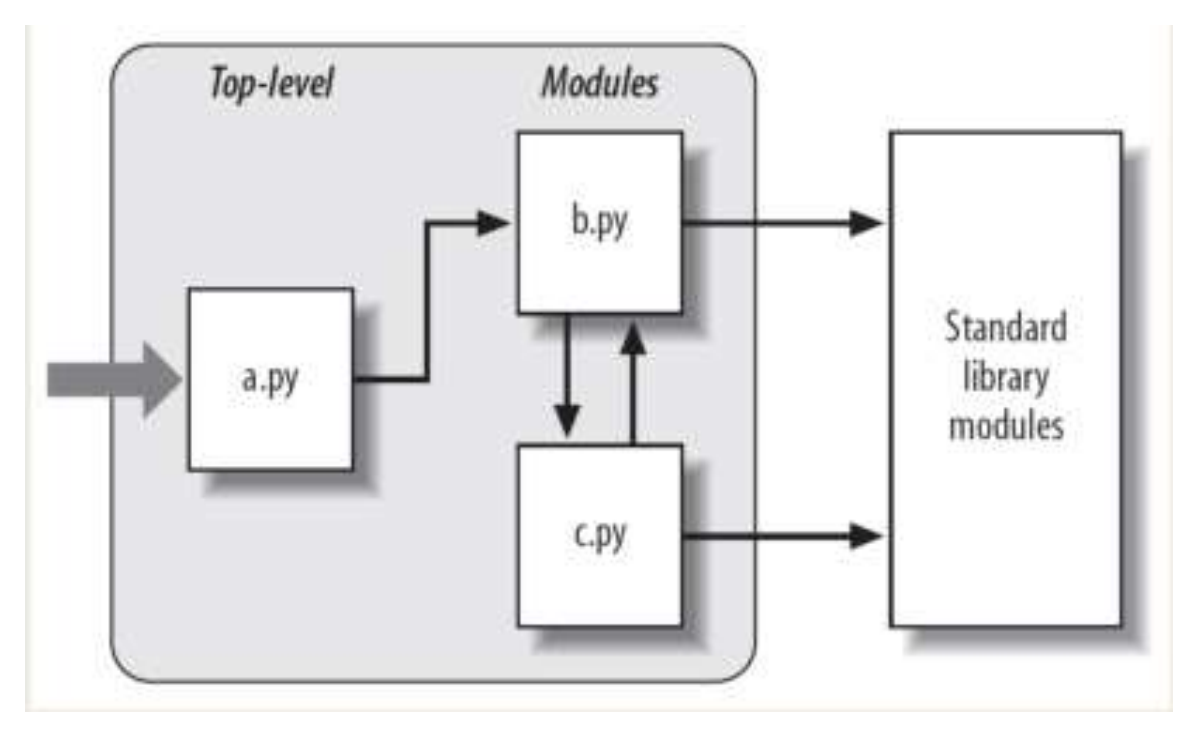

Figura 2-2: Separadores de bloques Fuente: (Paque & Abolafia, 2009)

# 2.2.6.2 Flask

En su página oficial (PALLETS, 2017) menciona que "Flask es un microframework para Python basado en Werkzeug, Jinja 2 y buenas intenciones. Distribuido bajo la licencia BSD, actualmente se encuentra en su versión 0.12.2", se encuentra integrado con el gestor de paquetes de pip, así como en el repositorio oficial de Python para Debian.

## 2.3 Marco conceptual

Framework: Estructura conceptual y tecnológica que generalmente utiliza artefactos o módulos de software específicos, mismos que sirven como base para el desarrollo de nuevos softwares (Orix Systems, 2015) .

Jinja 2: Lenguaje de template para python inspirado en el utilizado por Django (Baumann, 2014) Lenguaje de programación: Conjunto de reglas y normas que permiten asociar a cada programa correcto un cálculo que será llevado a cabo por un ordenador (Ureña, 2011).

Linux: Es un sistema operativo que permite al ordenador la utilización de programas como editores de texto, gráficos, juegos entre otros; este software puede usarse a través de un interfaz gráfico (Ciberaula, 2016).

Open source: Se define como fuente abierta, es decir se permite el acceso a su código de programación, lo cual genera facilidad de modificación por programadores externo que no se vinculen directamente con la creación del software en mención (Openbiz, 2015).

Prototipo: Es una simulación del producto que se pretende terminar, es decir a través del uso del prototipo se diseñará y proporcionará grandes cantidades de información que permutan determinar el nivel de interacción del usuario en diferentes escenarios (Universia España, 2015).

Visión artificial: Se compone de un conjunto de procesos que se enfocan en el análisis de imágenes, a través de los procesos de captación, memorización e interpretación de resultados (Universia España, 2015).

Werkzeug: Librería de WSGI que básicamente hace referencia a los requerimientos entre el cliente y el servidor.

#### Domótica en Seguridad de bienes

Gestiona la seguridad de los bienes materiales, por medio de la detección de intrusos utilizando los diferentes tipos de activadores de eventos.

### 2.4 Sistema de monitoreo

Es un sistema de videovigilancia que implica cámaras fijas o móviles, para captar o grabar imágenes y sonidos, que permiten la supervisión, para alejar delincuentes o para detectar situaciones tempranas de peligrosidad (D. G. de la P. Ministerio de Interior, 2018). En la actualidad los Sistemas de Monitoreo han evolucionada, ya que sus sistemas implican más dispositivos electrónico, ya sean sistemas analógicos o basados en IP.

#### 2.4.1 Componentes de un Sistema de Monitoreo.

Son los diferentes dispositivos que pueden ser añadidos a un Sistema de Monitoreo para gestionar la seguridad.

## 2.4.1.1 Cámaras

Son uno de los componentes principales de un sistema de videovigilancia para la seguridad, ya sea de hogares y/o empresas, para ayudar en caso de robo a identificar a los ladrones como también cualquier momento de peligrosidad que se pudiera generar y que resulte preocupante para nuestro interés (OVACEN, 2019).

Son una de las mejores opciones para garantizar la seguridad de una zona, para que esté supervisada o vigilada constantemente. En el mercado existen gran cantidad de cámaras, por lo que es necesario estudiar los requerimientos que queremos cubrir y las que mejor se adapten a nuestras necesidades.

#### Cámaras Analógicas

Se instalan mediante cableado, utilizando cable coaxial y están constantemente conectadas a una fuente de alimentación. Las imágenes son almacenadas en un videograbador para poder ser vistas a través del internet. Una de las desventajas es que, poseen poca resolución, pero trabajan mejor en ambientes de escasa luminosidad, la calidad de zoom de las imágenes es baja, si se acerca una imagen se obtendrá una imagen degradada, no clara, por lo que no se podrá reconocer o identificar claramente la imagen (Ormeño, 2017).

Existen una gran variedad de cámaras analógicas, tanto en modelos como en características, además que tienen un bajo costo, y son de fácil instalación. En la figura 9-2, se muestran cámaras con movimientos, fijas de exterior, infrarrojas y domo.

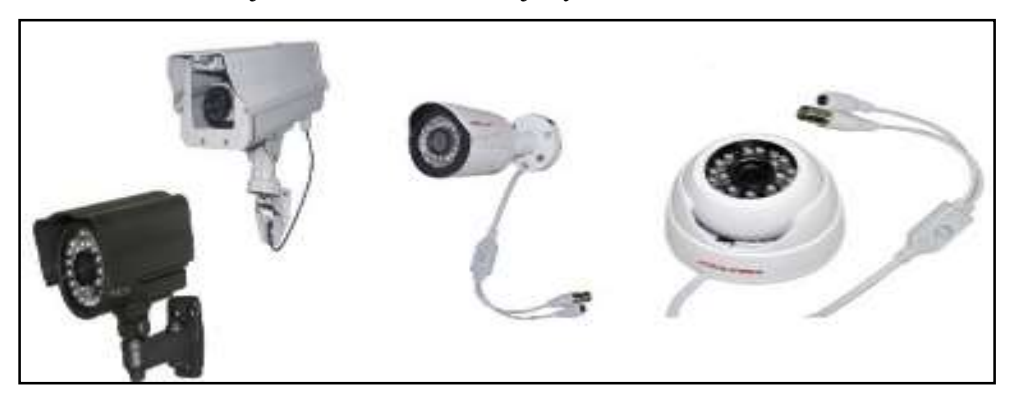

Figura 3-2: Cámaras Analógicas Realizado por: Dario Llanga, 2019

#### Cámaras IP

Utilizan conexión a Internet, de manera que pueden controlarse o ser vista en todo momento y en cualquier parte del mundo, desde un ordenador, un monitor o un Smartphone conectado a la red. Son utilizadas para la videovigilancia, debido a que exigen alta calidad de imagen para poder capturar con claridad una eventualidad e identificar a las personas u objetos implicados (SOLARADMINE, 2017). En la figura 10-2, muestra cámaras de exterior, tipo domo e infrarrojas.

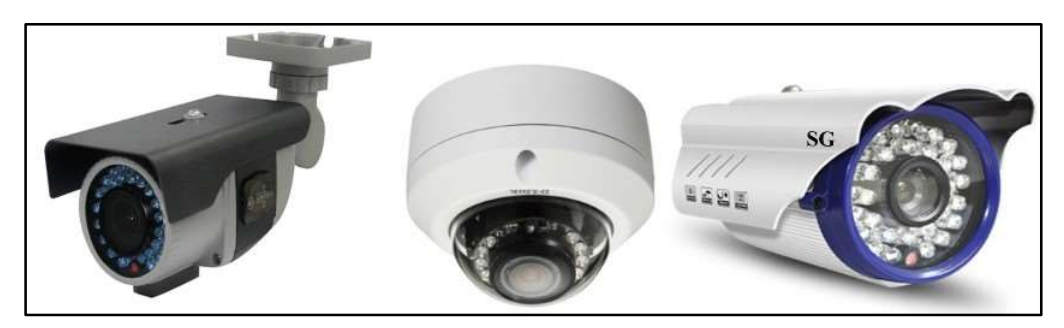

Figura 4-2: Cámaras IP Realizado por: Dario Llanga, 2019

# Cámaras Digitales o Web

Son conectadas al puerto USB de una computadora, la cual capturan imágenes y las envía a través del internet. La calidad de las imágenes es inferior, debido a que la transmisión por internet debe tener un tamaño muy bajo (Sánchez Estella and Herrero Domingo, 2016).

Su diseño es delimitado para aplicaciones de entretenimiento y en algunos casos como cámara de vigilancia o detectoras de movimientos. Incluso sirven como medio de seguridad, descubriendo al usuario de la computadora por su fisionomía. En la figura 11-2, se muestran dos tipos de cámaras con diferentes resoluciones una de 720p y otra 1080p.

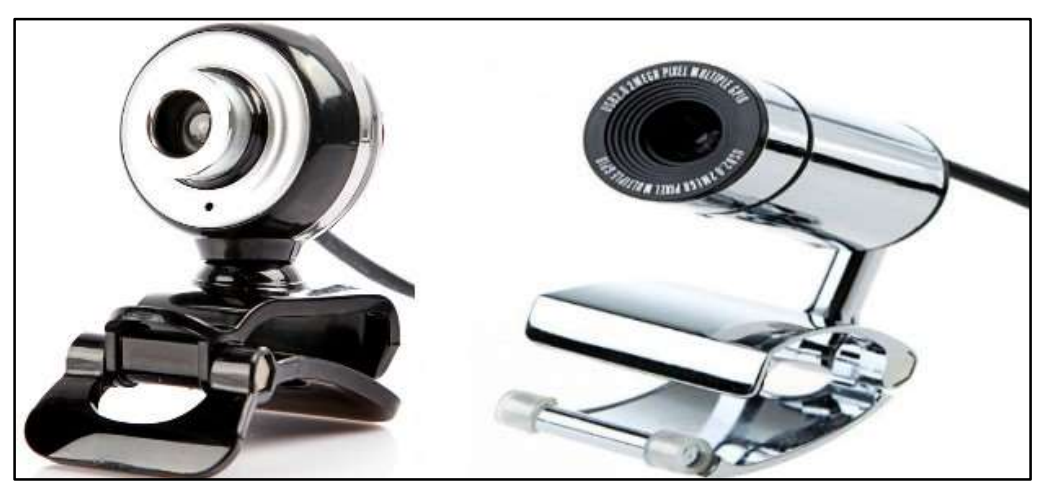

Figura 5-2: Cámaras Web Realizado por: Dario Llanga, 2019

# 2.4.1.2 Dispositivos de Almacenamiento de Video

Un sistema de videovigilancia genera imágenes y videos de sus cámaras, que son grabadas simultáneamente y en tiempo real. Estas son reservadas en la memoria interna del sistema durante el lapso de tiempo que el propietario o usuario estipule conveniente.

Si un sistema de videovigilancia no está capacitado para almacenar los streams de video a la celeridad que se le entrega, concurrirían perdidas de cuadro que perturbarían las grabaciones, estas podrían ser a procedencia de la unidad de almacenamiento, ya que no es capaz de trasladar toda la información que se le provee.

Para adoptar el dispositivo de almacenamiento de video apropiado hay que tener en cuenta múltiples aspectos del sistema de Videovigilancia, como:

- Cuantas cámaras son colocadas, ya que de esto dependerá el tamaño del almacenamiento.
- Resolución de cada video, debido a que, a mejor resolución, se obtendrá una alta calidad de la imagen por lo cual se demandará mayor capacidad de almacenamiento.
- El lapso de almacenamiento demandado en días, ya que cuando el dispositivo se cargue empezará a reescribir desde videos más antiguos.

Para conocer el tiempo de grabación que se puede tener en cierta capacidad, depende de ciertas variables como la resolución a la que se grabe, la más habitual es de 1280 x 720. El principal factor que nos determina cuanto nos ocupará una grabación es el bit rate, que es la velocidad de la resolución con que se graba.

- WD1: 1Mbps (960×576@25fps)
- 720p: 2Mbps (1280×720@25fps)
- 1080p: 4Mbps (1920×1080@25fps, o 2Mbps para 1920×1080@12fps)
- 4K: 16Mbps (3840×2160@25fps, 8Mbps para 3840×2160@12fps, 4Mbps para 3840×1080@6fps)

Conociendo el bitrate con el que se quiere realizar grabaciones, se puede hacer el cálculo del tiempo de grabación en cierta capacidad de memoria disponible (Securame.com, 2016).

$$
t = \frac{2.2 \times Gb \, de \, capacidad}{Bitrate \, en \, Mbps}
$$

Siendo:

t = tiempo de grabación en horas

bitrate = velocidad de la resolución

Gb de capacidad = capacidad de almacenamiento disponible

Existen diferentes maneras de almacenar imágenes en un sistema de Videovigilancia, una de las tres principales son el almacenamiento interno, externo y en la nube.

## 2.4.1.3 Ordenadores de Placa Reducida.

Los SBC (Small Board Computer) u Ordenador de placa reducida, son plataformas de hardware de pequeñas dimensiones, que se constituye de un completo sistema de computación, esto quiere decir, que ya dispone de todo el hardware y software para funcionar. Son usadas en proyectos debido a que son multiusos, tienen un bajo costo y es una de las opciones más factibles para experimentar en tanto a Hardware Libre (Griffith Brad, 2017).

Existen diferentes tipos de SBC en el mercado, y cada una de ellas presenta características diferentes para cada tipo de proyecto. Ejemplos de placa SBC, tenemos Raspberry pi, Arduino, PandaBoard, BeagleBone Black, Banana Pro, Orange Pi. En la tabla 5-2, se realizó una comparación entre 3 ordenadores con características similares para determinar cuál tiene mejores prestaciones.

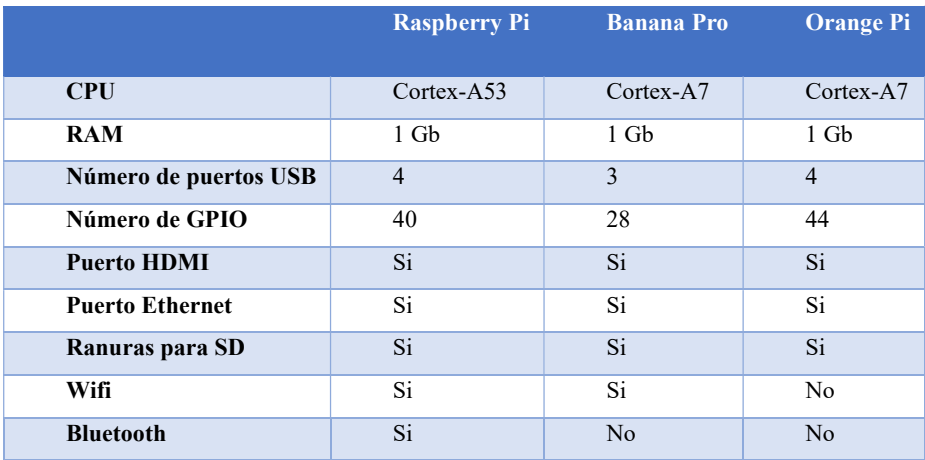

#### Tabla 3-2: Comparativa entre ordenadores SBC.

Fuente: (Cabeza Vásquez, 2017)

De la comparativa se obtuvo que la Raspberry Pi cuenta con mejor procesador, puertos USB para periféricos de entrada como teclado y mouse, cuenta con las características necesarias para el desarrollo del proyecto. Por lo que se seleccionó este tipo de ordenador para trabajar.

#### 2.4.2 Sistemas Operativos

La Raspberry Pi carece de Sistema Operativo, por lo que debe ser instalado desde una tarjeta SD. Se han creado sistemas operativos específicamente destinados a la Raspberry Pi, basándose en distribuciones como Debian y Linux. Las distintas distribuciones atienden a diferentes necesidades, pero todas son de código abierto y compatible entre sí.

#### Raspbian

Es el sistema operativo especialmente desarrollado para Raspberry Pi y una de las más populares, es libre y está basado en Debian y con una gran cantidad de paquetes para instalar. Es una de las más completas, estable y con mejor rendimiento para el dispositivo. Incluye diferentes herramientas de software para educación, programación y uso general. Tiene Python, Scratch, Sonic Pi, Java, Matemática y más, también incluye un navegador web, calculadora, Pdf, visor de imágenes e incluso LibreOffice (Garces, 2014).

Existe Raspbian Lite, una versión mínima y ligera de Raspbian, que no dispone de una GUI. Una de las diferencias entre estos dos Sistemas Operativos es el tamaño del archivo .img, Raspbian pesa 3.5Gb mientras que Raspbian Lite 1.3Gb (Case, 2016).

## 2.4.3 Herramientas Específicas

Existen diferentes tipos de herramientas para diferentes proyectos, cada una de estas herramientas presenta características específicas.

#### Python

Es una herramienta que se utiliza para crear todo tipo de programa, es libre y gratuito y posee una gran librería. Su sintaxis es explícita, clara, sencilla y lo más cercana al lenguaje natural como para permitir que su lenguaje se comprenda a través de su lectura (Chazallet, 2016).

#### Motion

Es un paquete de la distribución Linux, dedicado al monitoreo de señal de video de una o más cámaras, el objetivo es detectar movimiento y alertar al usuario, enviándole imágenes captadas por la cámara a través del correo electrónico (Mocq, 2016).

#### SSmtp mailutils mpack

Es una herramienta ligera, que sirve para el envío y recepción de correo electrónico. Contiene una gran cantidad de librerías de correos muy útiles. Es capaz de manejar varios formatos de correos electrónicos y protocolos (Meseguer, 2016).

#### Yowsup

Yowsup es una librería desarrollada por Python que interacciona con aplicaciones de mensajería como WhatsApp, Telegram, para enviar y recibir mensajes desde la Raspberry Pi (Peruchet, 2018).

# ZoneMinder

Es una herramienta de seguridad en Gnu Linux, de código abierto, capaz de administrar los dispositivos como cámaras IP o Webcam. Es una solución para la videovigilancia, permite capturar, analizar, registrar y monitorear los CCTV o sistemas de seguridad conectadas a equipos basados en Linux (Lenin, 2018).

También define zonas calientes en la imagen y ante cualquier movimiento activa una alerta en la pantalla del monitor, pudiendo incluso grabar automáticamente movimiento en estas zonas y mantener un registro de eventos, o de actividad sospechosa en las zonas vigiladas.

# CAPÍTULO III

# 3 MARCO METODOLÓGICO

#### 3.1 Introducción

El trabajo se desarrolla en varias etapas, la primera etapa se realiza un análisis métodos que utilizan CBIR como son SURF y SIFT, aplicados en un sistema de video vigilancia open source, así como sus principales diferencias. La segunda etapa consiste en combinar dos imágenes que tengan una porción en común, para ello localizaremos los keypoints de ambas y haremos el pareo para luego transformar la segunda imagen de modo que se combine con la primera haciendo coincidir los keypoints. La última etapa es la simulación del prototipo video vigilancia, para lo cual se utilizan un procesador de imagen Open CV que soporta varios lenguajes de programación con el objetivo de enviar fotogramas desde cada cámara hacia el servidor donde realizara todo el proceso de visión artificial.

## 3.2 Diseño de la investigación

El diseño de la presente investigación es EXPERIMENTAL, ya que existe manipulación de la variable independiente directa e indirectamente.

#### 3.3 Tipo de investigación

Durante el desarrollo de la investigación, el tipo de estudio que se utilizará será el descriptivo y aplicado; debido a que a través de los mismos se procederá a la recolección de datos que permitan determinar el diseño del prototipo del tema en estudio.

#### 3.4 Métodos

Los métodos de investigación científica a utilizar siguen los siguientes pasos:

- 1. Consulta en base a documentos (Registros, Internet, bibliografía científica, investigaciones realizadas en el país y estadísticas oficiales).
- 2. Experimentación: Se recrearán distintas circunstancias en un ambiente controlado para la ejecución de pruebas
- 3. Análisis de la información.

4. Observación de campo: se harán distintas mediciones a los fenómenos recreados para la toma de decisiones.

# El método hipotético – deductivo

Se emplea para la presente investigación puesto que, a partir de lo observado en los diferentes experimentos, se formulan las correspondientes hipótesis, posteriormente se aplicarán algunos conocimientos previos acerca del tema para obtener conclusiones que serán verificadas mediante la experiencia.

# 3.4.1 Método de Análisis y Síntesis

Este método será utilizado para la revisión del estado del arte del estilo de vida de personas con movilidad reducida, además para la toma de decisiones, así como la obtención de información sobre los datos medidos.

# 3.5 Características del sistema

En la actualidad se debe considerar los requerimientos del mercado en hardware y software de procesamiento de imágenes y video; sobre todo el precio, facilidad de desarrollo, bajo consumo de energía, flexibilidad, disponibilidad de periféricos, características de rendimiento, estos requerimientos con el criterio del mercado deben utilizarse en funciones específicas.

El rendimiento del producto determina la capacidad, esto se diferencia por algunas características que dependen del rendimiento como la cantidad de funciones, área de cobertura, velocidad en la operación, calidad de comprensión entre otros; este se mide en millones de operaciones por segundo (MIPS).

El precio es un factor muy importante en la lista de materiales y los costos del producto en la producción; entre mayor volumen de producción el consumo es más popular; mientras el producto es especializado y dedicado a una actividad específica del mercado, tiene menor popularidad y menor sensibilidad en el precio, incrementando los costos en derecho de propiedad.

La flexibilidad es la capacidad de modificar o agregar diferentes características para satisfacer los requerimientos solicitados por los usuarios. Los diferentes desarrolladores de productos deben hacer fácil la actualización para que cumpla con los diferentes estándares actuales.

## 3.6 Técnicas

Las técnicas a utilizar en el desarrollo del proyecto investigativo son:

Observación, ya que a través de la investigación de campo se receptará información proveniente del lugar en el que se investiga, misma que permitirá realizar de mejor manera los diseños requeridos.

Investigación bibliográfica, que permitirá realizar la sustentación teórica de cada una de las variables de estudio, permitiendo al investigador fortalecer los conocimientos y por ende actualizarse en los mismos, de manera que no exista ningún tipo de inconveniente para el desarrollo y culminación del estudio.

# 3.7 Fuentes de información

Dentro de las fuentes de obtención de información utilizadas en la presente investigación se mencionan:

## Primaria:

- Información original obtenida por el investigador en el ambiente de pruebas implantado, con el fin de contrastar la hipótesis.
- Artículos publicados en revistas científicas.
- Trabajos de investigación publicados a nivel nacional e internacional con temas afines al investigado.

## Secundaria:

- Páginas de internet que brinden información confiable y especializada.
- Libros especializados en la biblioteca y electrónicos.
- Revistas electrónicas.

## 3.8 Enfoque de la investigación

El presente estudio por su concepción es de tipo cualitativo y cuantitativo.

## 3.9 Alcance de lo investigativo

## Componentes mecánicos

No se integrarán componentes mecánicos.

# Componentes electrónicos/eléctricos

Cámara existente en el vehículo

Relé de control de alimentación Tarjeta o módulo wifi para comunicación Micro procesador independiente

### Componentes del sistema de control

Interfaz humano computador. Ambiente Web de Gestión. Actuadores. Sistema de Notificaciones.

## Software para implementación, análisis y simulación

Brackets IDE. Sublime Text Editor **SPSS** 

# 3.10 Población de estudio

Personal de Seguridad de la ESPOCH.

### 3.11 Unidad de análisis

Vehículos voluntarios encontrados en las facultades de la ESPOCH.

### 3.12 Selección de la muestra

Se decide la selección de una muestra probabilística cuantitativa dado que se seleccionará aleatoriamente a cualquiera de los miembros de la población sin requerimientos adicionales a su aceptación y el valor será representado por una cantidad entera.

### 3.13 Tamaño de la muestra

Se definirá ya iniciada la investigación, dado que puede existir cambios en el personal existente.

# 3.14 Técnicas de recolección de datos

Las técnicas a utilizarse en la presente investigación son las siguientes:

## Primarias:

Observación Directa.

# Secundarias:

Textos referentes al tema de estudio.

# 3.15 Instrumentos de recolección de datos primarios y secundarios

A continuación, se mencionan los instrumentos necesarios para la recolección de datos tanto primarios como secundarios:

# Para los Datos Primarios

- Ficha de observación.
- Cuestionario de Encuesta
- Lista de Control
- Ficha de Registro de Datos

# Para los Datos Secundarios

- Fichas bibliográficas
- Lista de Control
- Ficha de Registro de Datos

# 3.16 Instrumentos para procesar datos recopilados

Para el proceso de la información obtenida se procederá al uso del propio lenguaje de programación en cuanto a la información técnica se refiere.

# 3.17 Componentes de un sistema de video vigilancia

Los principales elementos de un sistema de video vigilancia open source son:

- Cámaras
- Raspberry pi 3
- Etapa de gestión y control de video
- Transmisión de información a través de la red.
- Monitores para visualización y gestión del sistema.

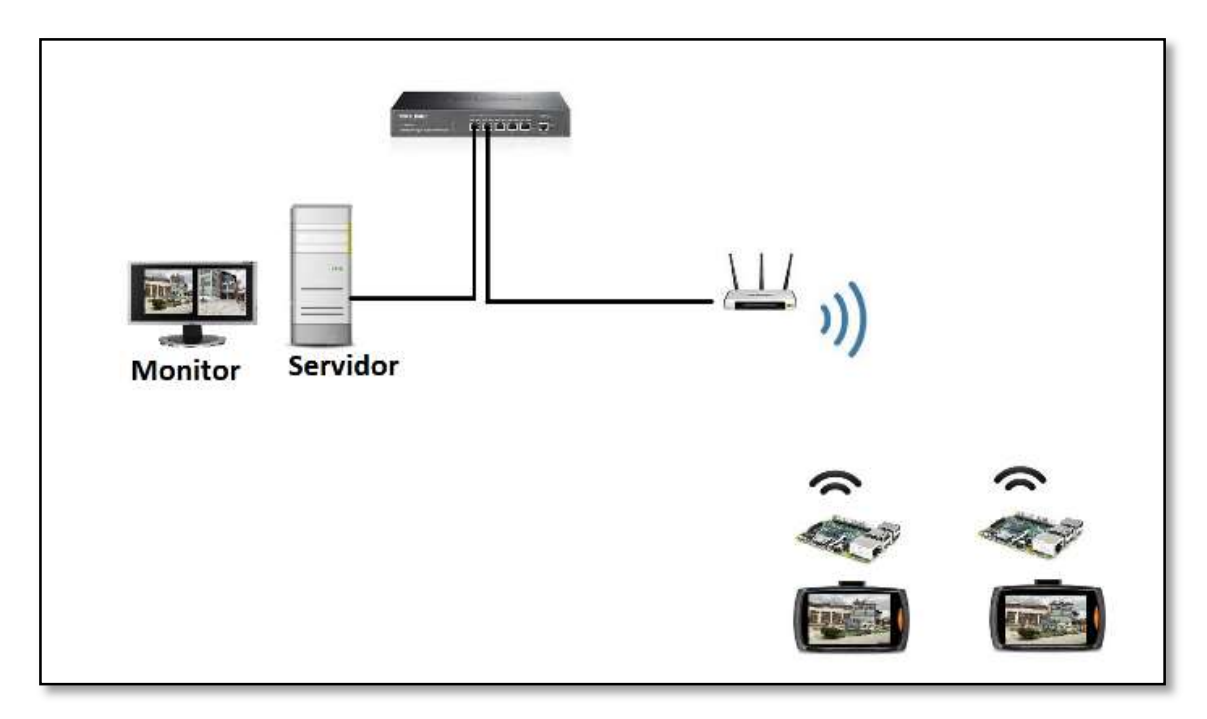

Figura 1-3: Esquema de un Sistema de videovigilancia open source Realizado por: Dario Llanga, 2019

# 3.18 Parámetros de simulación

Se ha utilizado un algoritmo capaz de detectar objetos sin importar la posición en la que se encuentre, en base a esta necesidad se plantea el uso del algoritmo surf.

En base a lo anterior se utilizó el programa Python para la implementación del algoritmo surf, debido a que este algoritmo es rápido y detecta homogéneamente los puntos de interés, lo que permite emparejamientos más confiables en condiciones normales.

En la simulación se cambian los parámetros de configuración de las cámaras para establecer la variación en lo referente a ancho de banda, espacio de almacenamiento y tasa de bits. El estándar de video utilizado para la simulación es NTSC (National Television System Committee), que es estándar de video utilizado en Ecuador.

En la figura 2-3 se muestra el diagrama utilizado para la simulación, donde se utiliza una topología en estrella.

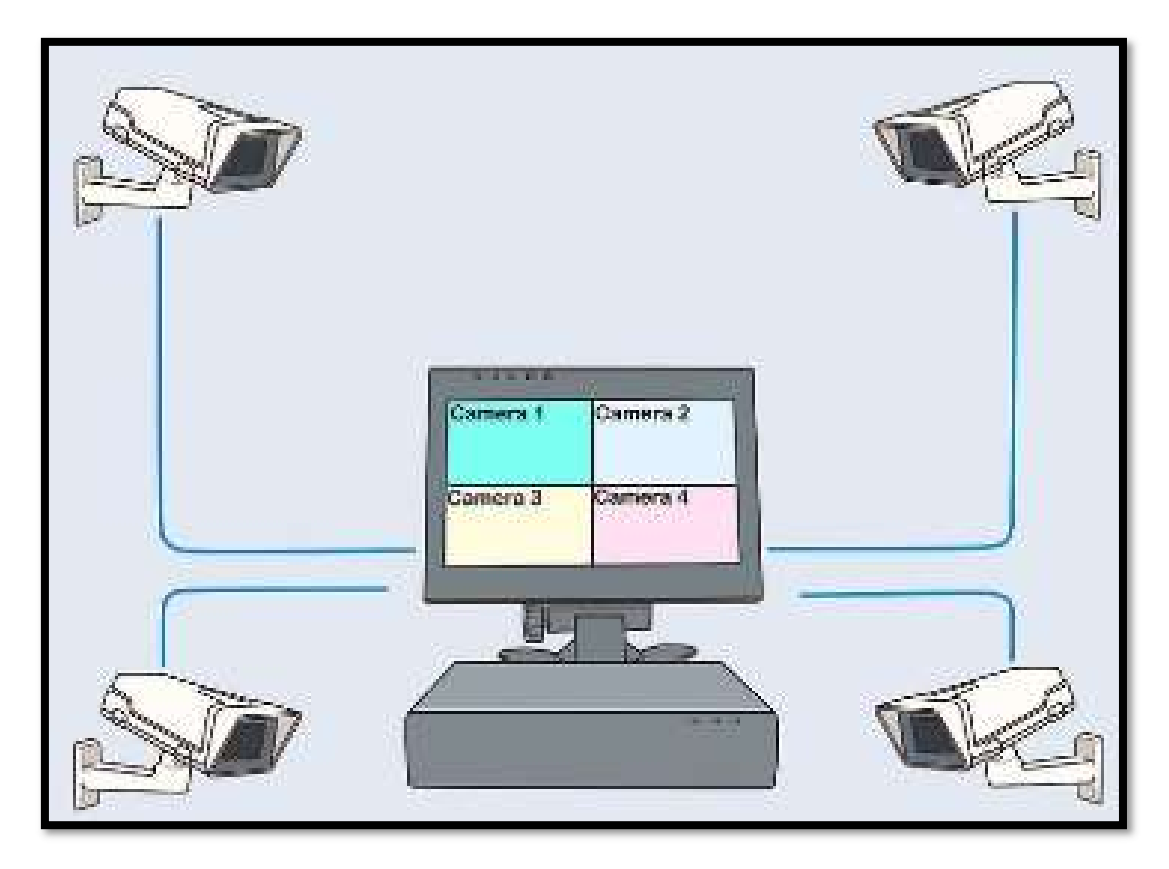

Figura 2-3: Diagrama del sistema de video vigilancia IP utilizado para la simulación Realizado por: Dario Llanga, 2019

En el diagrama de la figura 2-3 se observa el servidor OPEN CV donde se realizará el procesamiento de las imágenes recibidas desde cada automóvil del parqueadero de la Facultad de informática y Electrónica.

En esta sección se explicará cómo se ha llevado a cabo el plan de experimentación. En la figura 3-3, se puede observar cada una de las etapas realizadas. A continuación, detallamos el proceso:

- Se determina la base de datos (imagenes únicos del parqueadero)
- A continuación, las imagenes de la base de datos, y las imagenes que llegan al servidor son sometidas a un proceso de extracción de características y conteo de puntos de coincidencia. Esta tarea es realizada por el script de extracción de descriptores y comparación, que, al recibir dos imágenes, evalúa cuantos puntos de coincidencia tienen las mismas y devuelve este número como resultado.
- Una vez obtenidos los puntos de coincidencia para cada par de imágenes (original-imagen en tiempo real), se procede a realizar un proceso de ordenamiento de mayor a menor. Para efectuar esta tarea se emplea un árbol binario, que dentro de su estructura almacenará los nombres de las imágenes y la cantidad de puntos coincidentes que existen entre ellas.
- Con los resultados obtenidos se procede a establecer en qué comparaciones han existido aciertos. En el caso de existir aciertos devolverá un valor de 1(está en el parqueadero de la FIE) o en el caso contrario se asignará 0(No está en el parqueadero de la FIE).
- El siguiente proceso es aplicar un algoritmo de composición de imagenes.

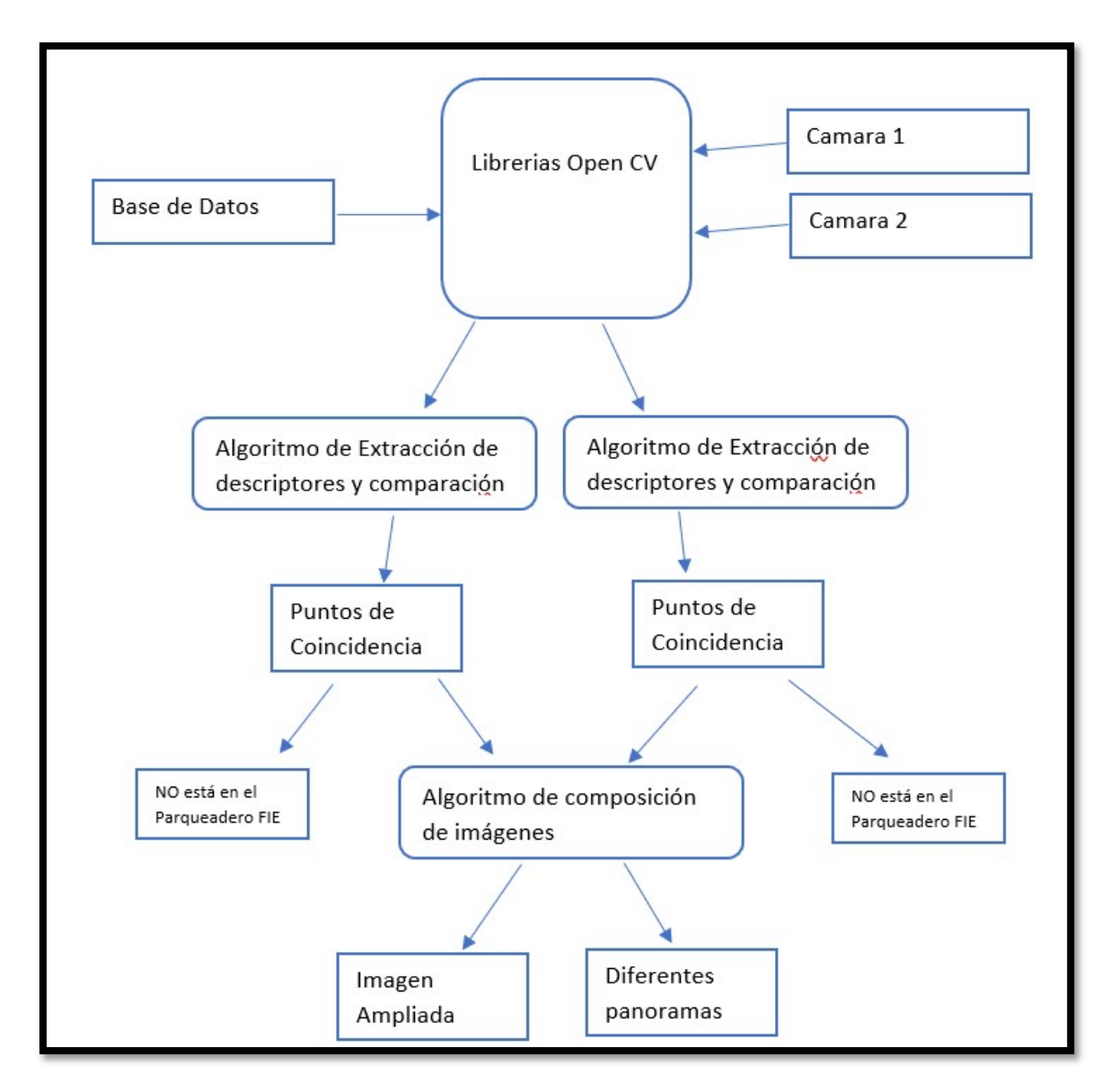

Figura 3-3: Diagrama de Bloques del sistema de Video Vigilancia Realizado por: Dario Llanga, 2019

En la figura 3-3 se puede observar el diagrama de bloques cuadrados que representa los datos obtenidos, mientras que los bloques ovalados representan procesos.

# CAPÍTULO IV

# 4 DISEÑO DEL PROTOTIPO

#### 4.1 Diseño del prototipo

La elaboración de un proyecto, para satisfacer las necesidades de una sociedad, en tanto se refiera a la seguridad de los estudiantes, docentes y personas que circulen por la FIE, por medio de un sistema de monitoreo para la seguridad de videovigilancia open source, requiere de una investigación de laboratorio.

Para identificar las medidas de seguridad que se pueden implementar en el parqueadero de la FIE utilizando los medios electrónicos, fue necesario recurrir a una investigación analítica, y para estudiar cada uno de los componentes a utilizar tanto en la parte de hardware como de software que interactúan en el sistema de monitoreo, se manejó una investigación descriptiva, porque se necesitó conocer las características, funcionamiento, detalles de cada uno de los elementos para lograr construir un prototipo con características adecuadas y solventes.

#### 4.1.1 Requerimiento

En la tabla 1-4, se muestran los requerimientos para la realización del proyecto.

| Precisión     | Aviso por falsas alarmas de detección de movimiento. El sistema no deberá<br>activarse, si no existe el descubrimiento de intrusos. |  |  |  |
|---------------|----------------------------------------------------------------------------------------------------|--|--|--|
| Rapidez       | El lapso que dura el sistema en recibir disposiciones, adquirir datos, procesar la                                                  |  |  |  |
|               | información y efectuar la acción.                                                                                                   |  |  |  |
| Flexibilidad  | El ingreso al sistema desde otro punto de red, para ser monitoreado en cualquier                                                    |  |  |  |
|               | momento.                                                                                                    |  |  |  |
| Escalabilidad | Permitir al sistema asociar más dispositivos de seguridad, según las necesidades de                                                 |  |  |  |
|               | precaución.                                                                                                    |  |  |  |

Tabla 1-4: Especificaciones de los indicadores.

Realizado por: Dario Llanga, 2019

### 4.1.2 Concepción del sistema.

El sistema está constituido por 2 cámaras, servidor y un punto de acceso: el nodo receptor compuesto por la cámara, que se encarga de captar información cuando el vehículo se estaciona en el parqueadero.

- Nodo de procesamiento y transmisión de datos constituido por el router y la Raspberry pi, se encarga de procesar y almacenar la información recibida y enviar las notificaciones producidas en el sistema al usuario.
- Nodo de visualización donde la información procesada puede ser observada desde un monitor. Nodo de alimentación, suministra energía eléctrica.

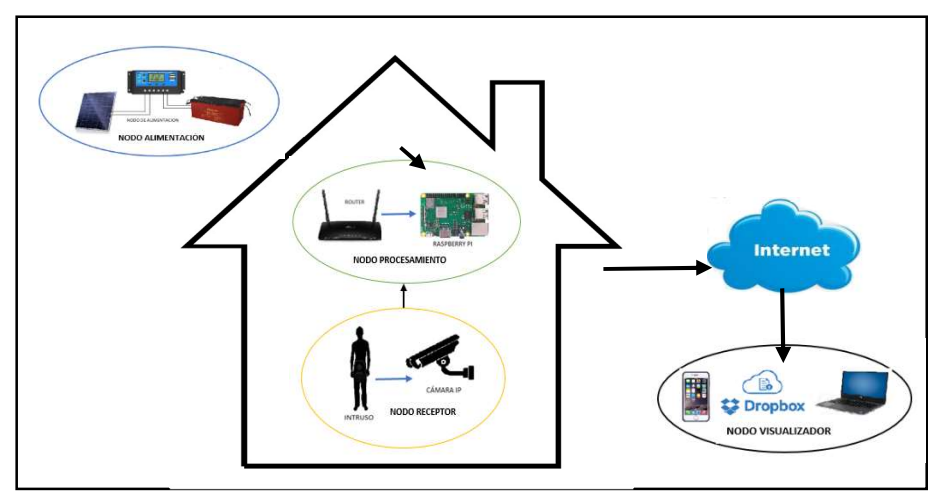

Figura 1-4: Concepción del sistema. Realizado por: Dario Llanga, 2019

En la figura 1-4, se muestra la concepción del sistema, donde se observan los diferentes nodos descritos anteriormente.

# 4.1.3 Esquema del prototipo.

En la figura 2-4, se simboliza con un diagrama de bloques la esquematización planteada para el prototipo.

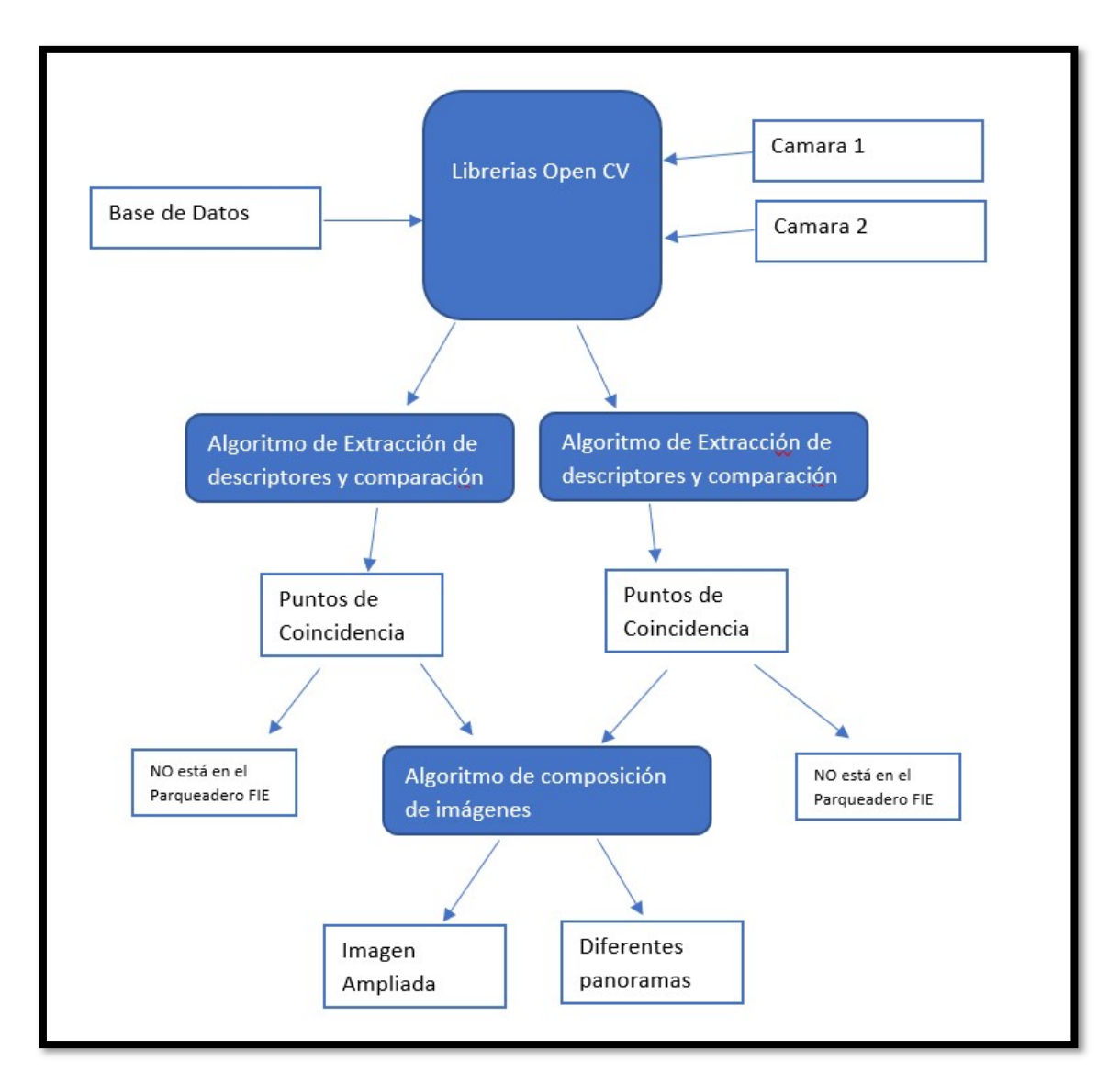

Figura 2-4: Bloques del prototipo

Realizado por: Dario Llanga, 2019

A continuación, se toma como base el diagrama de la figura 2-4 para explicar la ejecución del experimento:

- Base de Datos: se creó una base de datos que contiene las imágenes que contiene características únicas del parqueadero de la FIE.
- El Open CV se encarga de la recepción de los datos generados por las cámaras para enviárselos al bloque de procesamiento, el que se encargará de extraer los descriptores y realizar una comparación con las imágenes de la base de datos.
- En el Bloque de Puntos de Coincidencia dará como resultado un valor 1(Si existe coincidencia) y 0(No existe coincidencia)
- Si existiese coincidencia se aplicaría un algoritmo de composición de imágenes, para obtener una vista panorámica del parqueadero.
- Este proceso se lo puede aplicar para N veces de cámaras.

# 4.2 Hardware

Se detallará cada uno de los dispositivos utilizados para la implementación del proyecto, con sus respectivas características.

# 4.2.1 Raspberry pi

En la actualidad existen distintos modelos de Raspberry Pi, pero los primeros modelos en salir al mercado fueron dos, el modelo A destinada a desarrolladores y el Modelo B representada en la figura 3-4, con mejores prestaciones como el acceso a internet.

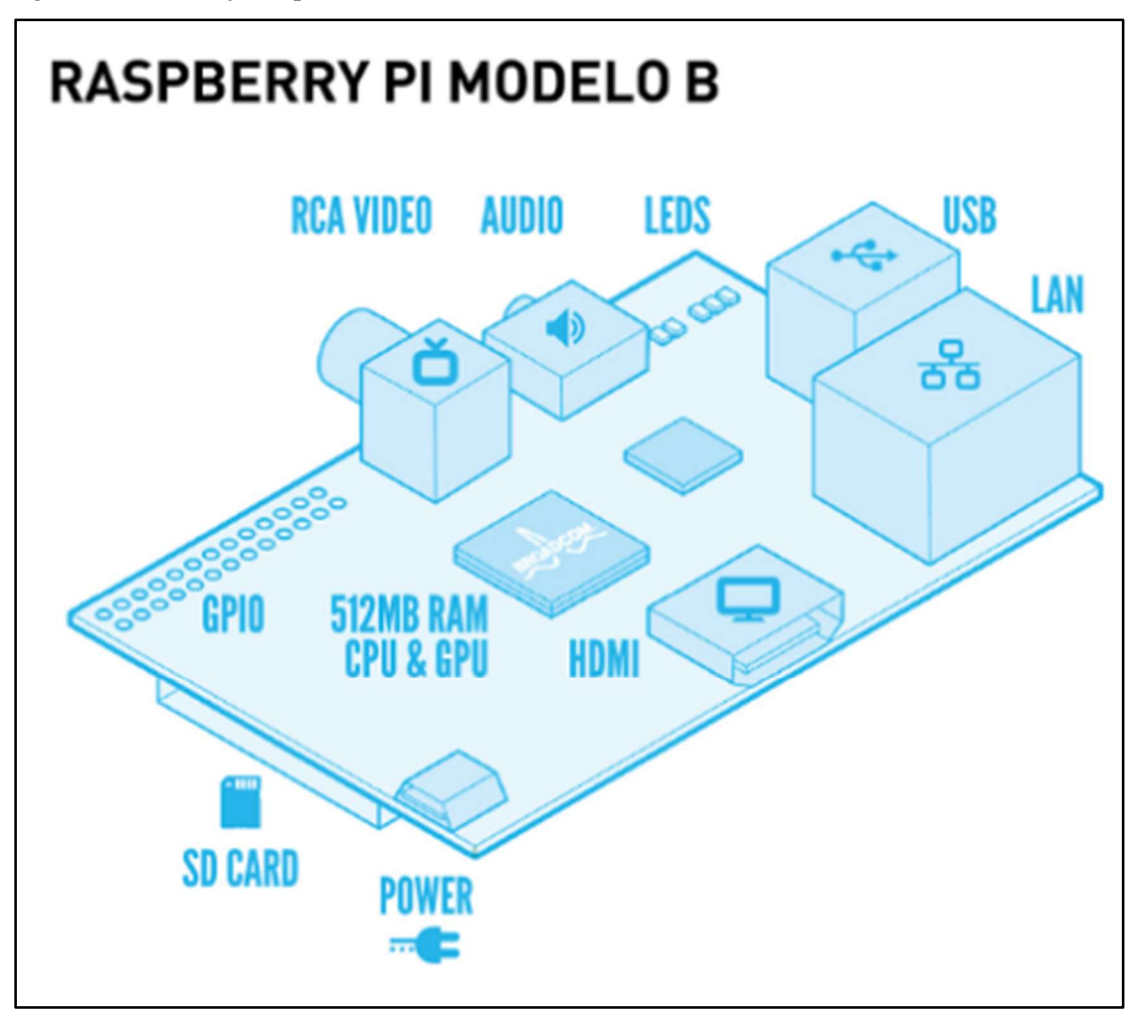

Figura 3-4: Esquema de la placa Raspberry Pi 3 modelo B Fuente: (Aranda, 2014)

En la Tabla 2-4, se realizó una comparativa de todos los modelos de Raspberry Pi, para determinar cuál posee mejores prestaciones, y se concluyó que la Raspberry Pi 3 B tiene mayor velocidad de procesamiento, de 1.2GHz. Por este motivo se optó por trabajar con este equipo.

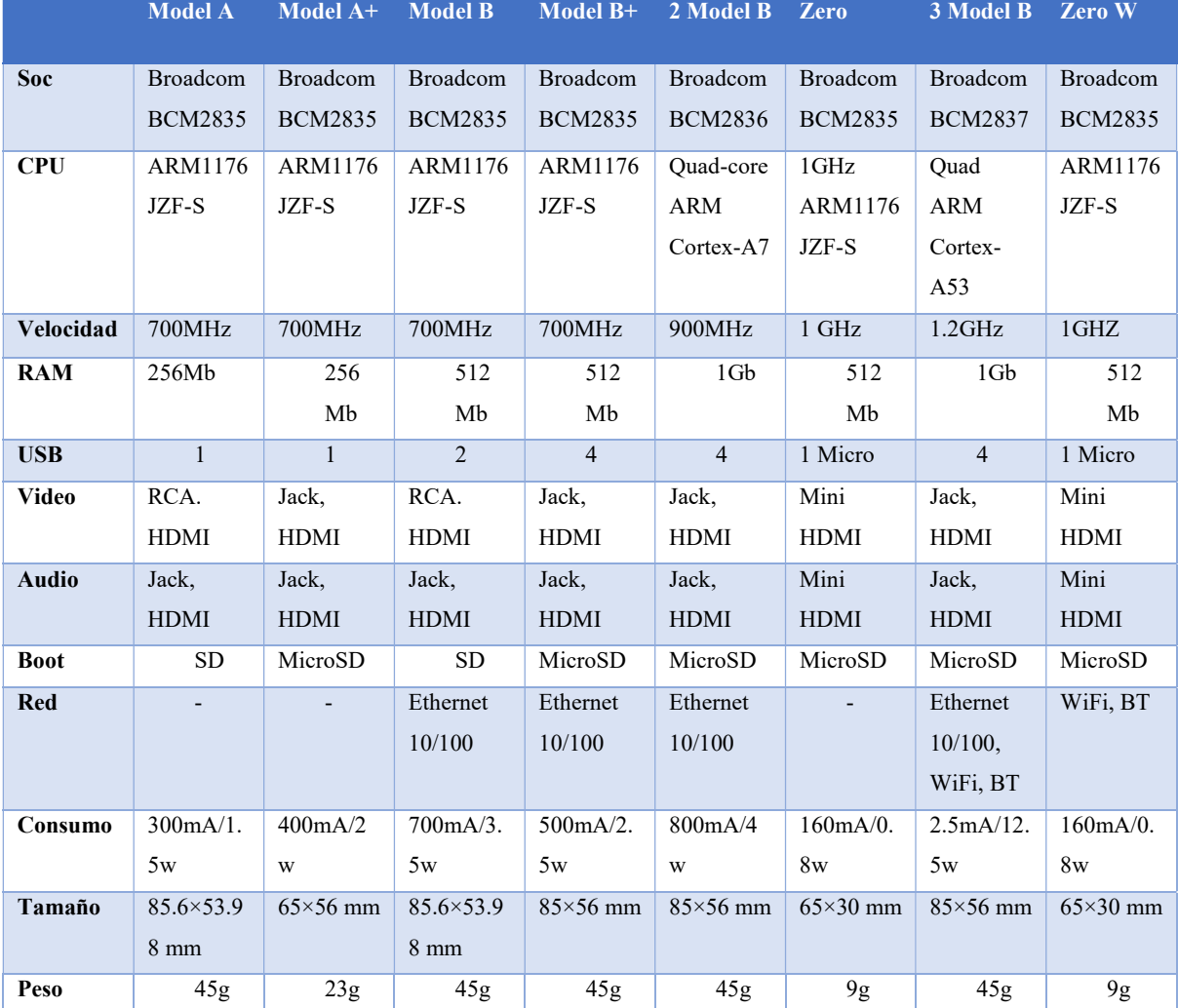

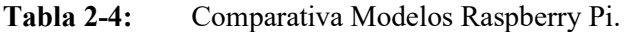

Fuente: (PE, https://comohacer.eu/comparativa-y-analisis-raspberry-pi-vs-competencia/)

Realizado por: Dario Llanga, 2019

En la figura 4-4 se muestra la Raspberry Pi 3B con la que se realizó el proyecto, y se detalla a continuación sus principales características:

- CPU+GPU: BCM2837 a 1.2 GHz, Cortex A-53 (ARMv8) de 4 núcleos, a 64 bits.
- 1 Ghz de RAM
- Conectividad Bluetooth 4.1 y Wi-Fi 802.11n
- Salida HDMI, 4 puertos USB, salida Ethernet, Jack de audio
- Interfaz GPIO de 40 pins
- Slot para tarjeta SD, Video Core IV 3D Graphics
- Interfaz para cámara y pantalla externa (López Aldea, 2017)

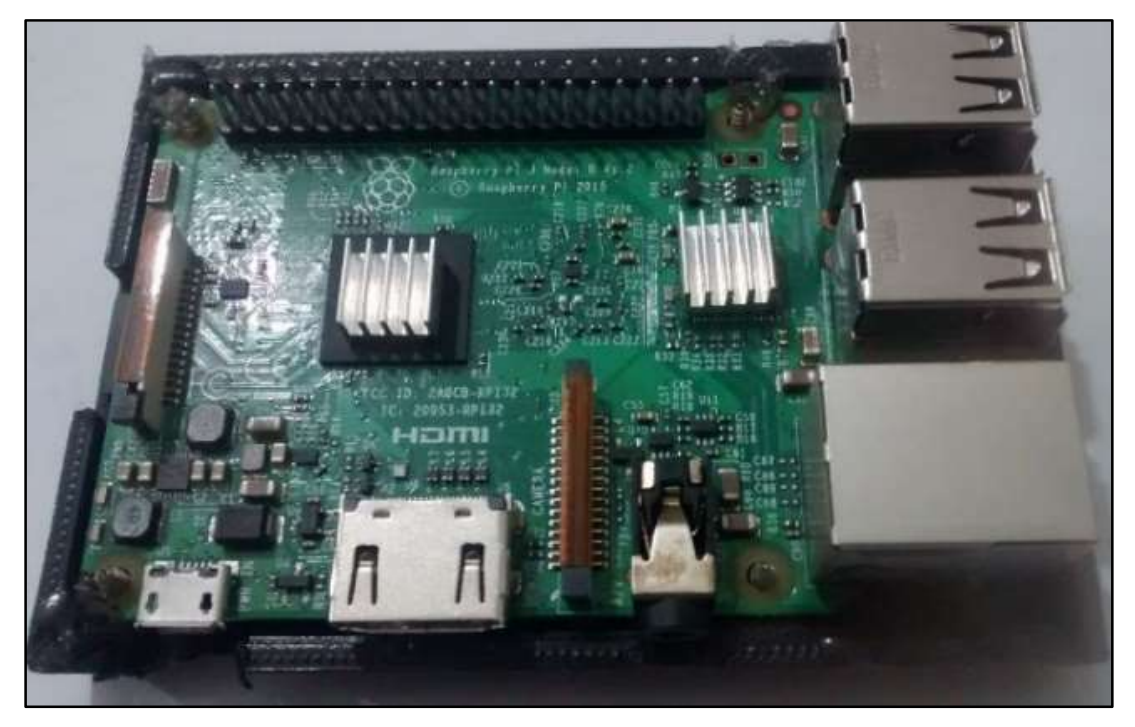

Figura 4-4: Raspberry Pi 3 Modelo B. Realizado por: Dario Llanga, 2019

# 4.2.2 Cámara y sensor.

La utilización de una cámara con visión nocturna que incluye un sensor de movimiento para su activación y grabación de video en HD de 720p, es fundamental en un sistema de monitoreo. Es por eso que se utilizó una Cámara como se la muestra en la figura 5-4, Marca OWSOO, Modelo FY-W61MP / IR.

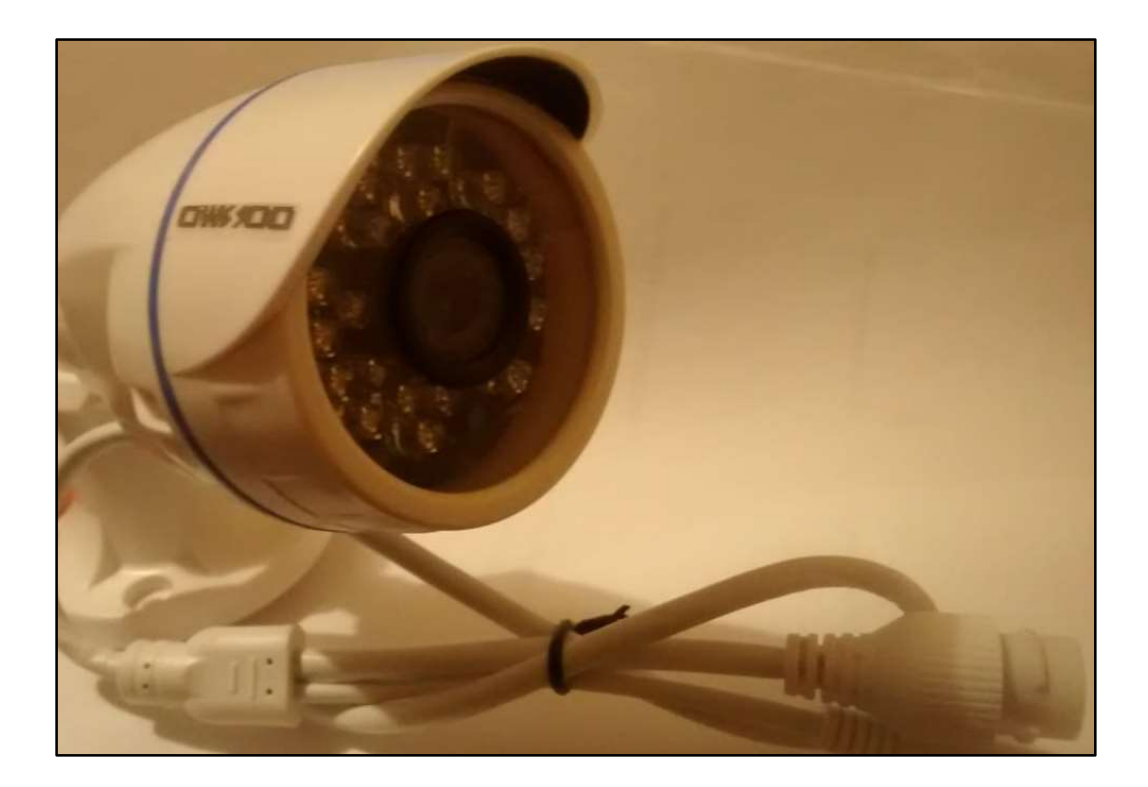

Figura 5-4: Cámara IP Marca OWSOO Realizado por: Dario Llanga, 2019

Sus principales características son las siguientes (Walmart.com, 2018):

- Sensor megapíxel CMOS que dispone de mayor velocidad al momento de capturar una imagen y cuenta con grabación de video HD de 720p.
- P2P, ONVIF, IR, vista nocturna, resistente al agua, zoom digital.
- Modo de grabación: detección de movimiento.
- Enlace de alarma: grabar, instantánea, enviar un correo electrónico.

## 4.2.3 Almacenamiento de imágenes en la Raspberry Pi.

El objetivo es almacenar en la memoria SD de la Raspberry Pi las imágenes y videos captados por la cámara, respectiva a la alerta de movimiento y el tiempo de grabación que se dispone. La SD dispone de 16 Gb, el 26 % que equivale a 3.5 Gb, ocupa el Sistema Operativo y la programación del Motion. El 76 % restante está libre para el almacenamiento de imágenes y videos. En la figura 6-4 se muestra la capacidad de la Memoria SD, el espacio ocupado y el espacio disponible.

| P pi@raspberrypi: ~       |      |         |      |                   |                               |  | ×        |
|---------------------------|------|---------|------|-------------------|-------------------------------|--|----------|
| pi@raspberrypi:~ \$ df -h |      |         |      |                   |                               |  | $\wedge$ |
| Filesystem                | Size |         |      |                   | Used Avail Use% Mounted on    |  |          |
| /dev/root                 | 15G  | 7.7G    | 6.0G | $57\frac{8}{7}$ / |                               |  |          |
| devtmpfs                  | 460M | $\circ$ | 460M |                   | $0\frac{1}{6}$ /dev           |  |          |
| tmpfs                     | 464M | $\circ$ | 464M |                   | 0% /dev/shm                   |  |          |
| tmpfs                     | 464M | 18M     | 446M |                   | $4\frac{1}{2}$ /run           |  |          |
| tmpfs                     | 5.0M | 4.0K    | 5.0M |                   | 1% /run/lock                  |  |          |
| tmpfs                     | 464M | $\circ$ | 464M |                   | 0% /sys/fs/cgroup             |  |          |
| /dev/mmcblk0pl            | 44M  | 23M     | 22M  |                   | $51\$ /boot                   |  |          |
| tmpfs                     | 93M  | $\circ$ | 93M  |                   | $0\frac{1}{2}$ /run/user/1000 |  |          |
| pi@raspberrypi:~ \$       |      |         |      |                   |                               |  |          |

Figura 6-4: Capacidad de la memoria de la RPi. Realizado por: Dario Llanga, 2019

Para conocer el tiempo de grabación que se dispone en el Sistema de Monitoreo, es indispensable conocer ciertas variables, como la resolución con la que se graba. La resolución que normalmente se usa en cámaras HD es de 720p (1280 x 720), que equivale a una velocidad de 2 Mbps. El tiempo aproximado de grabación en cierta capacidad de almacenamiento se la determina con la ecuación 1:

$$
ttempo(h) = \frac{2.2 \times 12.5Gb}{2Mpbs} = 13.75 \text{horas}
$$

En la figura 7-4, se comprueba que las imágenes y videos captados por la cámara se almacenan en la Raspberry Pi. La cámara proporciona el nombre de cada archivo, que es el año, mes, día y la hora en que fue captado la fotografía y el video. El tiempo aproximado de grabación disponible para una capacidad de 12.5Gb es de 13 horas.

| <b>EE ZE N</b><br><b>Buscar archivos</b><br>motion                                                  |        |                    |                                      |      |  |
|----------------------------------------------------------------------------------------------------|--------|--------------------|--------------------------------------|------|--|
| Editar v X - The Propiedades<br>Nuevo -<br>A<br>Descargar<br>$\left  + \right $<br>/home/pi/motion/ |        |                    |                                      |      |  |
|                                                                                                    |        |                    |                                      |      |  |
| <b>March</b><br><b>E</b>                                                                            |        | 31/5/2019 14:15:54 | <b>FWXF-XF-X</b>                     | pi   |  |
| 01-20190602102302.avi                                                                               | 72 KB  | 2/6/2019 10:23:32  | $TW-F--F--$                          | root |  |
| 01-20190602102302-6<br>雪                                                                            | 18 KB  | 2/6/2019 10:23:31  | $\Gamma W$ - $\Gamma$ -- $\Gamma$ -- | root |  |
| 01-20190602103119.avi                                                                               | 58 KB  | 2/6/2019 10:31:49  | $rw - r - r -$                       | root |  |
| 01-20190602103119-5<br><b>And</b>                                                                   | 20 KB  | 2/6/2019 10:31:49  | $T W-T-T-T$                          | root |  |
| 01-20190602105952.avi                                                                               | 441 KB | 2/6/2019 11:00:22  | $rw-r-r-$                            | root |  |
| 01-20190602105952-5                                                                                 | 19 KB  | 2/6/2019 11:00:22  | $rw - r - r -$                       | root |  |
| 01-20190602113539.avi                                                                               | 253 KB | 2/6/2019 11:36:09  | $\Gamma W$ - $\Gamma$ -- $\Gamma$ -- | pi   |  |
| 01-20190602113539-4<br><b>A</b> <sub>c</sub> el                                                     | 11 KB  | 2/6/2019 11:36:09  | $rw-r-r-$                            | pi   |  |
| 01-20190602120209.avi                                                                               | 227 KB | 2/6/2019 12:02:39  | $rw - r - r -$                       | pi   |  |
| 01-20190602120209-6<br><b>All Street</b>                                                            | 21 KB  | 2/6/2019 12:02:39  | $rw - r - r -$                       | pi   |  |
| 01-20190602123925.avi                                                                               | 46 KB  | 2/6/2019 12:39:55  | $rw-r-r-r-$                          | pi   |  |
| 01-20190602123925-0<br>$-11$                                                                        | 21 KB  | 2/6/2019 12:39:55  | $\Gamma W$ - $\Gamma$ -- $\Gamma$ -- | pi   |  |
| 01-20190602133821.avi                                                                               | 59 KB  | 2/6/2019 13:38:22  | $rw-r-r-$                            | pi   |  |
| 01-20190602143856.avi                                                                               | 51 KB  | 2/6/2019 14:39:26  | $rw - r - r -$                       | pi   |  |
| 01-20190602143856-2                                                                                 | 14 KB  | 2/6/2019 14:39:26  | $\Gamma W$ - $\Gamma$ -- $\Gamma$ -- | pi   |  |

Figura 7-4: Imágenes y Videos almacenados en la RPi.

Realizado por: Dario Llanga, 2019

## 4.2.4 Estimación del Consumo de los dispositivos.

La finalidad es saber cuánta energía va a consumir el sistema de monitoreo, por lo tanto, se anotó todos los aparatos eléctricos que fueron alimentados por el sistema fotovoltaico, junto con su potencia y su potencia real de consumo.

| <b>Equipo</b>       | Potencia | Consumo<br>Real |
|---------------------|----------|-----------------|
| <b>Raspberry Pi</b> | 12,5W    | 12,092W         |
| Cámara              | 5W       | 4.72W           |
| Router              | 24W      | 22.035W         |
| <b>Sirena</b>       | 15W      | 14,207W         |
| <b>TOTAL</b>        | 56,5W    | 52,874 W        |

Tabla 3-4: Consumo energético de los Equipos.

Realizado por: Dario Llanga, 2019

En la tabla 3-4, se muestra el consumo total de todos los equipos en funcionamiento. Se determinó que los equipos consumen menos potencia a la estimada por defecto.

Para averiguar el consumo durante un tiempo entregado, se multiplicó la potencia total de los equipos por el tiempo de funcionamiento que es de 1h, el cálculo se muestra en la tabla 4-4.

Tabla 4-4: Consumo Energético

| <b>Consumo por</b><br>defecto | <b>Consumo Real</b> |
|-------------------------------|---------------------|
| $E_i$                         | $E_i$               |
| $= 56, 5Wh$                   | $= 52,874Wh$        |

Realizado por: Dario Llanga, 2019

## 4.2.4.1 Dimensionado de la batería.

La batería tiene una tensión de 12V y una corriente de 7,2Ah, para conocer la potencia que la batería genera, se utiliza la ley de la potencia.

$$
12V \times 7,2ah = 86.4Wh
$$

Para conocer el tiempo que la batería brindará energía, se realizó una regla de tres:

Energía necesaria por hora: 52,874Wh

Energía producida por la batería: 86,4Wh

Tiempo de funcionamiento:  $1h = 60min$ 

$$
52,874Wh \rightarrow 60min
$$

$$
86,4Wh \rightarrow ?
$$

El tiempo que la batería brindará energía será de 98,4 minutos, que equivale a 1h con 38 minutos y 24 segundos. Pero como no podemos descargarla más del 60%, sólo proporcionará 59 minutos y 24 segundos, por lo que reservaremos el 40% de energía en la batería.

# 4.2.5 Software

En este segmento se detallará el Sistema Operativo que se instalará en la Raspberry Pi y las Aplicaciones que se emplearán para cumplir con los objetivos propuestos, como también se explicará el por qué se las eligió.

# Sistema Operativo

Raspbian Lite es la distribución por defecto y soportada por la Raspberry Pi, permite aprovechar al máximo el potencial de este miniordenador, ya que es compatible con aplicaciones de otras distribuciones de Linux. Se decidió Raspbian Lite por ser un Sistema Operativo ligero, por lo que solo contiene una terminal, para realizar la programación del proyecto.

# CAPÍTULO V

### 5 IMPLEMENTACIÓN DEL PROTOTIPO Y RESULTADOS

### 5.1 Implementación del prototipo

La elaboración de un proyecto, para satisfacer las necesidades de una sociedad, en tanto se refiera a la seguridad de los estudiantes, docentes y personas que circulen por la FIE, por medio de un sistema de monitoreo para la seguridad de videovigilancia open source, requiere de una investigación de laboratorio.

Para identificar las medidas de seguridad que se pueden implementar en el parqueadero de la FIE utilizando los medios electrónicos, fue necesario recurrir a una investigación analítica, y para estudiar cada uno de los componentes a utilizar tanto en la parte de hardware como de software que interactúan en el sistema de monitoreo, se manejó una investigación descriptiva, porque se necesitó conocer las características, funcionamiento, detalles de cada uno de los elementos para lograr construir un prototipo con características adecuadas y solventes.

En base a lo anterior se utilizó el programa Python para la implementación del algoritmo surf, debido a que este algoritmo es rápido y detecta homogéneamente los puntos de interés, lo que permite emparejamientos más confiables en condiciones normales.

#### 5.2 Instalación de Python y opencv

El software Python, creado por Guido Van Rossum a principios de los años 90, pertenece a un lenguaje de programación interpretativo, de alto nivel, multiplataforma, de tipado dinámico y multiparadigma [2]. Python es interpretativo debido a que utiliza un programa intermedio llamado intérprete, por lo que es un lenguaje flexible y portable. Este lenguaje tiene muchas de las características de los lenguajes compilados por lo que se puede considerar como un semi interpretado, también un lenguaje de alto nivel ya que consiste en una estructura sintáctica y semántica legible, puede ser interpretado en diferente Sistemas Operativos como Windows, Mac OS, GNU/Linux entre otros, por lo que es Multiplataforma; sus variables no requieren ser definidas asignando su tipo de datos, se auto-asigna en tiempo de ejecución por lo que es dinámico; este lenguaje acepta diferentes paradigmas de programación, como la orientada a objetos, aspectos, la programación imperativa y funcional por lo que es multiparadigma.

OpenCV es una librería informática de código abierto desarrollado por Intel bajo una licencia BSD (Berkeley Software Distribution), funciona en Mac OSX, Windows y Linux. Las principales funciones de OpenCV son: captura en tiempo real, importación de archivos de video, tratamiento básico de imágenes, detección de objetos, entre otras. Para la detección de objetos se utilizan algoritmos que sean adecuados a los objetos a encontrar los cuales se encuentran en la librería de OpenCV, en nuestro caso, utilizaremos el algoritmo Surf.

anexo 1: configurar una IP fija.

# 5.2.1 Instalación de Python

El software Python se instala en el Sistema Operativo basado en el Kernel Linux instalado en la Raspberry Pi, la cual puede ser cualquier distribución de Linux, preferentemente Debian por su naturaleza ligera y recomendado por la Fundación Raspberry Pi.

El primer paso es abrir una terminal presionando y escribiendo en el campo de búsqueda gnometerminal, una vez abierta se escribe Python para comprobar si ya viene instalado el software Python, lo que aparecerá en pantalla es el Shell interactivo de Python y para salir se debe presionar Crtl+D.

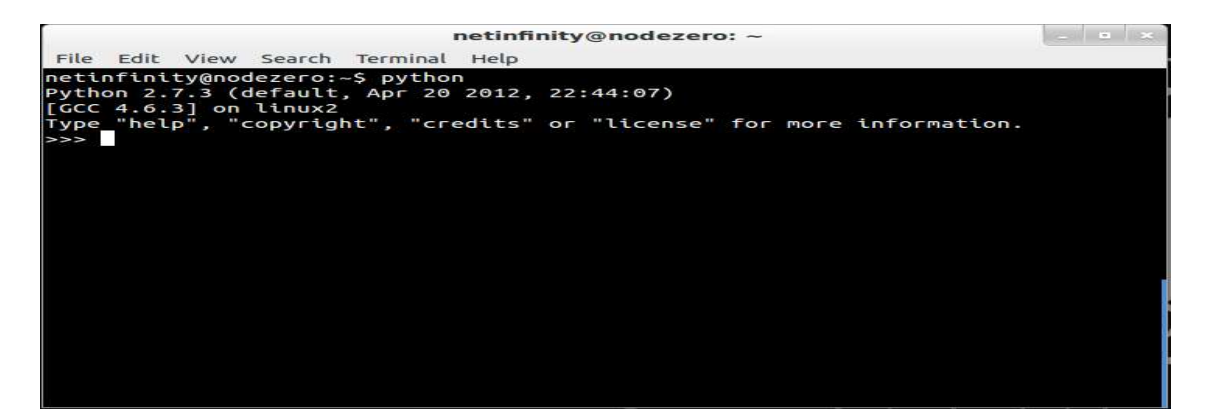

Figura 1-5: Instalación de Python. Realizado por: Dario Llanga, 2019

# 5.2.2 Instalación de Opencv en Python.

La forma de instalar OpenCV con la versión más reciente de la librería es primero instalando las herramientas de compilación que nos ayudarán en el proceso con los siguientes comandos:

- 1. sudo apt-get install build-essential
- 2. sudo apt-get install cmake
- 3. sudo apt-get install pkg-config

Terminada la instalación se procede a instalar las librerías de OpenCV y de NumPy usando el

comando "sudo apt-get install libgtk2.0-dev python-dev python-numpy".

Con el comando "sudo apt-get install" podremos abrir y manipular diferentes formatos de video [6].

# 5.3 Creación de la Base de datos

El presente proyecto tiene como objetivo reconocer el lugar exacto del parqueadero si la necesidad de tener un sensor GPS, después de tener varias imágenes características del parqueadero se obtuvo que las siguientes:

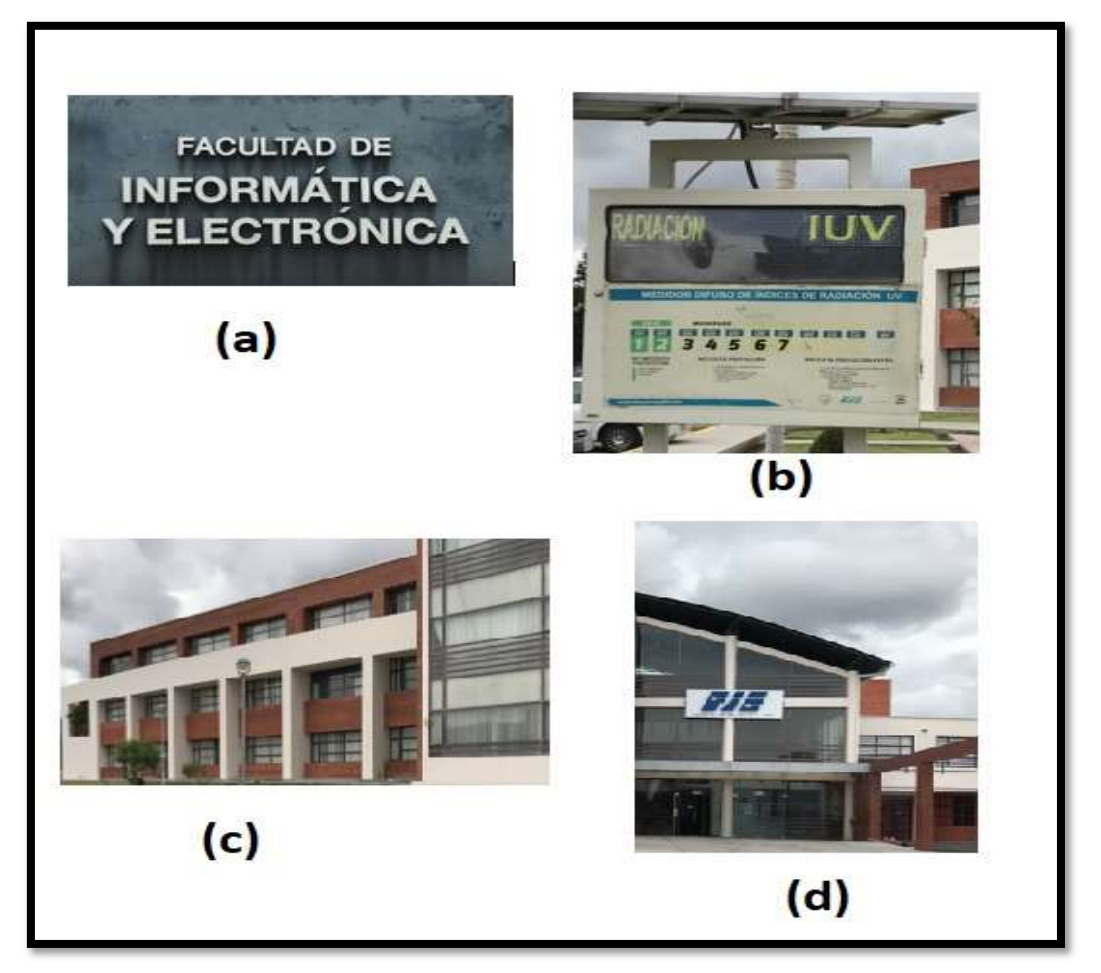

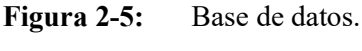

Realizado por: Dario Llanga, 2019

Los puntos característicos de una imagen, también llamados keypoints en inglés, son aquellos puntos que son fácilmente diferenciables en una imagen. Al momento de haber realizado la captura de nuestra imagen, se deberá pasar por un conjunto de procesos matemáticos para obtener los puntos más relevantes de nuestra imagen.

## 5.4 Evaluación de los algoritmos Sift y Surf

En la actualidad, con la creciente demanda de información se ve la necesidad de recurrir a métodos mucho más rápidos y eficaces para la recuperación de la misma, por lo que es primordial contar con bases de datos de gran capacidad no solo para almacenar información sino también para imágenes que requieren de mucho más espacio y sin pérdida de ninguna de sus características. Una vez almacenada las imágenes en la base de datos es necesario la recuperación de dichas imágenes que serán procesadas y tratadas utilizando alguna técnica o método específico. En nuestro caso vamos a utilizar imágenes de entrenamiento para compararlas con sus variantes rotadas, trasladadas y escaladas localizando puntos de interés o rasgos sobresalientes entre las imagenes, siendo estos puntos invariantes a las operaciones de rotación, traslación y escala.

La recuperación de imágenes basada en contenidos (CBIR), se fundamenta en comparar una imagen "X" con otra imagen "Y" e identificar sus similitudes, es muy utilizado en muchos ámbitos como la medicina, registros policiales, detección de rostros, etc.

En CBIR existen diferentes técnicas de comparación basada en contenidos como son:

- Color. Implica comparar el histograma de color, siendo esta técnica la más utilizada puesto que no depende del tamaño o de su orientación.
- Forma. La detección de formas se realiza por segmentación o localización de bordes.
- Textura. Busca patrones visuales y cómo se definen en el espacio.

Existen muchos métodos que utilizan CBIR como, pero los más robustos son SIFT, SURF siendo estos motivos de nuestro estudio. El objetivo principal es realizar un experimento para comprobar la efectividad del método SURF.

#### 5.5 Algoritmo Sift

El método SIFT (Scale Invariant Feature Transform) fue descrito por David G. Lowe en el año 2004, su nombre se debe a que permite detector puntos de interés de una imagen invariantes a la escala, rotación y cambio de iluminación. El método SIFT en la actualidad está siendo muy difundido puesto que es utilizado en muchas aplicaciones. Se plantea una imagen con un objeto en una determinada posición y al tener una nueva imagen con el mismo objeto, pero rotado o escalado, con SIFT reconoce el objeto lo cual es invariante a todos estos cambios gracias a las propiedades que utiliza este algoritmo.

SIFT utiliza la diferencia de Gauss para suavizar la imagen quedando así solo los puntos de interés.

Detección de extremos espacio-escala

Para la detección de los extremos se utiliza el filtro Gaussiano (ecuación 1), puesto que es invariante a la escala eliminando de esta manera el ruido de la imagen.

La imagen con la que se procede a trabajar es el resultado de una convolución  $L(x, y, \cdot)$  entre la imagen original  $I(x, y)$  y la que se realice el filtro Gaussiano  $G(x, y, \cdot)$  donde representa la escala, también se hace una diferencia de dos filtros gaussianos multiplicados por una constante k y luego se convoluciona con la imagen original para el suavizado de dicha imagen,

Localización de los puntos claves

Al tener los puntos de interés determinados con el paso anterior, se estudian los pixeles y se comparan con los pixeles vecinos, solo se quedan los puntos que son estables, los otros puntos de bajo contraste y los que están en los bordes son eliminados.

Para la eliminación de los puntos de bajo contraste se utiliza un proceso de umbralización (D) en la cual si los puntos son menores a D serán eliminados, siendo  $D=0.03$  según plantea Lowe. Los puntos que se encuentran en los bordes son eliminados a través de la función DoG por medio de la matriz Hessiana,

siendo D la imagen DoG, con la siguiente desigualdad se localiza los puntos en los bordes y los que no cumplan dicha desigualdad serán descartados, con  $r = 10$ ,

Descriptor de puntos claves:

Se forma un vector para cada punto clave, primero se muestrean las orientaciones y magnitudes alrededor de cada punto sobre regiones de 16 \_16, resumiendo en subregiones de 4\_4 cada uno con 8 bins, por lo tanto, un descriptor está formado por 128 elementos o gradientes.

## 5.6 Algoritmo Surf

El algoritmo surf fue desarrollado por herbert Bay en el año 2006, basado en el algoritmo SIFT, pero más robusto y libre de patentes. El algoritmo surf hace réplicas de la imagen para buscar puntos que estén en todas las réplicas asegurando la invariancia de escala. Utiliza determinantes Hessianas para la detección de los puntos de interés localizando a la vez su posición, así como su escala; utiliza filtros tipo caja para aproximar las derivadas parciales de segundo orden del filtro de Gauss y ser evaluadas de forma mucho más rápida usando imágenes integrales.

El procedimiento del algoritmo SURF para detectar puntos de interés (keypoints), asignación de la orientación y el descriptor SURF se puede apreciar en la Figura 3-5.

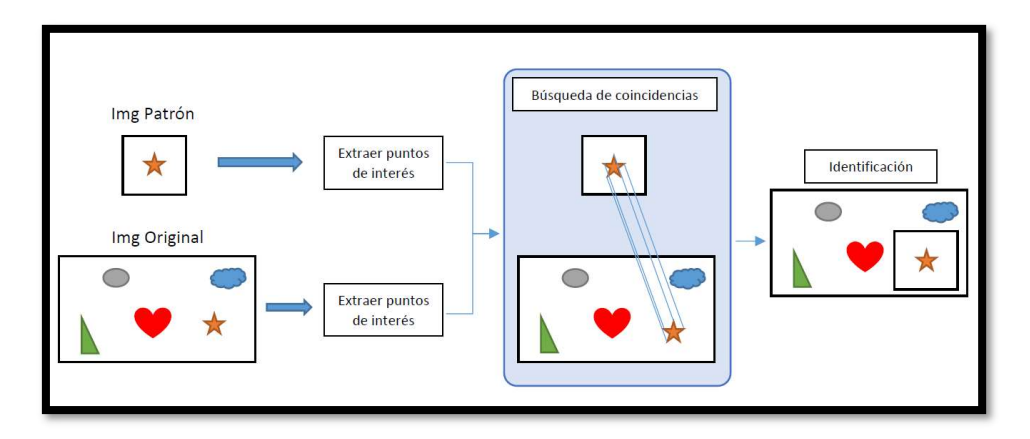

Figura 3-5: Algoritmo Surf. Realizado por: Dario Llanga, 2019

El algoritmo SURF extrae los puntos de interés y su localización dentro de la imagen, seguidamente se representa la vecindad del punto de interés como un vector de características. El algoritmo SURF utiliza una aproximación básica de la matriz Hessiana, utilizada para localizar los puntos y la escala.

Para el cálculo del determinante, se realizan aproximaciones a las derivadas de segundo orden de la Gaussiana de modo que se obtienen tres aproximaciones:  $Dxx,y,Dyy$ .

Una vez realizada la selección de puntos de interés, es necesario disponer de la orientación y la vecindad. Primero calculamos la respuesta Haar en X y en área circular de radio 6s alrededor del punto de interés, con s la escala del punto de interés. Las wavelets de Haar puede calcularse rápidamente a través de la integración de imágenes, similar al filtro gaussiano de segundo orden. La orientación dominante se estima y se incluye en la información del punto de interés. Para la creación del descriptor se construye una región cuadrada centrada en el punto de interés y orientada a lo largo de la orientación dominante establecida anteriormente, de tamaño 20s. Resultados de la Evaluación:

#### Tabla 1-5: Tiempo de duración en el proceso de obtención de puntos descriptores

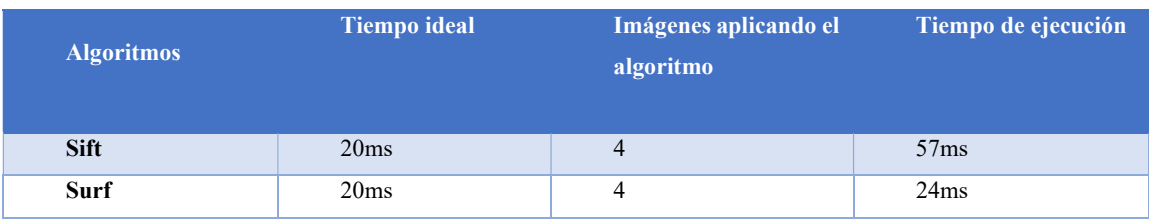

Realizado por: Dario Llanga, 2019

En lo que se refiere a la precisión tenemos la siguiente tabla.

Tabla 2-5: Resultado de la Precisión
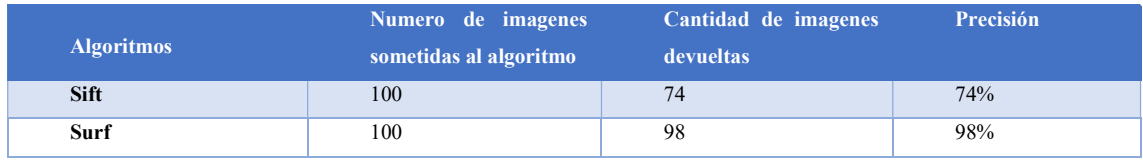

Realizado por: Dario Llanga, 2019

Podemos concluir los siguiente:

- Al realizar el análisis del tiempo de duración en el proceso de obtención de puntos descriptores al aplicar a las 4 imagenes obtenemos que el algoritmo Surf tiene menos tiempo de duración del proceso que el algoritmo Sift.
- También se pudo comprobar que el método SURF se obtuvo un 98% de precisión.

Después de demostrar que el método surf es eficiente presentamos los resultados implementados en el parqueadero de la FIE cómo se observa en la figura 4-5.

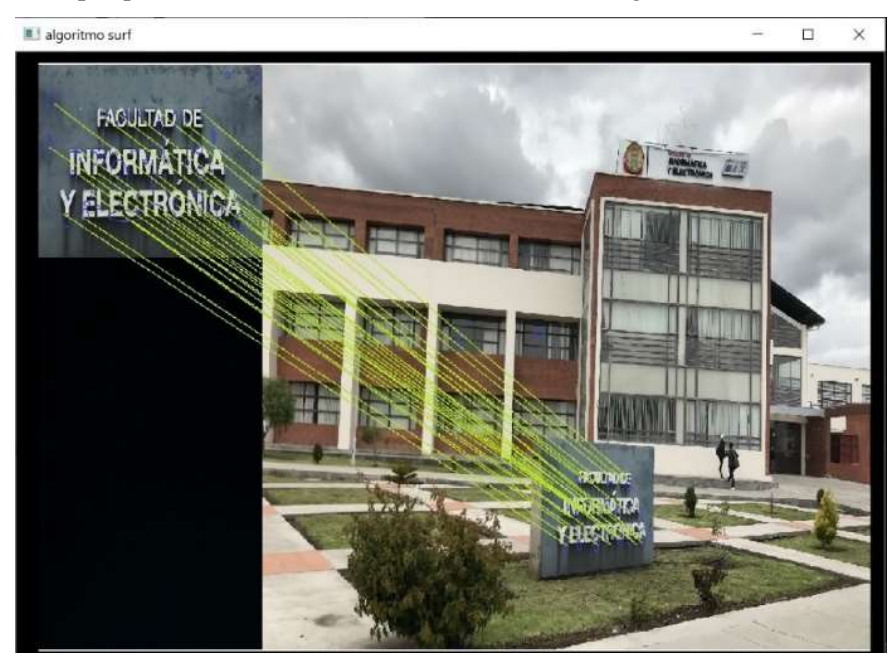

Figura 4-5: Algoritmo Surf. Realizado por: Dario Llanga, 2019

Los descriptores describen información muy detallada de los keypoints, tal como la distribución de intensidad del punto de interés. Esta información la obtenemos gracias al método de Wavelet de haar usando imágenes integrales para obtener mayor eficiencia, además de indexar la imagen con un método basado en el signo del Laplaciano. Esto último también aumenta la robustez del descriptor.

Para que funcione independientemente de la orientación de los puntos de interés se construye una región circular alrededor del mismo y se procede a obtener la orientación basada en la información sobre la vecindad del punto de interés.

Se trata del emparejamiento de Keypoints que se consideran iguales o con altas probabilidades de representar la misma o muy parecida región en la imagen. Para ello se tiene en cuenta el signo de Laplaciano que distingue entre zonas brillantes y oscuras sin apenas perder eficiencia en el cómputo del algoritmo.

En la siguiente figura 5-5 se puede observar el resultado de la cámara 1 y cámara 2.

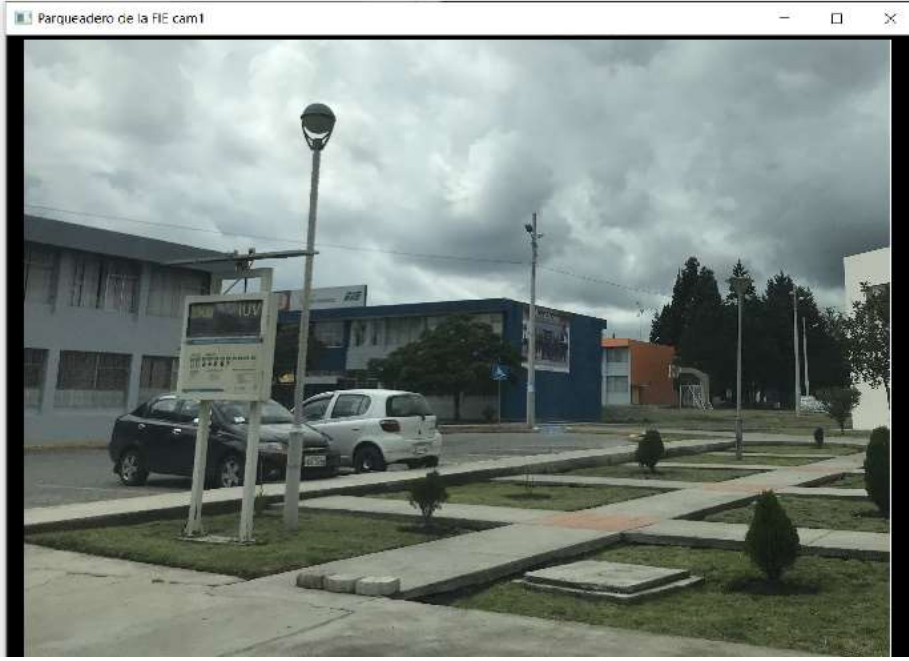

Parqueadero de la FIE cam2 r.  $\times$ 

Figura 5-5: Resultado del algoritmo Surf de cámara 1 y 2 Realizado por: Dario Llanga, 2019

Otro caso es cuando no existe keypoint entre la imagen de la base de datos y las imágenes captadas por la cámara 1 y 2. Para este laboratorio la cámara 1 se traslada al parqueadero del IPEC en donde no existe puntos en común como se puede observar en la figura 6-5.

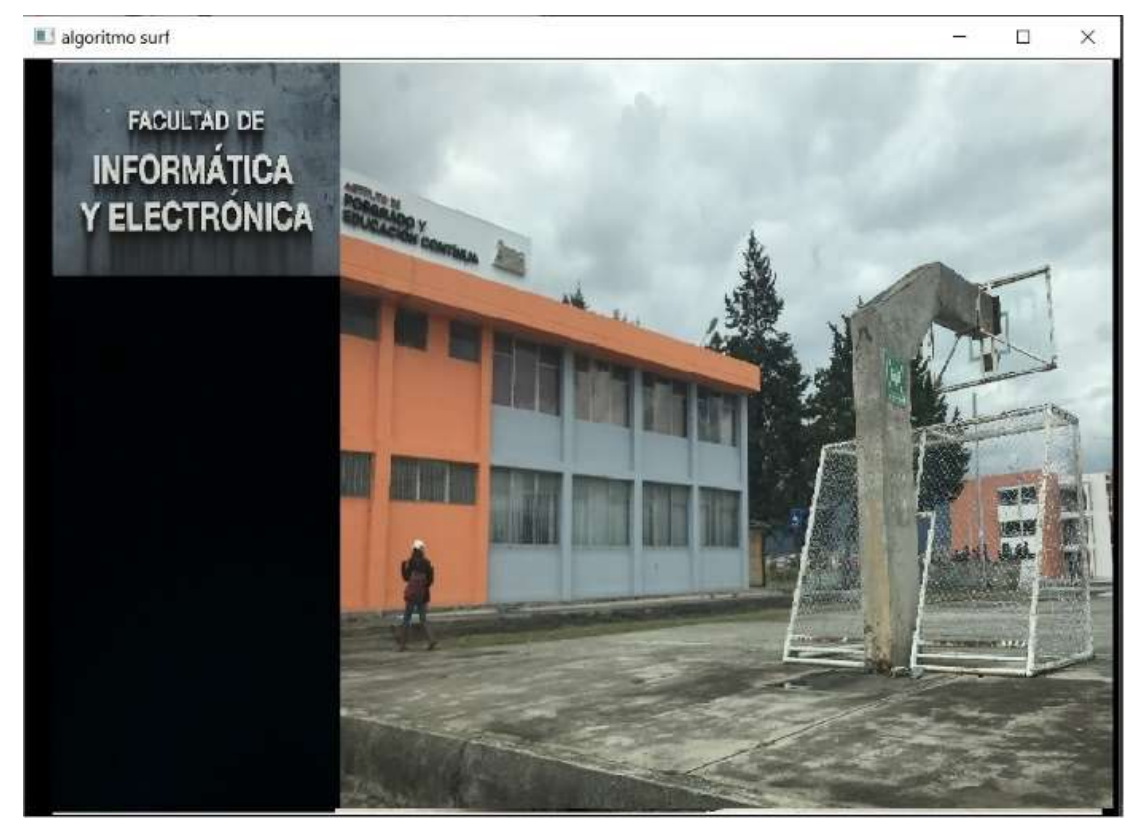

Figura 6-5: Resultado del algoritmo Surf de cámara 1 Realizado por: Dario Llanga, 2019

Con este resultado estamos garantizando la ubicación automática para el sistema de video vigilancia.

## 5.7 Algoritmo de composición imagen.

A partir de la detección y descripción de puntos característicos, lo que intentaremos hacer es combinar dos imágenes que tengan una porción en común, para ello localizaremos los keypoints de ambas y haremos el pareo para luego transformar la segunda imagen de modo que se combine con la primera haciendo coincidir los keypoints.

Cuando las dos cámaras estén enviadas los fotogramas se cargarán las dos imágenes detectaremos los keypoints para localizar y describir los puntos de cada imagen, luego realizaremos el pareo de los puntos, recordar que también filtramos los puntos para trabajar solo con los de mayor fiabilidad.

Al ejecutar hasta aquí tenemos la siguiente figura 7-5

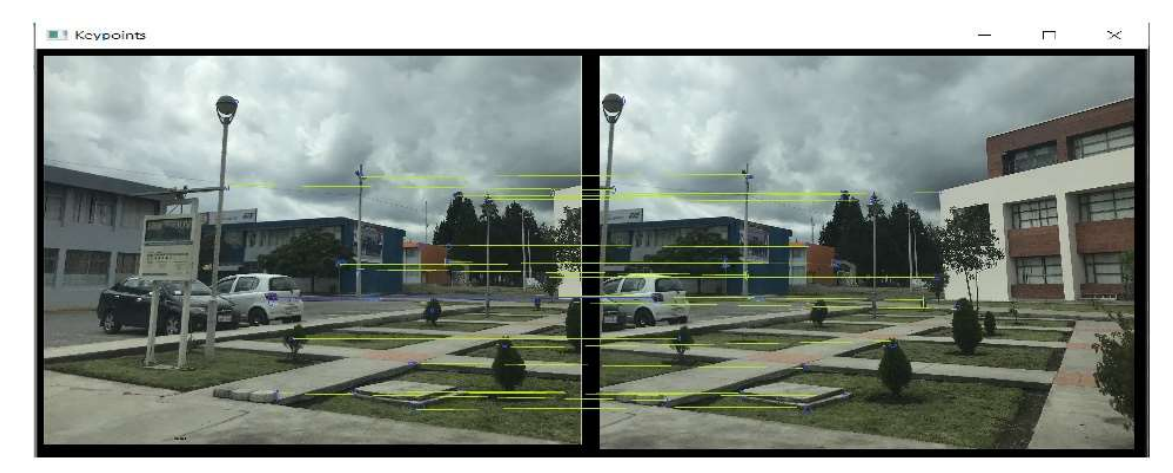

Figura 7-5: Keypoints de cámara 1 y cámara 2. Realizado por: Dario Llanga, 2019

El siguiente paso es obtener el listado de coordenadas de cada uno de los puntos de ambas imágenes, para ello vamos a necesitar un vector de pareo, es decir que por cada Match guarda el índice del Keypoint de la primera imagen en 1x y 2x almacena el índice correspondiente a la segunda.

Teniendo esta información podemos calcular la homografía, esta es una matriz que nos permitirá transformar la imagen de tal modo que ambos puntos coincidan. Con esto solo nos resta aplicar la transformación para ubicar la segunda imagen en la posición que le corresponde, luego usamos el método para ubicar la primera imagen ya que esta no requiere ningún tipo de ajuste, recordemos que es la segunda imagen quien se ajusta a la primera. Como resultado obtenemos un datagrama ampliado como se observa en la siguiente figura.

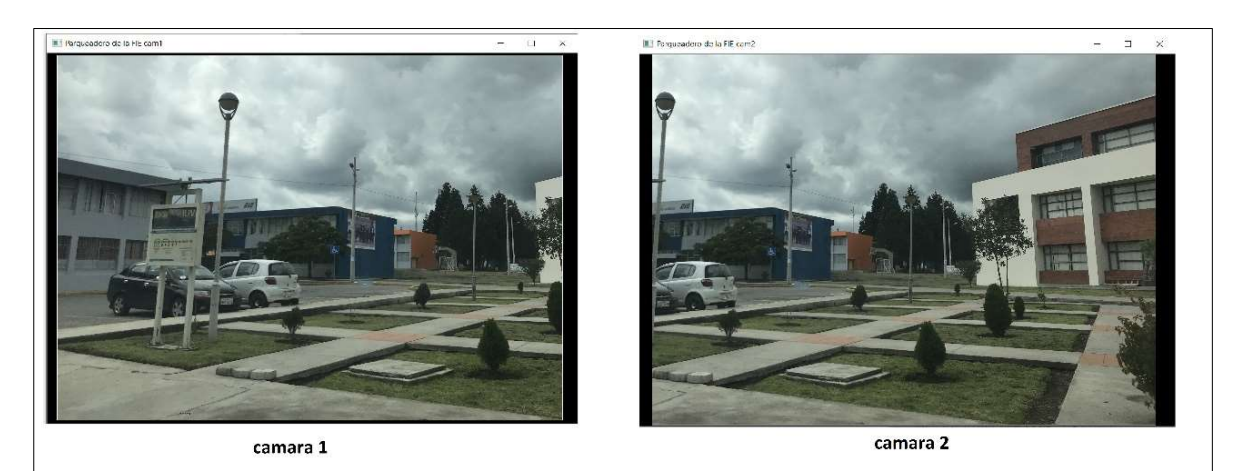

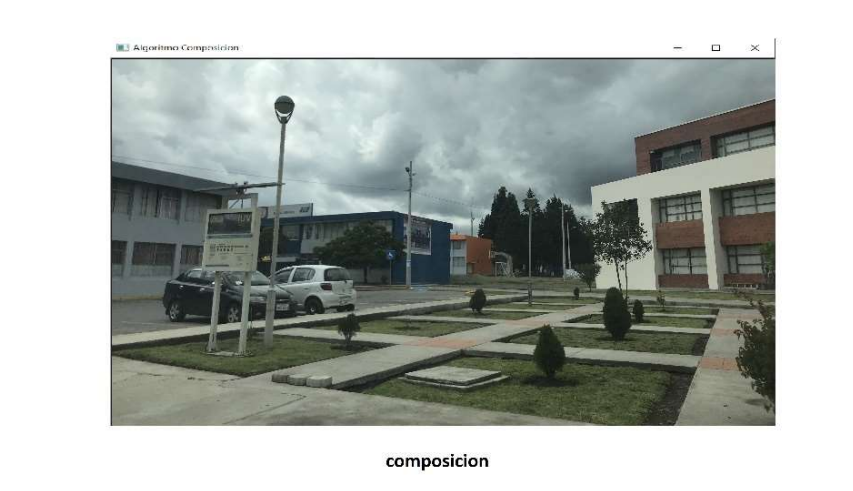

Figura 8-5: Algoritmo de Composición Realizado por: Dario Llanga, 2019

### 5.7.1 Configuración del Acceso Remoto al Sistema de Monitoreo

Para lograr la visualización de la cámara desde cualquier punto con acceso a la red por medio de la Raspberry Pi, se utilizó remote.it para crear y configurar el acceso remoto. Para ello es necesario crear una cuenta y acceder a ella. Como el acceso es en la Raspberry Pi, se instaló Weaved en la Raspberry Pi, su configuración se la puede observar en el anexo 3.

Se debe confirmar si el puerto TCP de acceso a la Raspberry Pi para visualización en tiempo real está activado, para poder crear el acceso remoto. El puerto SSH permite el acceso al código de programación, para realizar cualquier cambio en este.

Cuando se encuentren creados todos los accesos que se desea, se mostrarán en una lista con sus respectivos nombres con los que se los creo, como se muestra en la figura 16-4, y se podrá acceder a ellos desde la cuenta de remote.it.

|               | SEGURIDAD            | <b>Bulk Service</b> |                         |
|---------------|----------------------|---------------------|-------------------------|
|               |                      | Filter              |                         |
| <b>Status</b> | Service              | Application         | Service ID              |
| $\checkmark$  | SEGURIDAD-WEB        | <b>HTTP</b>         | 80:00:00:05:46:07:C9:5E |
|               | SEGURIDAD-SSH        | SSH                 | 80:00:00:05:46:07:C9:5F |
|               | <b>SEGURIDAD-TCP</b> | <b>HTTP</b>         | 80:00:00:05:46:07:C9:63 |
|               |                      |                     |                         |

Figura 9-5: Puertos disponibles para el acceso remoto. Realizado por: Dario Llanga, 2019

## 5.8 Pruebas de funcionamiento.

Una vez puesto es funcionamiento el prototipo, se procede a validar la funcionalidad de los equipos implementados, para determinar el cumplimiento de los requerimientos.

#### 5.8.1 Monitoreo de la cámara en tiempo real.

A través de una programación en Python se ejecuta el script para visualizar en tiempo real el parqueadero de la FIE dando como resultado los siguientes escenarios.

## Escenario 1

La cámara 1 y cámara 2 son detectadas en el parqueadero de la FIE, y las dos cámaras están en posiciones juntas, por lo tanto, existe la composición de datagramas, en la siguiente figura en la figura 10-5.

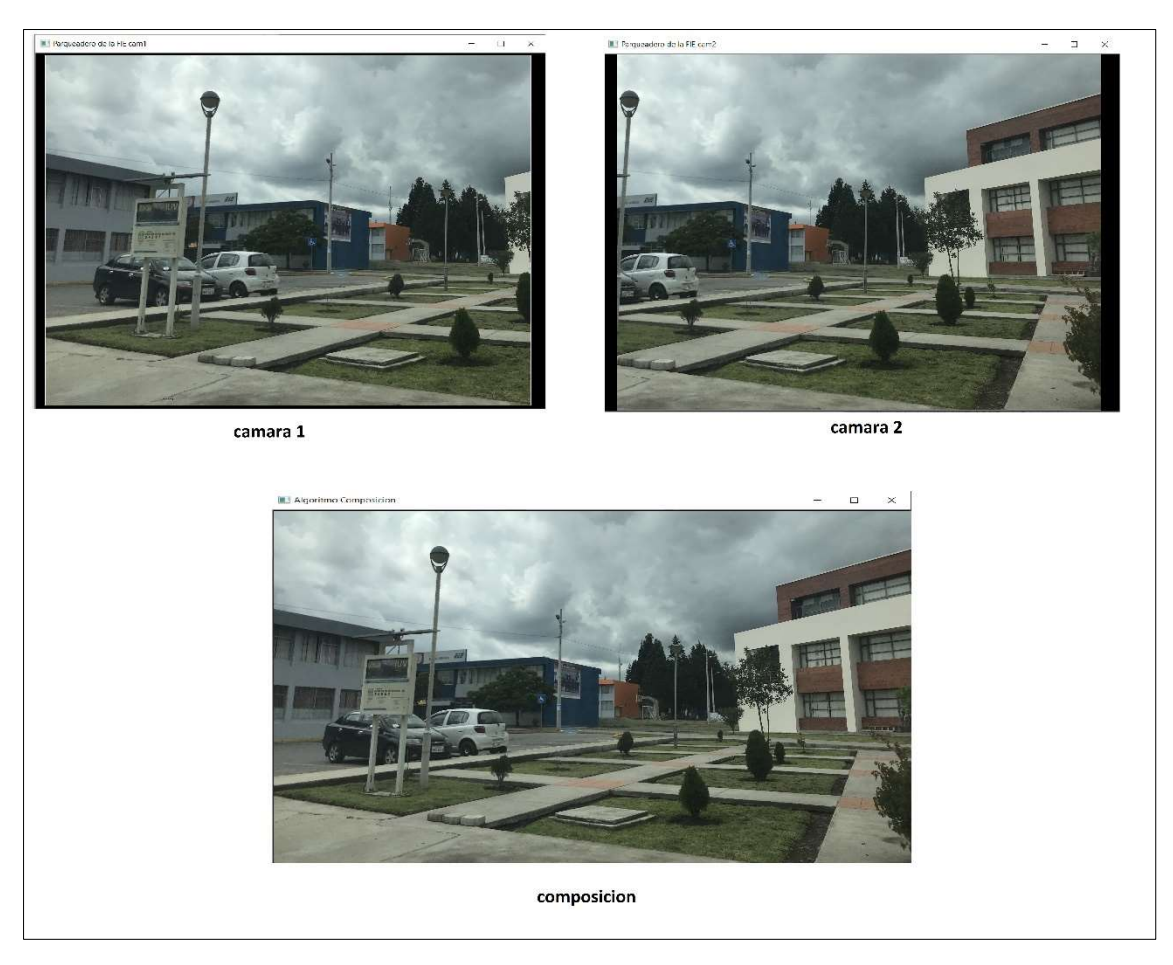

Figura 10-5: Escenario 1 Realizado por: Dario Llanga, 2019

## Escenario 2

La cámara 1 y cámara 2 son detectadas en el parqueadero de la FIE desde 2 posiciones diferentes, por lo tanto, no existe la composición de datagramas, en la siguiente figura 11-5.

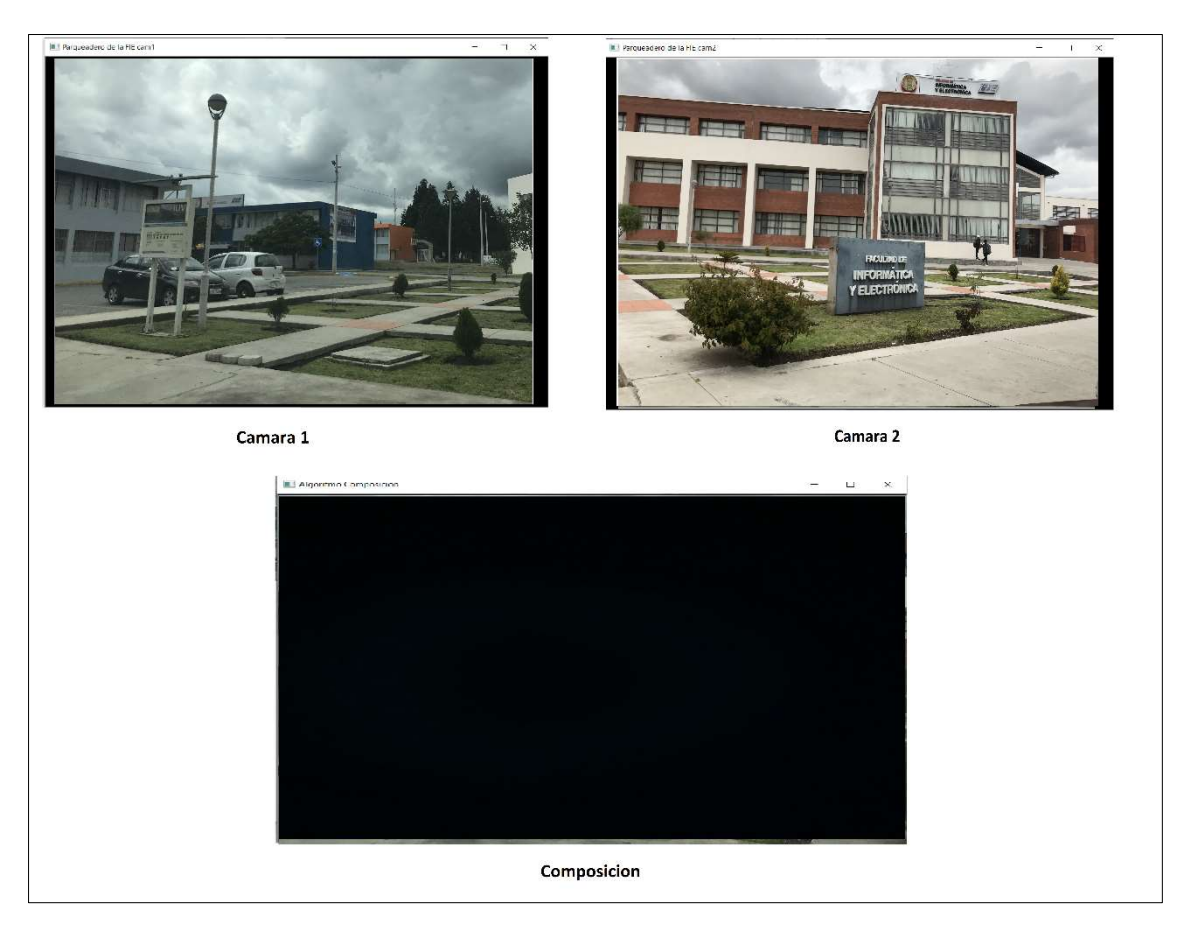

Figura 11-5: Escenario 2 Realizado por: Dario Llanga, 2019

## Escenario 3

La cámara 1 es detectado en el parqueadero de la FIE, mientras que la cámara 2 no es detectada debido que se encuentra en el parqueadero del IPEC, como solo se está recibiendo datagramas de la cámara 1 y cámara 2 no envía información, no existe la composición de datagramas, en la siguiente figura 12-5.

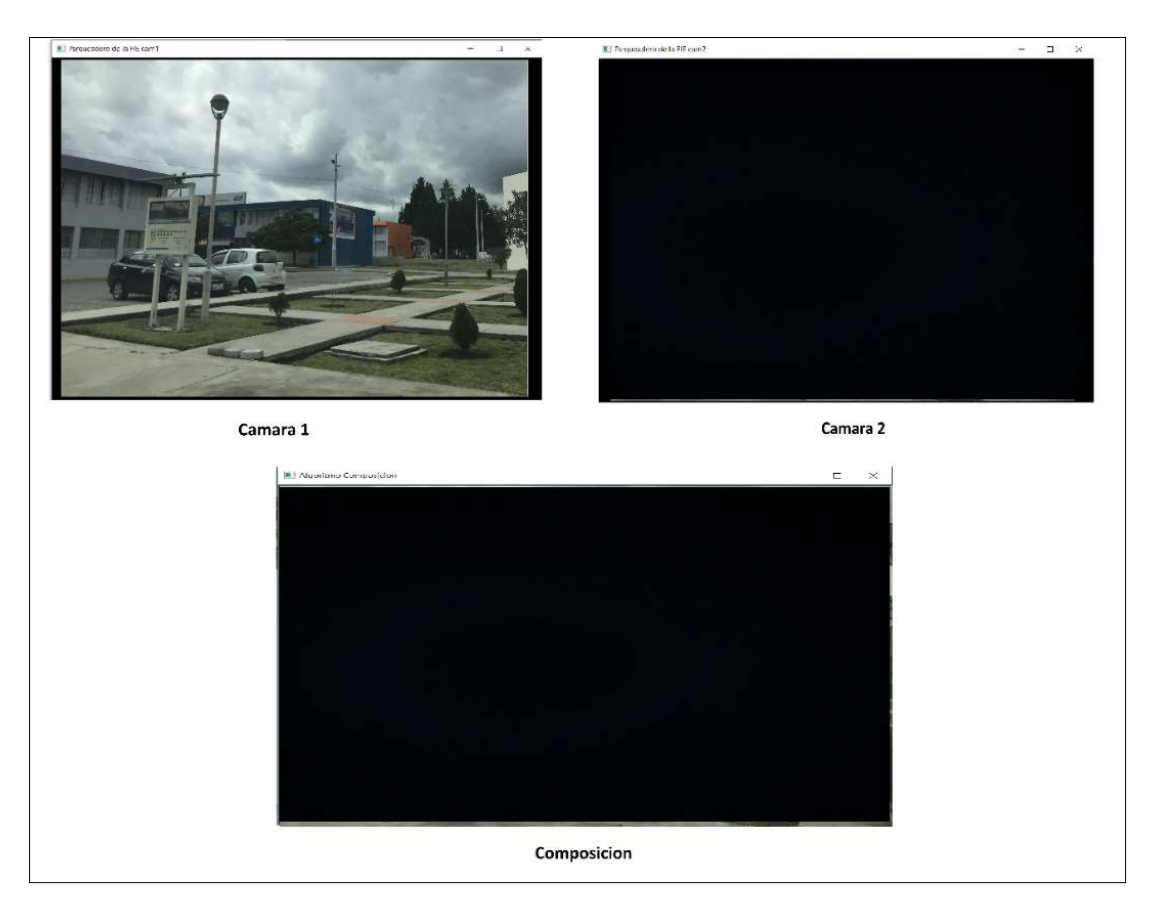

Figura 12-5: Escenario 3 Realizado por: Dario Llanga, 2019

#### 5.8.2 Validación de costos.

Se realizó una comparación del sistema implementado y sistemas existentes en el mercado con características similares, detallando sus distintivos y funcionamiento, para corroborar la calidad de servicio que presta y si tiene un bajo costo.

En la tabla 3-5, se muestra un sistema de seguridad con rasgos similares, mientras que en la tabla 8-4 se muestra características del sistema implementado.

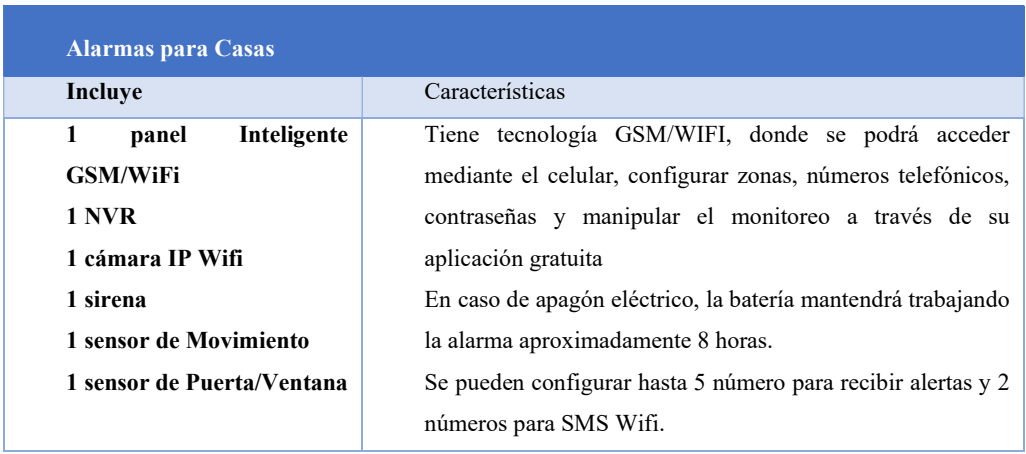

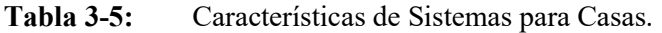

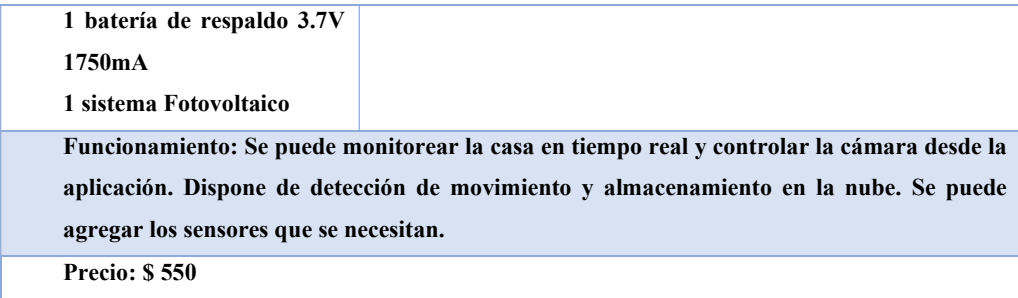

Realizado por: Dario Llanga, 2019

#### Tabla 4-5: Características del Sistema de Monitoreo.

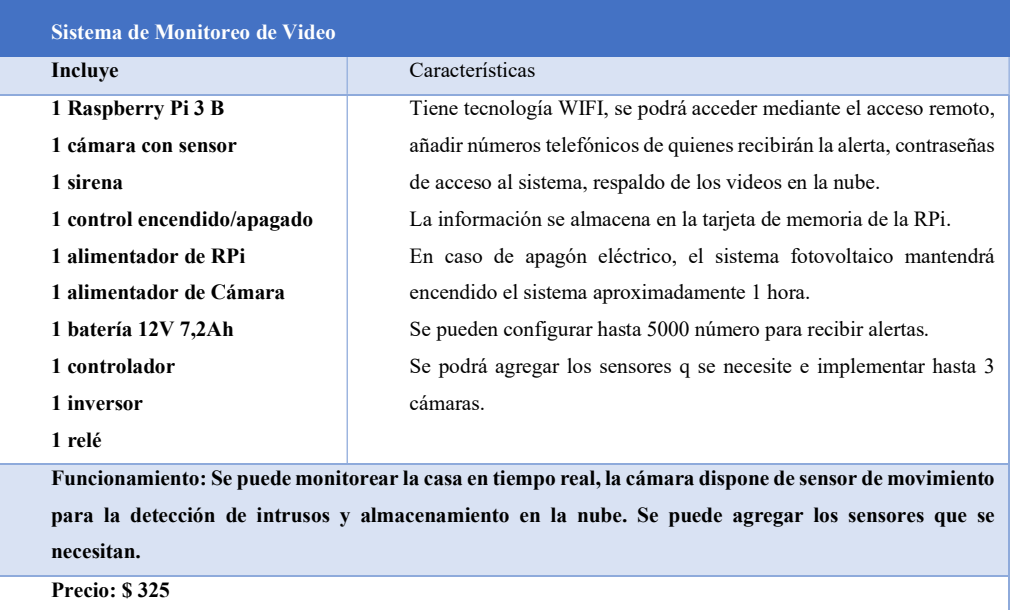

Realizado por: Dario Llanga, 2019

Ante los detalles presentados de cada uno de los sistemas, se destaca que el sistema de Monitoreo tiene las mismas características de los sistemas comerciales en un solo equipo. Se puede añadir hasta 5000 usuarios para recibir la alerta de intrusos, y cuanta con una alimentación fotovoltaica para mantener el sistema funcionando en caso de cortes de energía.

En cuanto a costos, el sistema de monitoreo tiene un costo de implementación de \$ 325 dólares, mientras que el sistema comercial con iguales prestaciones tiene un precio de \$ 550 dólares. Se tiene un ahorro del 40% respecto a los sistemas comerciales.

#### 5.9 Efectividad del sistema de monitoreo

El Sistema de Monitoreo implementado cuenta con seguridad de acceso ante la posible manipulación del sistema, posee un registro de usuario y contraseña para lograr acceder a la configuración de sus parámetros de seguridad. El usuario y la contraseña pueden ser modificados solo por el administrador del sistema.

En cuanto a los errores que pueda presentar el prototipo, pueden ocurrir fallas en algunos de los equipos, como que la cámara detecte falsos movimientos dando una falsa advertencia, o movimiento de un roedor, como también, que cumpla su tiempo de vida y deje de funcionar correctamente. Respecto a la RPi, puede que no procese la información, por problemas de red, por lo que la entrega de la información tanto por Telegram como de Dropbox no se ejecute.

#### 5.10 Comprobación de la Hipótesis

Según los datos obtenidos en la investigación es la siguiente:

Tabla 5-5: Evaluación el sistema

| Funcionamiento y exactitud del sistema | Algoritmo Sift | Algoritmo Surf |
|----------------------------------------|----------------|----------------|
| Puntos Descriptores                    | 33%            | 80%            |
| Precisión                              | 74%            | 98%            |
| TOTAL                                  | 56%            | 89%            |

Realizado por: Dario Llanga, 2019

En base a la hipótesis planteada recurrimos a la técnica de porcentajes y proporciones ya que nos permite realizar comparaciones, y partiendo de los resultados obtenidos en esta investigación mostramos los resultados que permitan la comprobación de la hipótesis basándonos en la siguiente escala valorativa sobre 100 %.

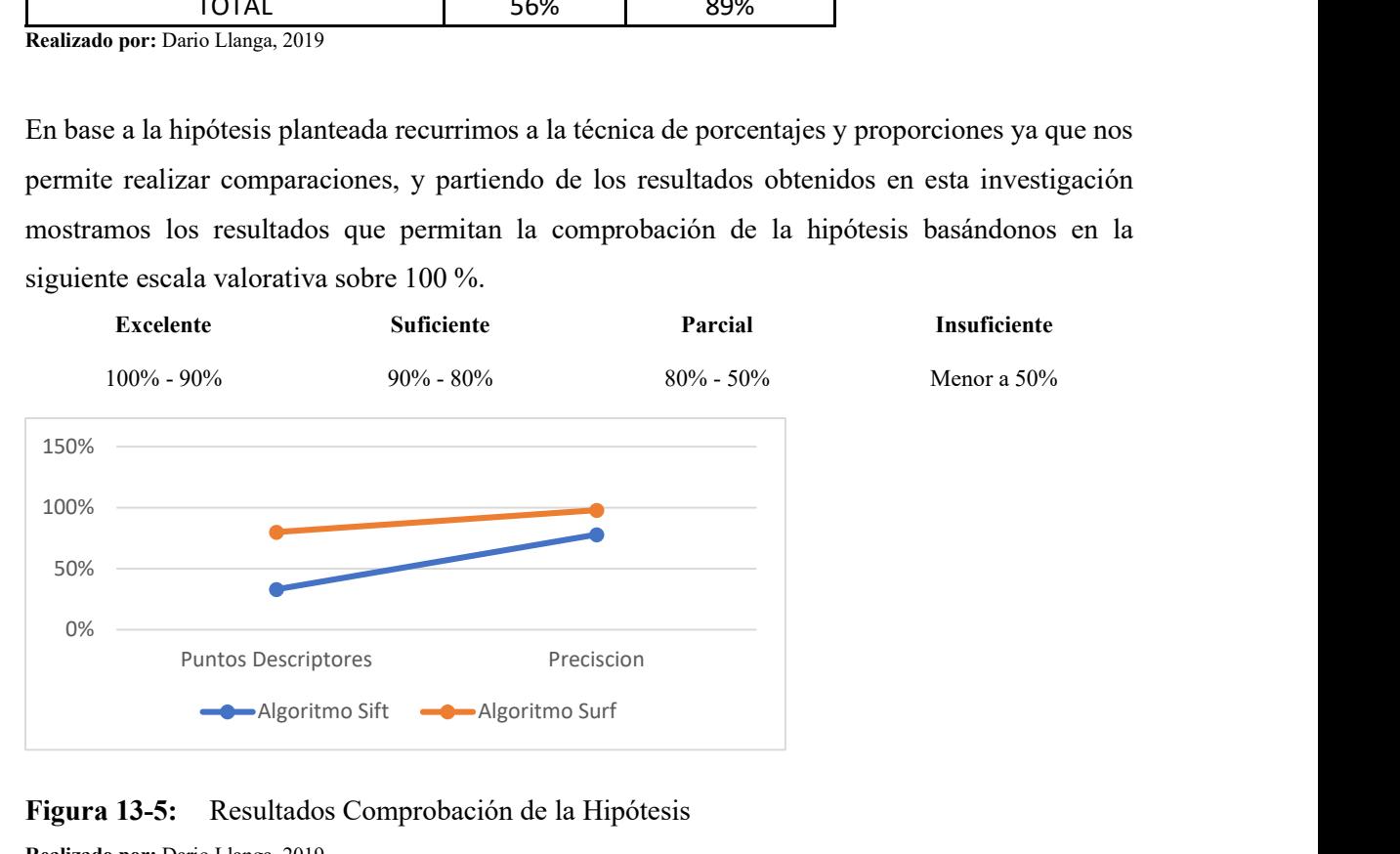

Figura 13-5: Resultados Comprobación de la Hipótesis

Realizado por: Dario Llanga, 2019

Se aprueba la hipótesis, que la implementación de un sistema de video vigilancia basado en el uso de las cámaras de los vehículos mejorará el monitoreo, la detección y atención de incidentes de seguridad en la Facultad de Informática y Electrónica, dando como resultado que la implementación del Sistema tiene una eficiencia del 89% utilizando el algoritmo Surf con respecto al 56% del algoritmo Sift.

## **CONCLUSIONES**

- Se determinó cuatro imágenes que contiene mayor número de keypoints y que formaran parte de la base de datos para detección automática del parqueadero.
- Se obtuvo que el método Surf es eficiente en el tiempo de procesamiento con un máximo de 24ms y una precisión del 98% al comparar las imágenes recibidas por las cámaras y la Base de datos.
- La iluminación juega un papel muy importante en los sistemas de visión artificial, se debe tener en cuenta la disposición e intensidad de la iluminación, pues influye en el procesamiento de la imagen.
- Se aplicó el algoritmo de composición de imágenes localizando los puntos de coincidencia, y a partir de esos puntos se aplicó un método para ubicar la segunda imagen sobre la primera.
- El diseño del sistema de video vigilancia open source basado en cámaras integradas en vehículos si mejoró la detección de la ubicación y mayor cobertura visual para la detección de incidentes en el parqueadero de la Facultad de Informática y Electrónica, utilizado el algoritmo Surf.

## RECOMENDACIONES

- Como trabajo futuro se recomienda realizar una combinación de sistemas de extracción de características, ya que esto permitirá construir sistemas de imágenes más robustos.
- Una alternativa interesante que se podría probar es la utilización de técnicas de pre procesamiento de imágenes, a fin de analizar cómo estas afectan en la detección de puntos de interés realizada por SURF. Entre estas técnicas se podría emplear métodos para detectar bordes, filtros o incluso compresión basada en Wavelets.
- En diseños e infraestructura nueva se recomienda utilizar la batería del automotor como fuente de energía para las cámaras.

## BIBLIOGRAFÍA

AXIS, C.(2003). Convertir un sistema de CCTV Analogico en uno de Vigilacia-IP.

Gajula Vinoothna. (2013). Complexity Reduction In Hevc Intra Coding And Comparison With H.264/Avc. Texas, México: Universidad de Texas. Recuperado de https://rc.library.uta.edu/uta-

ir/bitstream/handle/10106/24085/Gajula\_uta\_2502M\_12456.pdf?sequence=1

- Hingole Deepak. (2015). H.265 (Hevc) Bitstream To H.264 (Mpeg 4 Avc) Bitstream Transcoder. Texas, Mexico: The University of Texas at Arlington. Recuperado de https://rc.library.uta.edu/uta-ir/bitstream/handle/10106/25458/HINGOLE-THESIS-2015.pdf?sequence=1&isAllowed=y
- Kalkanof Antonios. (2014). H.265/HEVC Decoder Optimization. Volos, Greece: University of Thessaly. The recuperado de a contract and the Recuperado de a contract de de a contract de a contract de de a contract de a contract de a contract de a contract de a contract de a contract de a contract de a contract de a http://ir.lib.uth.gr/bitstream/handle/11615/43412/12430.pdf?sequence=1
- Martínez Tesalia Pedro Emilio. (2016). Compresión eficiente de materiales audiovisuales utilizando H.265-HEVC. Santa Clara: Universidad Central «Marta Abreu» de las Villas. Recuperado de http://dspace.uclv.edu.cu/bitstream/handle/123456789/6837/Pedro%20Emilio%20Mart

%C3%ADnez%20Mart%C3%ADnez.pdf?sequence=1&isAllowed=y

Martínez Vásquez Jenniffer Dayanna. (2016). Evaluación del Servicio de Vídeo Streaming sobre redes de Comunicaciones OpticalBurstSwitching. Bucaramanga: Universidad Santo Tomás. Recuperado de http://repository.usta.edu.co/bitstream/handle/11634/1615/2016- Jenniffer%20Dayanna%20Martinez%20Vasquez-

trabajo%20de%20grado.pdf?sequence=1&isAllowed=y

Mora Campos Armando. (2008). Estudio de Arquitecturas VLSI de la Etapa de Predicción de la Compensación de Movimiento, para Compresión de Imágenes y Video con Algoritmos Full-Search. Aplicación al Estándar H.264/AVC. Tesis (Doctoral) Valencia, España: Universidad Politécnica de Valencia, Departamento de Ingeniería Electrónica

Pérez Vega Constantino. (s. f.). Comprensión de Video.

Sánchez Pastor Fernando. (2016). Mecanismos De Optimización En El Preprocesado Para H.265/Hevc. Tesis (Maestría). Madrid, España: Universidad Complutense de Madrid. Facultad de Informática. Recuperado de http://ir.lib.uth.gr/bitstream/handle/11615/43412/12430.pdf?sequence=1

- SENPLADES (Plan Nacional de Desarrollo/ Plan Nacional para el Buen Vivir). (2017). Quito, Ecuador: SENPLADES.
- Servicio Integrado de Seguridad ECU 911, (28 de febrero de 2018). (2018). Ecuador: ECU 911. Recuperado de http://www.ecu911.gob.ec/contingente-operativo-del-ecu-911-coordinoatencion-deemergencias-durante-feriado-de-carnaval/
- Uhrina Miroslav, V. M., & Frnda Jaroslav, S. L. (2014). Impact of H.264/AVC and H.265/HEVC Compression Standards on the Video Quality for 4K resolution. Eslovakia: Universidad de Zilina. Recuperado de https://www.researchgate.net/publication/273187466 Impact of H264AVC and H265 HEVC compression standards on the video quality for 4K resolution
- Usach Molina Pau. (2015). Técnicas De Mejora De La Eficiencia De Codificación De Vídeo. Tesis (Doctoral). Valencia, España: Universidad Politécnica de Valencia. Departamento de Comuniccaciones.
- Viitanen Marko. (2017). hevc parameter exploration for efficient mode decision. Tampere University of Technology. Recuperado de https://dspace.cc.tut.fi/dpub/bitstream/handle/123456789/25244/viitanen.pdf?sequence= 1&isAllowed=y
- Zare Alizare. (2017). Analysis And Comparison Of Modern Video Compression Standards For Random-Access Lightfield Compression. Tampere University of Technology. Recuperado de https://dspace.cc.tut.fi/dpub/bitstream/handle/123456789/24919/Zare.pdf?sequence=2&

isAllowed=y

## ANEXO A: FICHA TÉCNICA DEL RASPBERRY PI 3 MODELO B UTILIZADO EN LA **SIMULACIÓN**

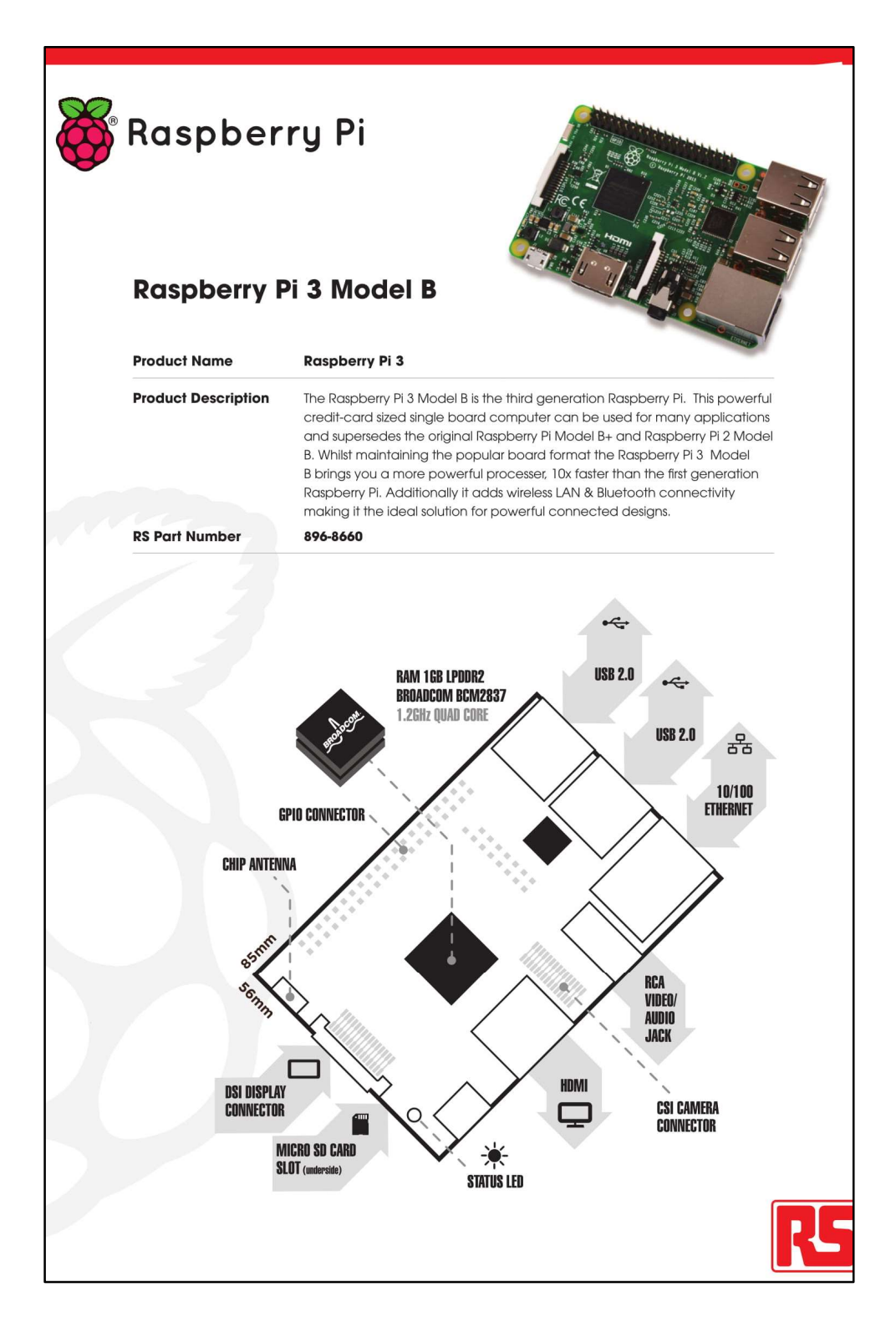

**S** Raspberry Pi

# Raspberry Pi 3 Model B

#### **Specifications**

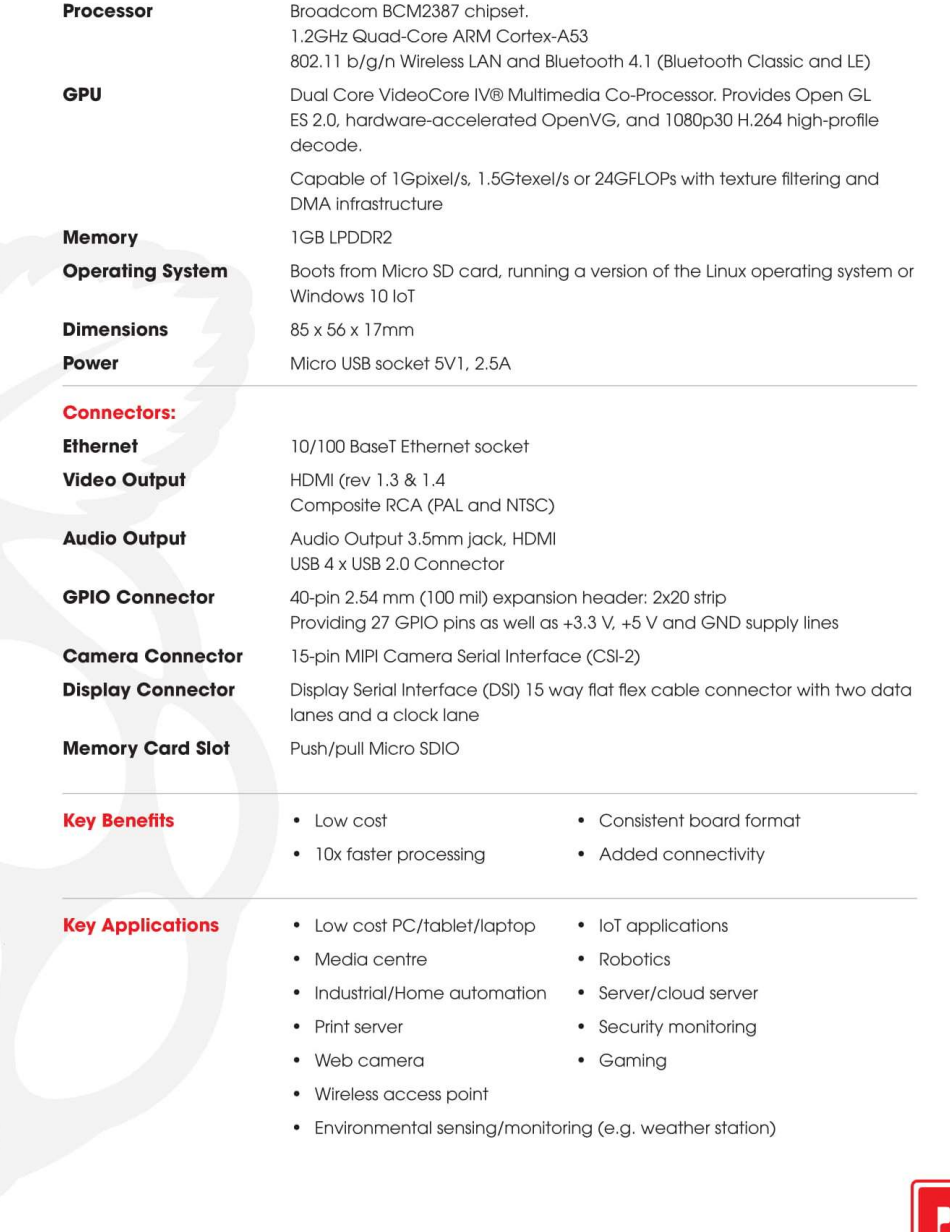

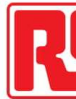

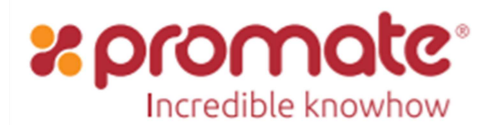

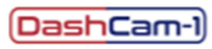

## Car Dashboard Camera with 1080p Recording Support

170° Wide Angle Recording • Night Vision Support • Automated Emergency Recording

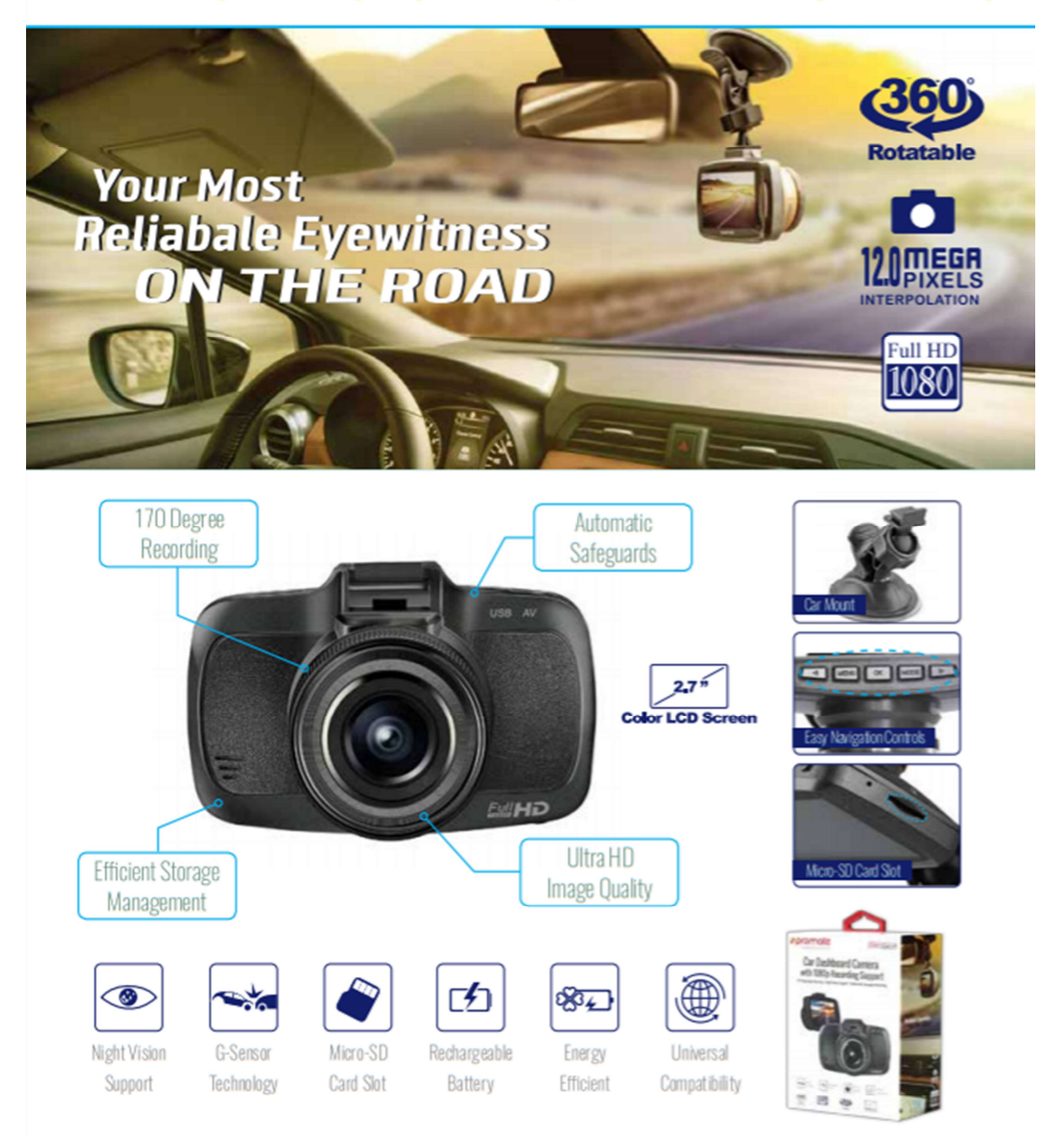

ANEXO B: FICHA TÉCNICA DEL DASHBOARD CAMERA EN LA SIMULACIÓN

Day or night, the DashCam-1 Car Video Recorder is your most reliable eyewitness on the road. Alternatively, it can be activated to record up to 30 minutes on a fully charged battery without a power supply. The DashCam's high-quality wide angle lenses can capture snapshots and clear Full HD footage for display on a bright 2.7" color LCD screen. Easy to install and operate.

## **Specifications**

- Video Format: MOVCH.2640
	- G-Senson 3 axle gravity sense
	- SD Card capacity: 4GB-128GB Class 10
- Night Vision: Support WDR ¥
- **Motion detection: Yes** à.

 $\overline{\phantom{a}}$ 

Parking Monitoring: Yes

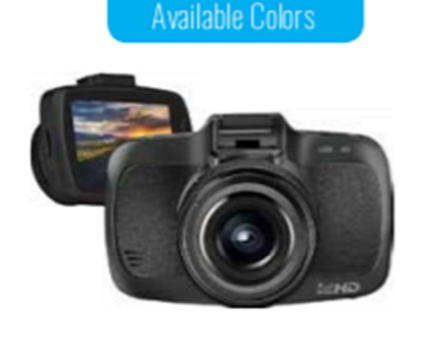

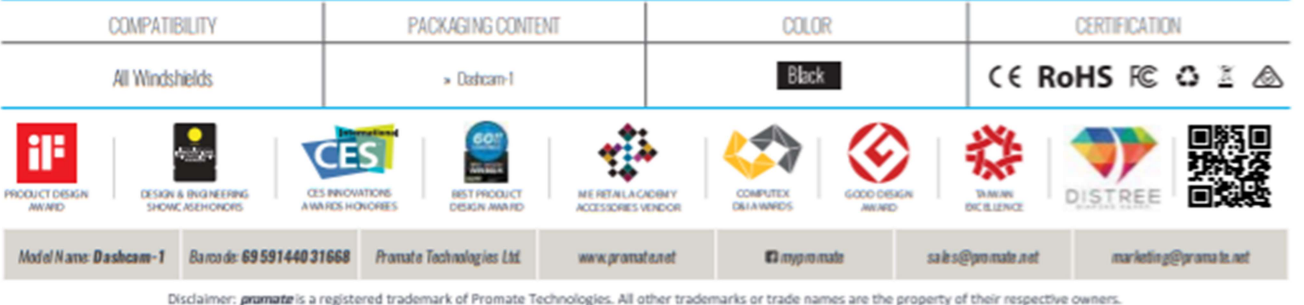

Resolution: 1920\*108030fps

- Screen Size: 2.7
- Lens view angle: 170° ٠

## ANEXO C: INSTALACIÓN DEL SISTEMA OPERATIVO.

Paso 1: El sistema operativo se descarga desde la página oficial de Raspberry Pi, https://www.raspberrypi.org/downloads/raspbian/, ya descargado el archivo ZIP, debe ser descomprimido para obtener el fichero .img que se encuentra dentro, este fichero debe ser almacenado en la tarjeta SD.

Paso 2: Colocar la tarjeta de memoria en la Raspberry pi y para arrancar por primera vez la Raspberry Pi, con Raspbian Lite almacenado en la tarjeta, se debe:

- Colocar la tarjeta con Raspbian Lite en la ranura de la Raspberry Pi.
- Conectar la Raspberry Pi a una pantalla a través de la salida HDMI.
- Conectar un teclado y un ratón a los puertos USB.
- Para concluir, conectamos la Raspberry Pi a la corriente.

El arranque será lento, pues se instalará el Sistema Operativo, al culminar ya la instalación se mostrará en pantalla la terminal de Rasbian.

Paso 3: Ya culminada la instalación, se deberá configurar el país, idioma (Spanish) y huso horario. También invita a cambiar la contraseña por defecto, que es "raspberry". Se puede cambiar a la que se desee, incluida "raspberry".

Paso 4: Una vez operativa es conveniente actualizar, por medio de la terminal de comandos ejecutar las siguientes operaciones: sudo apt-get update y sudo apt-get upgrade.

## ANEXO D: CÓDIGO DE PROGRAMACIÓN

+ Instalar Raspbian lite Usuario por defecto (pi) contraseña (raspberry) + Actualizar los paquetes del sistema sudo apt update sudo apt upgrade + Activar acceso ssh con: sudo raspi-config -interface options +enable ssh + Configurar una ip fija sudo nano /etc/network/interfaces # agrega al final del archivo auto eth0 iface eth0 inet static address 192.168.1.180 mask 255.255.255.0 gateway 192.168.1.1 + Instalar los paquetes para la detecion de movimiento sudo apt install motion #Configurar motion sudo nano /etc/motion/motion.conf #opciones utilizadas daemon off logfile /home/pi/control/log/motion.log framerate 15 #15 cuadros por minuto de video threshold  $2500$  # la sensibilidad de deteccion max movie time  $30$  #30s de video ffmpeg\_output\_movies on #activa la grabacion de video target dir /home/pi/motion #donde se guarda las imagenes y videos # activa el script para enviar notificaciones y la imagen a la nube on picture save python /home/pi/control/enviarimagenbot.py %f # activa el script para enviar video a la nube on movie end sh /home/pi/control/alertavideo.sh %f # configuracion de cada camara camera /home/pi/control/conf/camera0.conf + Configuración de la cámara #Por cada camara se debe crear un archivo de configuracion # y agregar los parametros de conexion /home/pi/control/conf/camera0.conf # Resolucion de la camara width 1280 height 720 # Direccion de la camara y el stream a grabar (si tuviera varios) netcam\_url rtsp://192.168.1.126/stream2 \*\*\* MOTION SE DEBE EJECUTAR COMO SERVICIO DE SYSTEMD SIGUIENDO \*\*\* EL SCRIPT EN /HOME/PI/CONTROL/CONF/MOTIONPI.SERVICE

+ Telegram Bot: Para las notificaciones

```
 ##El bot se crea desde la aplicacion de telegram 
     ## Nombre del bot: VideoAlertPi 
     ## Usuario: videopibot 
    ## Token: 785587206:AAEXVlG4AhKY_5bVoYEepm4q32_XHNz5hCw
     sudo apt install python-pip 
     pip install telepot # paquete para utilizar telegram 
     ##Desde un interprete python se ejecuta estos comandos para saber el id del del y del usuario a 
enviar 
     $ python 
     >>import telepot 
     >>from pprint import pprint 
    >>bot = telepot.Bot('785587206:AAEXVlG4AhKY_5bVoYEepm4q32_XHNz5hCw') #token
obtenido anteriormente 
    >>bot.getMe() 
     >>response = bot.getUpdates() 
     >>pprint(response) #aqui obtenemos el id de nuestro usuario telegram 
     #arece de la siguiente manera 
     u'id': 658684961 
     + Enviar los archivos a Dropbox 
     # clonar en 
     cd /home/pi 
     # 
     git clone https://github.com/andreafabrizi/Dropbox-Uploader.git 
     # dar permisos de ejecucion 
     cd Dropbox-Uploader 
     chmod +x dropbox_uploader.sh 
             # ejecutar y configurar 
     ./dropbox_uploader.sh 
     # la primera vez que se ejecuta el script hay que generar el token para poder 
     # enviar los archivos a la nube, la guia se muestra en pantalla. 
     # usaremos de la siguiente manera 
     # /path del script <archivo> <destino> 
     /home/pi/dropbox/dropbox_uploader.sh upload 03-20181213223611-00.jpg / 
     > Uploading "/home/pi/motion/03-20181213223611-00.jpg" to "/03-20181213223611-00.jpg"... 
DONE# "Instalar" para poder usarlo en los scripts 
    sudo cp dropbox_uploader.sh /usr/local/bin/dropbox_uploader
     + Combinar las herramientas para el resultado final 
     Estructura de directorios 
     /home/pi 
            /motion # guardan los archivos generados por detecion de movimiento
            \ellcontrol \# scripts que trabajan junto con el software motion
             /control/conf # archivos de configuracion del motion 
            /control/log # archivos de registro de eventos de motion
    ## Script para enviar la notificacion al telegram y a la nube de dropbox
     enviarimagenbot.py 
     ## Script para enviar el video de la deteccion de movimiento a dropbox 
     alertavideo.sh 
##ver la camara 
cd/etc/motion 
ls 
sudo nano motion.conf 
# Restrict stream connections to localhost only (default: on)
```
stream\_localhost off

# ctrl+x y enter...."y" enter ifconfig

#copiar ip de camara eth0-addr:192.168.0.xxx sudo reboot

sudo motion -n

#navegador web conectado a la misma red 192.168.0.xxx:8081

## camara datos cd/var/lib/motion/

+Datos email: videoalerta@outlook.es pass : aLertavid12

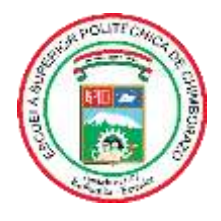

# **ESCUELA SUPERIOR POLITÉCNICA DE CHIMBORAZO DIRECCIÓN DE BIBLIOTECAS Y RECURSOS DEL APRENDIZAJE**

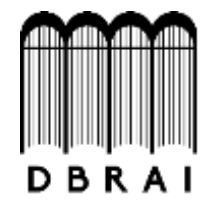

## **UNIDAD DE PROCESOS TÉCNICOS**

## REVISIÓN DE NORMAS TÉCNICAS, RESUMEN Y BIBLIOGRAFÍA

**Fecha de entrega:** *24 / 01 / 2022*

**INFORMACIÓN DEL AUTOR/A (S)**

**Nombres – Apellidos:** *Darío Javier Llanga Herrera*

**INFORMACIÓN INSTITUCIONAL**

*Instituto de Posgrado y Educación Continua*

**Título A Optar:** *Magíster en Sistemas de Telecomunicaciones*

**f. Analista de Biblioteca responsable:** *Lic. Luis Caminos Vargas Mgs.*

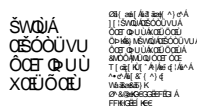

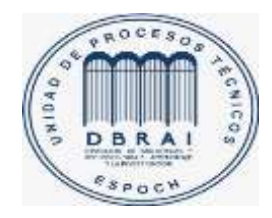

0113-DBRAI-UPT-IPEC-2021

Buscar correo

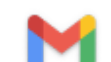

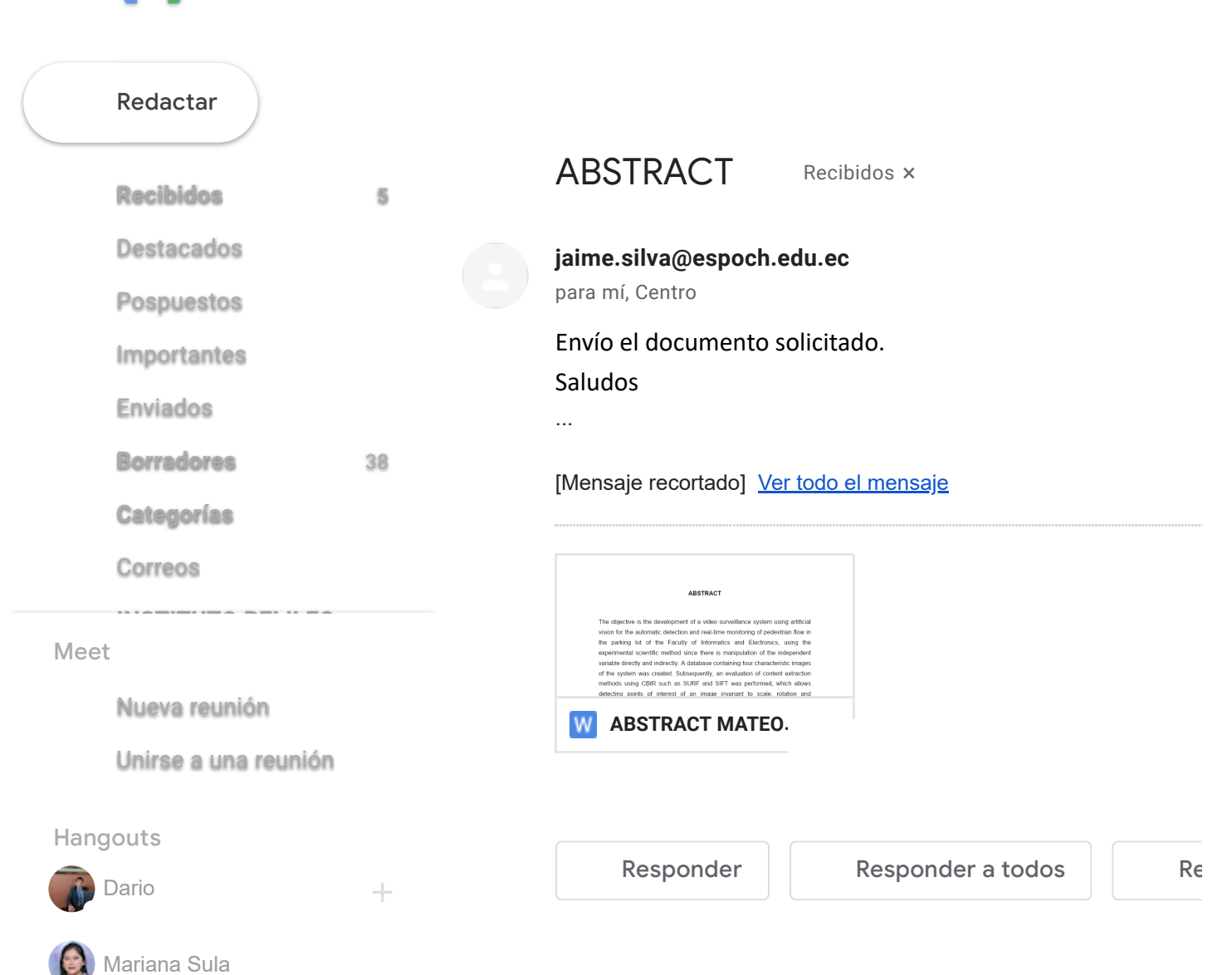